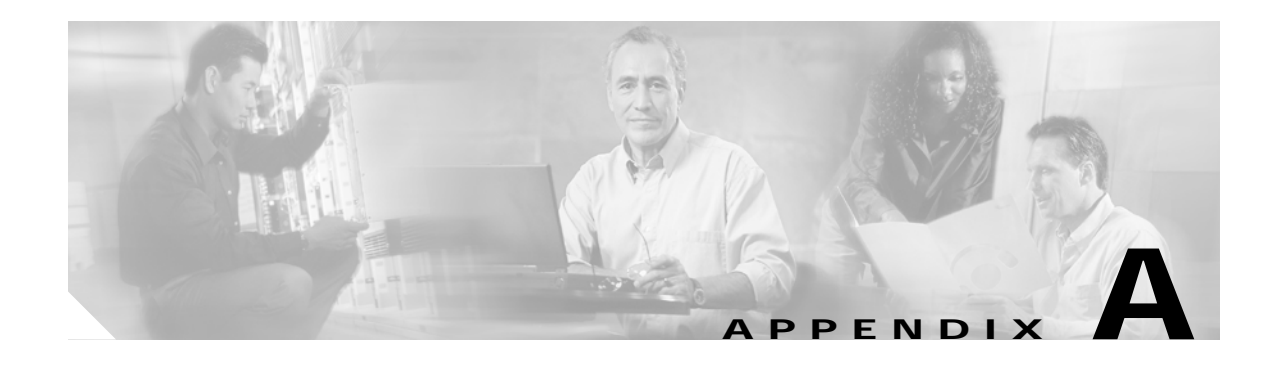

## **RME Troubleshooting Tips and FAQs**

Troubleshooting tips and FAQs for:

- **•** [Device Management](#page-1-0)
- **•** [Group Management](#page-5-0)
- **•** [Inventory](#page-6-0)
- **•** [Inventory Reports](#page-13-0)
- **•** [Archive Management](#page-19-0)
- **•** [NetConfig](#page-27-0)
- **•** [Config Editor](#page-28-0)
- **•** [Software Management](#page-31-0)
- **•** [Syslog Analyzer and Collector](#page-86-0)
- **•** [Change Audit](#page-92-0)
- **•** [Job Approval](#page-92-1)
- **•** [Bug Toolkit](#page-94-0)
- **•** [cwcli config](#page-97-0)
- **•** [cwcli export](#page-99-0)
- **•** [NetShow](#page-101-0)

To avail this feature, you must download Resource Manager Essentials 4.0 Service Pack 1. This is available at the location, [http://www.cisco.com/cgi-bin/tablebuild.pl/cw2000-rme.](http://www.cisco.com/cgi-bin/tablebuild.pl/cw2000-rme)

**•** [Contract Connection](#page-107-0)

To avail this feature, you must download Resource Manager Essentials 4.0 Service Pack 1. This is available at the location, [http://www.cisco.com/cgi-bin/tablebuild.pl/cw2000-rme.](http://www.cisco.com/cgi-bin/tablebuild.pl/cw2000-rme)

For FAQs on RME Installation, see the Installation and Setup Guide for RME 4.0:

For Solaris:

[http://www.cisco.com/univercd/cc/td/doc/product/rtrmgmt/cw2000/cw2000e/e\\_4\\_x/4\\_0/install/sol/trbl](http://www.cisco.com/univercd/cc/td/doc/product/rtrmgmt/cw2000/cw2000e/e_4_x/4_0/install/sol/trbls.htm) s.htm

#### For Windows:

[http://www.cisco.com/univercd/cc/td/doc/product/rtrmgmt/cw2000/cw2000e/e\\_4\\_x/4\\_0/install/win/trb](http://www.cisco.com/univercd/cc/td/doc/product/rtrmgmt/cw2000/cw2000e/e_4_x/4_0/install/win/trbls.htm) ls.htm

This section is frequently updated with latest technical FAQs and troubleshooting tips. It also contains the error messages for the specific device types. See

[http://www.cisco.com/en/US/products/sw/cscowork/ps2073/prod\\_troubleshooting\\_guide09186a00803](http://www.cisco.com/en/US/products/sw/cscowork/ps2073/prod_troubleshooting_guide09186a008036dff2.html) 6dff2.html

### <span id="page-1-0"></span>**Device Management**

This section provides the troubleshooting information and FAQs for the Device Management application:

- **•** [Device Management FAQs](#page-1-1)
- **•** [Troubleshooting Device Management:](#page-4-0)

#### <span id="page-1-1"></span>**Device Management FAQs**

- **•** [Can we add/import devices directly to RME?](#page-1-2)
- **•** [How can I verify that the Device Credentials configured on the device match those present in the](#page-2-0) [RME inventory?](#page-2-0)
- **•** [How do I edit the device credentials in RME?](#page-2-1)
- **•** [How can I check the device credentials while adding the devices to RME?](#page-2-2)
- **•** [What are device credentials and RME device attributes?](#page-3-0)
- **•** [How are the device credentials mapped in Device and Credential Repository?](#page-3-1)
- **•** [What happens when I delete a device in RME?](#page-4-1)
- **•** [What are the most frequent causes of device import failures?](#page-4-2)
- **•** [How do I increase the SNMP Timeout and Telnet Timeout values for RME devices?](#page-4-3)
- <span id="page-1-2"></span>**Q.** Can we add/import devices directly to RME?
- **A.** No, you cannot add/import devices directly to RME. You have to first add/import devices to Device and Credential Repository (DCR) (**Common Services > Device and Credentials > Device Management**).

If the Automatically Manage Devices from Credential Repository option is enabled in the Device Management Settings window (**Resource Manager Essentials > Admin > Device Mgmt > Device Management Settings**), then the devices are added automatically to RME. By default, this option is enabled.

If this option is disabled, then you have to add devices to RME manually from RME Devices window (**Resource Manager Essentials > Devices Device Management RME Devices**).

- <span id="page-2-0"></span>**Q.** How can I verify that the Device Credentials configured on the device match those present in the RME inventory?
- **A.** Click on the View Credential Verification Report in the Device Credential Verification (**Devices > Device Management > Device Credential Verification**) dialog box:
	- **–** If you have already selected the credentials that have to be verified then the Credential Verification Report appears.
	- **–** If you have not selected the credentials that have to be verified, then a message appears:

None of the devices have credential verification data. Click Check Device Credential to select the credentials that have to be verified and then click Credential Verification.

See Using Device Credential Verification Window section for more information at this URL:

[http://www.cisco.com/univercd/cc/td/doc/product/rtrmgmt/cw2000/cw2000e/e\\_4\\_x/4\\_0/u\\_gui](http://www.cisco.com/univercd/cc/td/doc/product/rtrmgmt/cw2000/cw2000e/e_4_x/4_0/u_guide/device.htm#wp1035186) de/device.htm#wp1035186

- <span id="page-2-1"></span>**Q.** How do I edit the device credentials in RME?
- **A.** You can edit the credentials either in:
	- **•** Common Services (**Common Services > Device and Credentials > Device Management > Edit** (button)
		- or
	- **•** RME (**Resource Manager Essentials > Devices > Device Management > Device Credential Verification > Edit Device Credentials** (button))
- <span id="page-2-2"></span>**Q.** How can I check the device credentials while adding the devices to RME?
- **A.** To check the device credentials while adding devices to RME, you have to enable the Verify Device Credentials While Adding Devices option in the Device Management Settings window (**Resource Manager Essentials > Admin > Device Mgmt > Device Management Settings**).

You can select the device credentials that have to be verified in the Device Credential Verification Settings window **(Resource Manager Essentials > Admin > Device Mgmt > Device Credential Verification Settings**).

- <span id="page-3-0"></span>**Q.** What are device credentials and RME device attributes?
- **A.** The following are the device credentials:
	- **•** SNMP Read Community String
	- **•** SNMP Write Community String
	- **•** SNMPv3
	- **•** Telnet
	- **•** Telnet Enable Mode User Name and Password
	- **•** SSH
	- **•** SSH Enable Mode User Name and Password

The following are the RME device attributes:

- **•** Serial Number
- **•** SNMP Retry
- **•** SNMP Timeout
- **•** Telnet Timeout
- **•** RME ID (NAT ID)
- <span id="page-3-1"></span>**Q.** How are the device credentials mapped in Device and Credential Repository?
- **A.** The following table describes the mapping of device credentials in Device and Credential Repository:

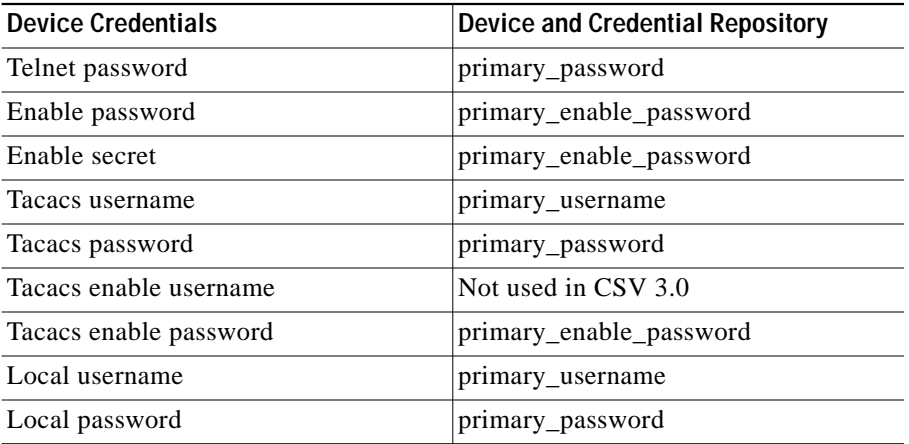

The order of preference used to set these values in Device and Credential Repository is:

- **•** If Tacacs username, password, enable password is set, then these values will be set as primary\_username, primary\_password and primary\_enable\_password.
- **•** If Local username and password is set, then the values will be set as primary\_username and primary\_password.
- **•** If Telnet password, Enable Password, and Enable Secret are set, then the values will be set as primary\_password, and primary\_enable\_password (for both Enable Password, and Enable Secret).
- <span id="page-4-1"></span>**Q.** What happens when I delete a device in RME?
- **A.** When you delete a device in RME, all RME data related to that particular device is deleted.

However, the device data is still available in the Device and Credential Repository. You can re-add the devices into RME using RME Devices window (**Resource Manager Essentials > Devices > Device Management > RME Devices > Add Devices**).

<span id="page-4-2"></span>**Q.** What are the most frequent causes of device import failures?

If after importing a device, it remains in the Pre-deployed state, to troubleshoot, see Diagnosing Pre-deployed Devices:

[http://www.cisco.com/univercd/cc/td/doc/product/rtrmgmt/cw2000/cw2000e/e\\_4\\_x/4\\_0/u\\_guide/d](http://www.cisco.com/univercd/cc/td/doc/product/rtrmgmt/cw2000/cw2000e/e_4_x/4_0/u_guide/device.htm#wp1101884) evice.htm#wp1101884

For more about RME device states, see User Guide for Resource Manager Essentials 4.0:

[http://www.cisco.com/univercd/cc/td/doc/product/rtrmgmt/cw2000/cw2000e/e\\_4\\_x/4\\_0/u\\_guide/s](http://www.cisco.com/univercd/cc/td/doc/product/rtrmgmt/cw2000/cw2000e/e_4_x/4_0/u_guide/statemgt.htm) tatemgt.htm

- <span id="page-4-3"></span>**A.** How do I increase the SNMP Timeout and Telnet Timeout values for RME devices?
- **A.** You can edit the RME device attributes using either of these options:
	- **–** Set a default device attributes value for all RME devices using **Resource Manager Essentials > Admin > System Preferences > RME Device Attributes**.

Or

**–** Set different device attributes value for different RME devices using **Resource Manager Essentials > Devices > Device Management > RME Devices > Edit Device Attributes**.

See Editing RME Device Attributes section for more information at this URL: [http://www.cisco.com/univercd/cc/td/doc/product/rtrmgmt/cw2000/cw2000e/e\\_4\\_x/4\\_0/u\\_guide/d](http://www.cisco.com/univercd/cc/td/doc/product/rtrmgmt/cw2000/cw2000e/e_4_x/4_0/u_guide/device.htm#wp1029145 ) evice.htm#wp1029145

<span id="page-4-0"></span>**Troubleshooting Device Management:**

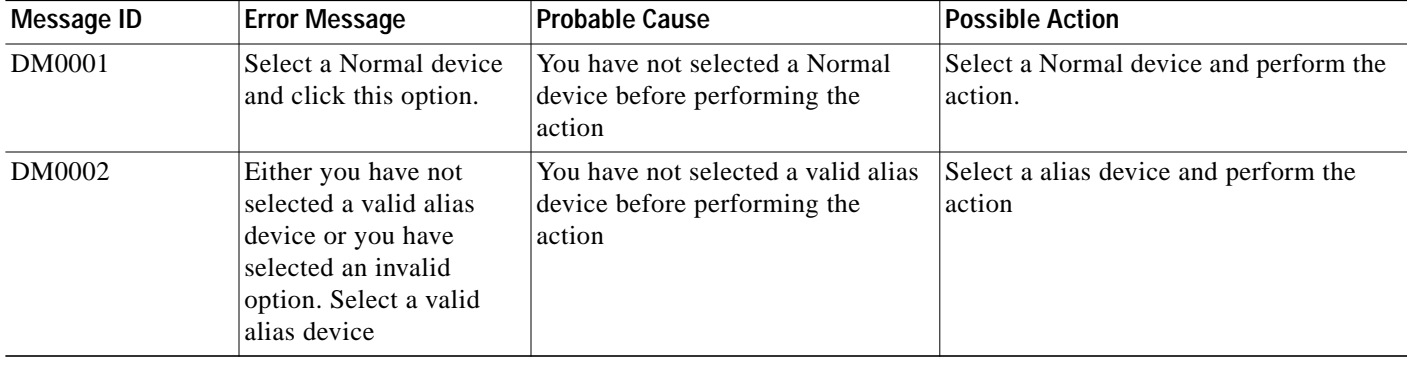

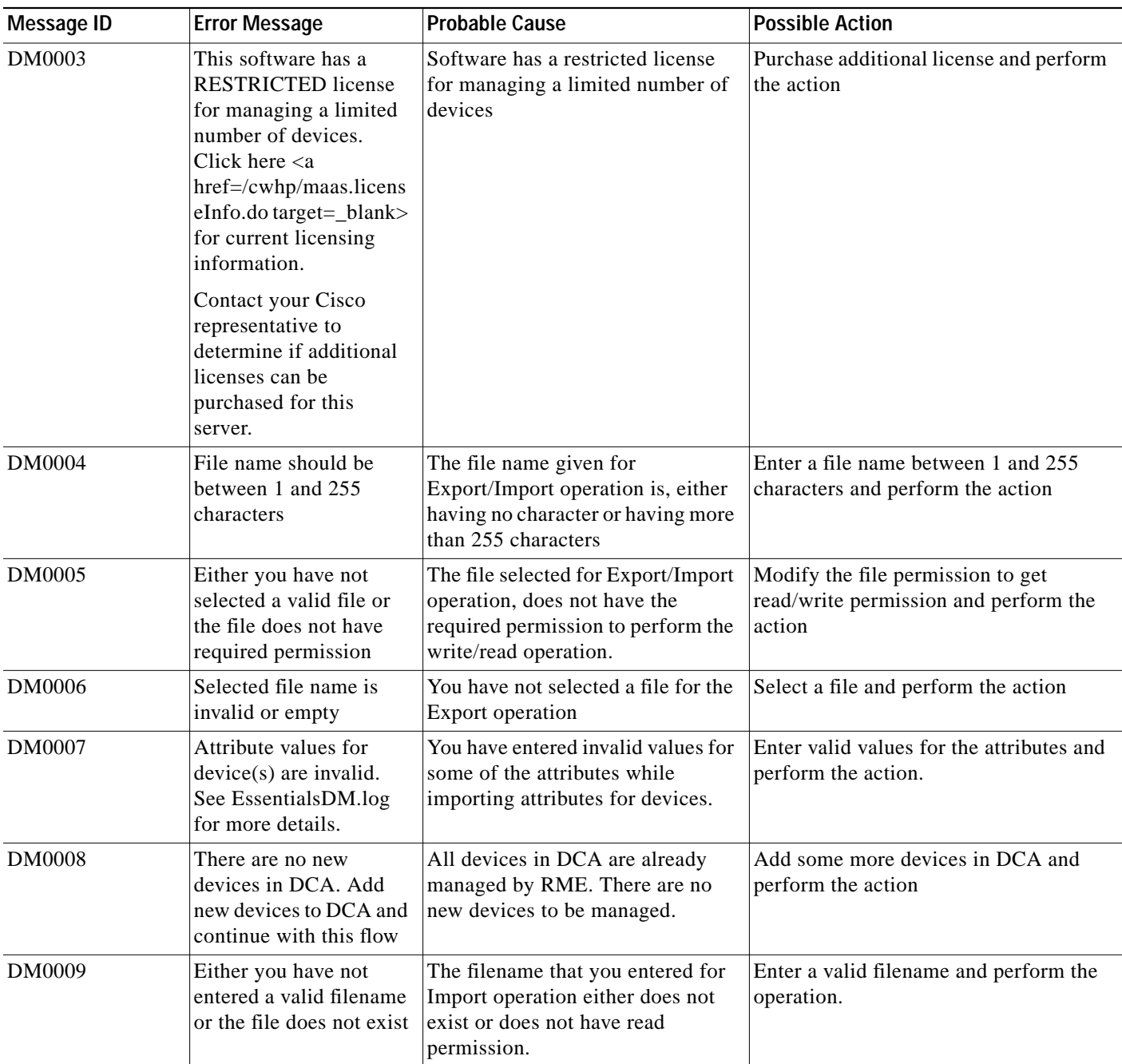

## <span id="page-5-0"></span>**Group Management**

This section provides the troubleshooting information for the Group Management application:

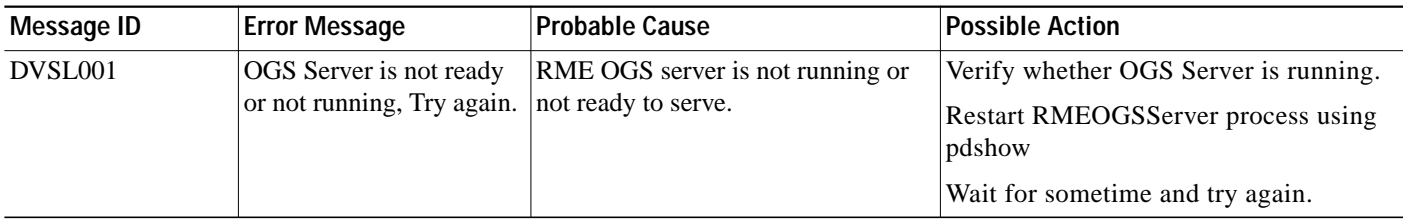

## <span id="page-6-0"></span>**Inventory**

This section provides the troubleshooting information and FAQs for the Inventory application:

- **•** [Inventory FAQs](#page-6-1)
- **•** [Troubleshooting Inventory](#page-9-0)

#### <span id="page-6-1"></span>**Inventory FAQs**

- **•** [Where can I find out what devices are supported by RME Inventory?](#page-6-2)
- **•** [What are the main methods that I have for performing data collection?](#page-7-0)
- **•** [What does the Inventory Poller do?](#page-7-1)
- **•** [How do I know when a schedule collection was last performed and how long it took?](#page-7-2)
- **•** [How can I see the most recent changes?](#page-7-3)
- **•** [Where can I find out what devices are supported by RME Inventory?](#page-6-2)
- **•** [Why is the Device Serial Number field blank in Inventory?](#page-7-4)
- **•** [How can I make sure a device's serial number is correct, and fix it, if it is wrong?](#page-8-0)
- **•** Why am I receiving an error message, [Write Community = INCORRECT](#page-8-1) although I have [entered the correct Write Community String?](#page-8-1)
- [What do I need to collect from my Solaris or Windows machine when troubleshooting RME](#page-8-2) [Inventory?](#page-8-2)
- <span id="page-6-2"></span>**Q.** Where can I find out what devices are supported by RME Inventory?
- **A.** You can find out what devices are supported by RME Inventory in any one of the following ways:
- **•** Check the Supported Device Table on Cisco.com to see whether or not an upgrade to RME is required.

Or

- **•** Follow this procedure:
	- **a.** Select **CiscoWorks Common Services > Software Center > Device Update**.

The Device Updates dialog box appears.

**b.** Click Resource Manager Essentials.

The Package Map dialog box appears with the list of supported devices.

Or

**•** In the RME Device Selector, if the device is grayed out, then it means that RME does not support the device.

- <span id="page-7-0"></span>**Q.** What are the main methods that I have for performing data collection?
- **A.** At the time of RME installation, system jobs are created for both Inventory collection and polling with their own default schedules. A periodic inventory collection job collects inventory data from all managed devices and updates your inventory database. Similarly, the periodic polling polls devices and updates the inventory database. You can change the schedule of these default, periodic system jobs (**Resource Manager Essentials > Admin > Inventory > System Job Schedule**).

System Inventory Collection is the heavyweight collection method. It collects on all managed devices at a scheduled time and updates the database. You can view Inventory Collection status at **Resource Manager Essentials > Devices > Inventory > View Inventory Collection Status.**

You can also create and run an Inventory Collection job on selected devices by creating a job (**Resource Manager Essentials > Devices > Inventory > Inventory Jobs**. In the Inventory Job Browser that appears, click **Create**. For details on how to create a job, see User Guide for RME 4.0).

- <span id="page-7-1"></span>**Q.** What does the Inventory Poller do?
- **A.** The Inventory Poller uses a "lightweight" mechanism to determine whether database information is out-of-date. Although the Inventory Poller itself does not perform an actual collection, it determines whether any device information is out-of-date. If information is outdated, the Inventory Poller initiates a full collection on the pertinent devices.
- <span id="page-7-2"></span>**Q.** How do I know when a schedule collection was last performed and how long it took?
- **A.** In the Inventory Job Browser (**Resource Manager Essentials > Devices > Inventory > Inventory Jobs**) click on the Job ID for a specified job. The Job Details dialog box appears. You can view the complete details of the inventory collection here, by browsing through the left navigation pane.

At a high level, you can view Inventory Collection status at **Resource Manager Essentials > Devices > Inventory > View Inventory Collection Status**.

- <span id="page-7-3"></span>**Q.** How can I see the most recent changes?
- **A.** To view inventory changes made in the last 24 hours, use the 24 Hour Inventory Change Report option:
	- **a.** Select **Resource Manager Essentials > Reports > Report Generator**.

The Report Generator dialog box appears.

- **b.** From the first drop-down list, select the Inventory application.
- **c.** From the second drop-down list, select 24 Hour Inventory Change Report.

The Inventory Change Report dialog box appears. Select the devices, using the Device Selector, and leave the Run Type as Immediate.

**a.** Click **Finish**.

The 24 Hour Inventory Change Report appears.

To view changes made since the last scheduled collection, use the Change Audit application.

- <span id="page-7-4"></span>**Q.** Why is the Device Serial Number field blank in Inventory?
- **A.** The field is blank because inventory could not obtain the information from the device. This is due to one of these reasons:
	- **–** The serial number was not set in the device software when the device was introduced to the network. This should have been done using CLI, as described in the device configuration guide.
	- **–** The device does not support MIBs for serial numbers.

In either case, you can set the serial number in the inventory database in this way:

**a.** Select **Resource Manager Essentials > Devices > Device Management > RME Devices > Edit Device Attributes**.

The Device Attributes Information dialog box appears.

- **b.** Select the device and enter the correct serial number printed on the device chassis, in the RME ID field and click **Modify**.
- <span id="page-8-0"></span>**Q.** How can I make sure a device's serial number is correct, and fix it, if it is wrong?

The serial number in inventory should always match the number printed on the chassis. If the serial number does not match the number on the chassis, you can change it in this way:

**a.** Select **Resource Manager Essentials > Devices > Device Management > RME Devices > Edit Device Attributes**.

The Device Attributes Information dialog box appears.

- **b.** Select the device and enter the correct serial number printed on the device chassis, in the RME ID field and click **Modify**.
- <span id="page-8-1"></span>**Q.** Why am I receiving an error message, **Write Community = INCORRECT** although I have entered the correct Write Community String?
- **A.** Check if you have dropped the system group from the view (read-view and write-view). The system group must be available for read and write operation. In MIB-II, the system group is available as the default.
- <span id="page-8-2"></span>**Q.** What do I need to collect from my Solaris or Windows machine when troubleshooting RME Inventory?
- **A.** You can collect troubleshooting information about the status of the server using the Collect Server Information option in Common Services:
	- **a.** Login as Administrator.
	- **b.** Select **Common Services > Server > Admin > Collect Server Information**. The Collect Server Information dialog box appears.
	- **c.** Click **Create**.

A list of report modules and options are displayed. Select the modules you want to include and click OK. By default, all the modules are selected.

If you collect server information using the Collect Server Information GUI option the data is stored in /opt/CSCOpx/htdocs/collect.

A command line script is also available at /opt/CSCOpx/bin/collect.info. The command script outputs data to STDOUT. For more details on the command script, see the User Guide.

For both Windows and Solaris, you can turn on the debug for ICServer and other processes from the GUI.

You can use the LogLevel Settings option to set the logging levels for RME packages. You can set the log levels for all RME packages, or at a package (application) level.

To set the log levels:

**a.** Select **Resource Manager Essentials > Admin > System Preferences > Loglevel Settings**.

The Set Application Logging Levels dialog box appears.

**b.** Select the Application from the drop-down list.

- **c.** Select the appropriate log level from the Logging Level drop-down list.
- **d.** Click **Default** to apply the default logging levels.
- **e.** After you set the log levels, click **Apply**.

A message appears, that the log levels have been successfully updated.

Log files are stored at these locations:

On Windows: NMSROOT/log, where NMSROOT is the CiscoWorks installation directory.

On Solaris: /var/adm/CSCOpx/log

You need to collect the following log files:

On Windows:

- **–** IC\_Server.log
- **–** EssentialsDM\_Server.log
- **–** EssentialsDM.log
- **–** ICServer.log
- **–** ICServer\_UI.log
- **–** InvReports.log

Job-specific log files that you need are at these locations:

- **–** *NMSROOT*\files\rme\jobs\InvPoller
- **–** *NMSROOT*\files\rme\jobs\Inventory
- **–** *NMSROOT*\files\rme\jobs\ICServer

On Solaris:

- **–** daemons.log
- **–** EssentialsDM\_Server.log
- **–** IC\_Server.log

Job-specific log files that you need are at these locations:

- **–** /var/adm/CSCOpx/files/rme/jobs/ICServer
- **–** /var/adm/CSCOpx/files/rme/jobs/InvPoller
- **–** /var/adm/CSCOpx/files/rme/jobs/inventory

You can then e-mail these debug log files along with the Collect Server Info output, to TAC.

#### <span id="page-9-0"></span>**Troubleshooting Inventory**

This section provides the troubleshooting information for the Inventory application:

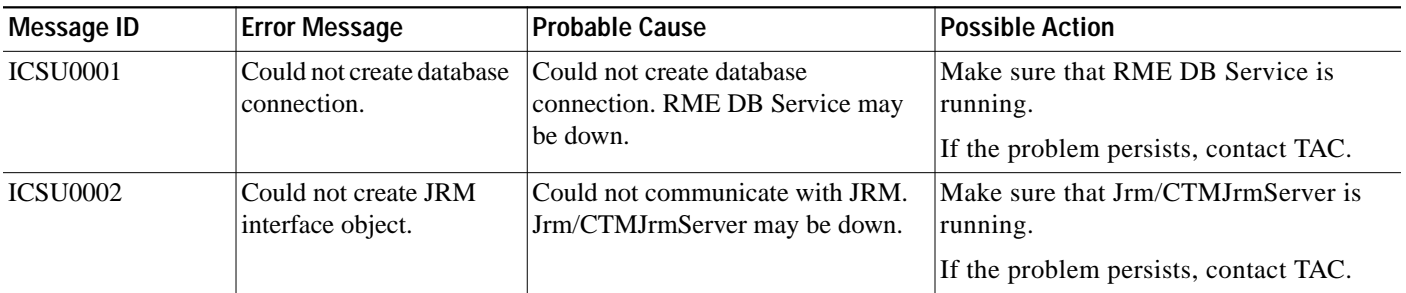

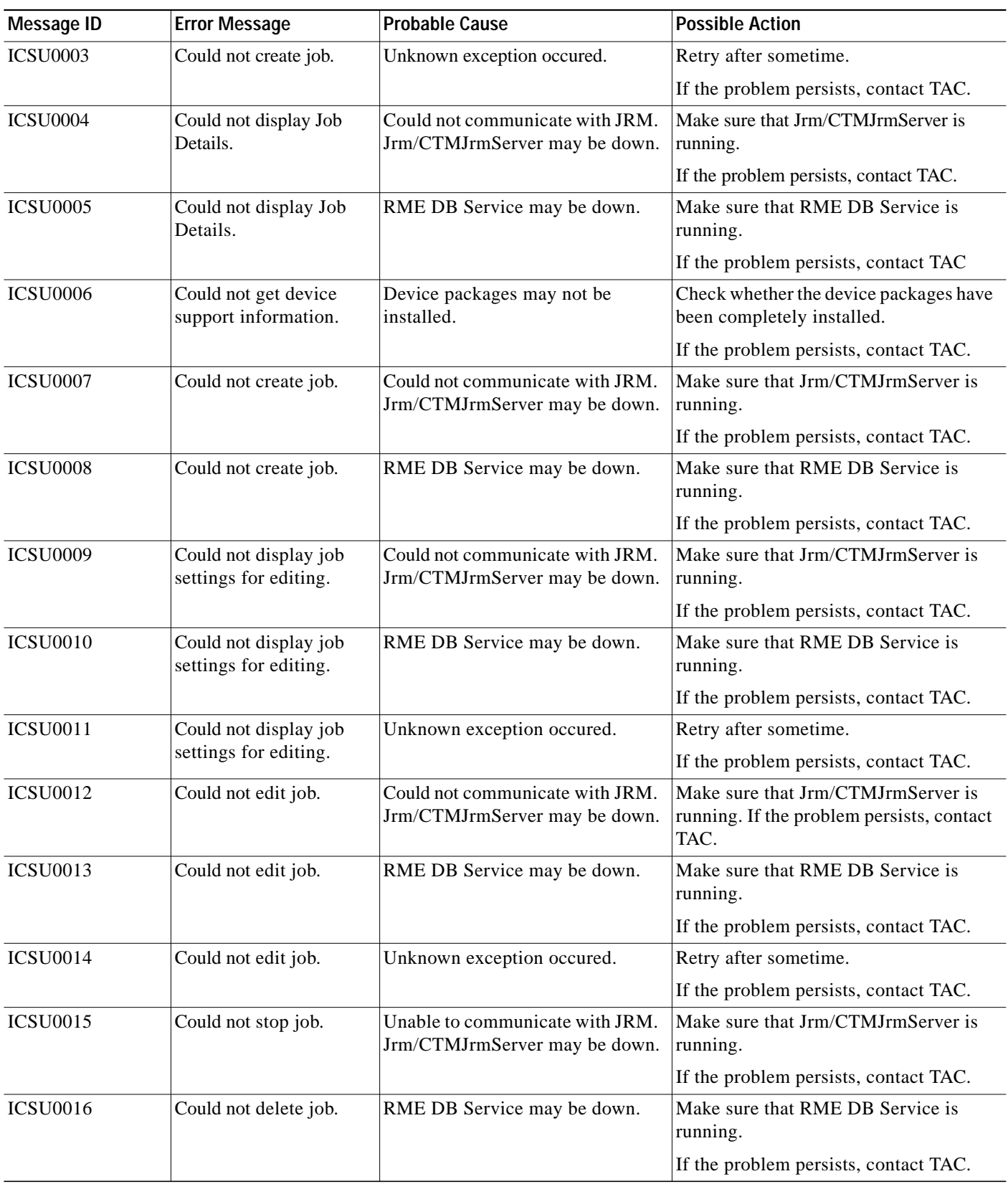

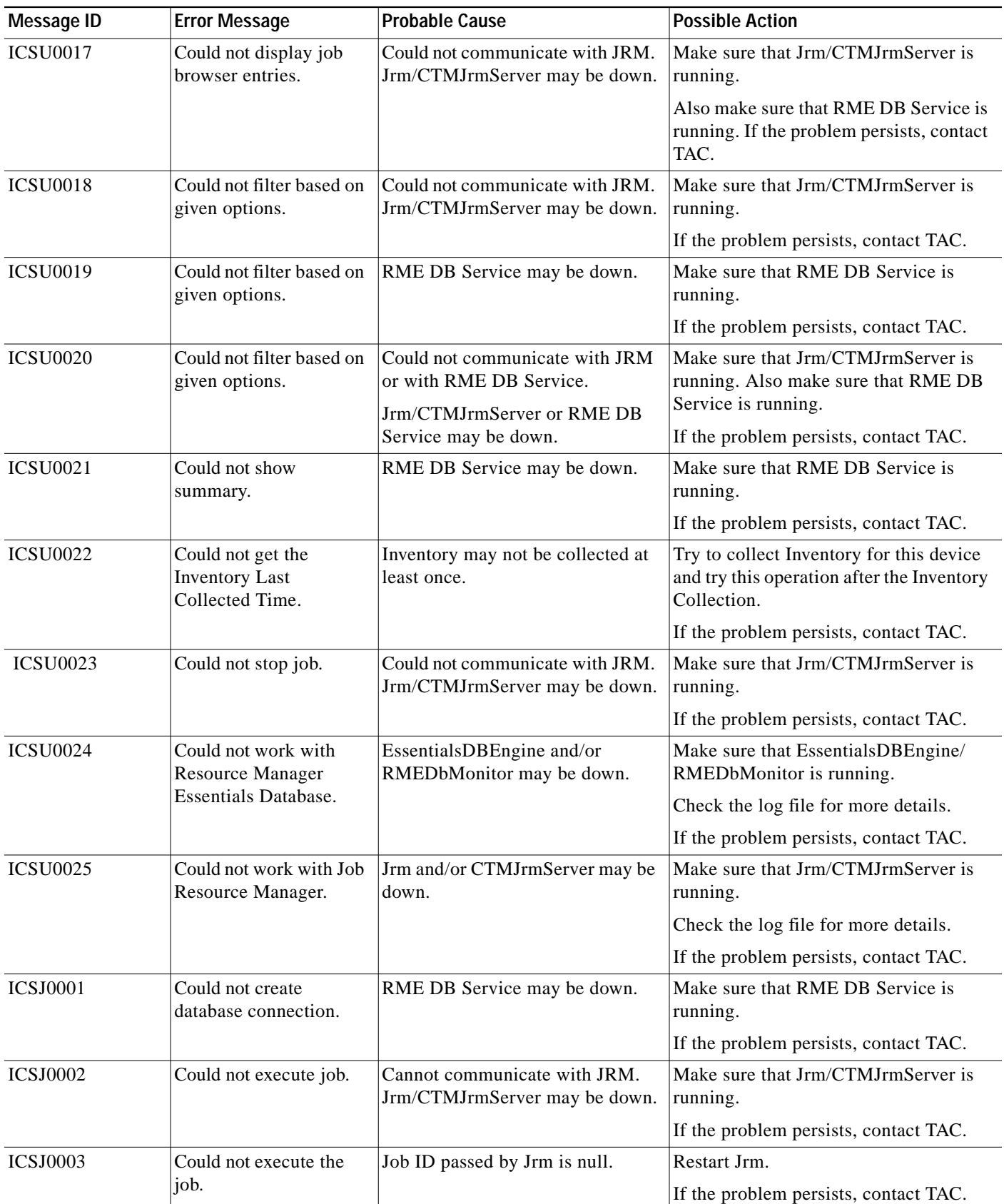

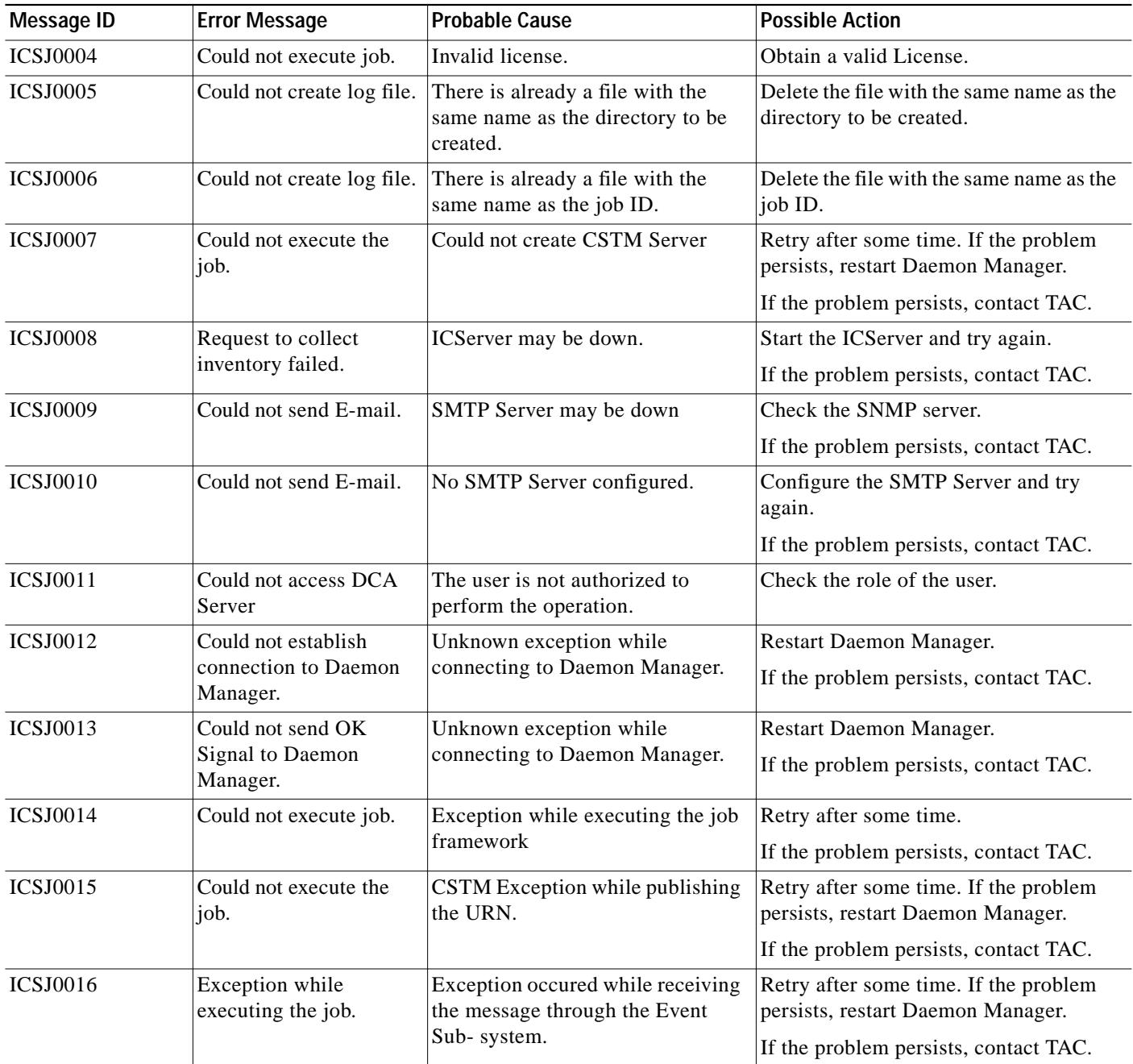

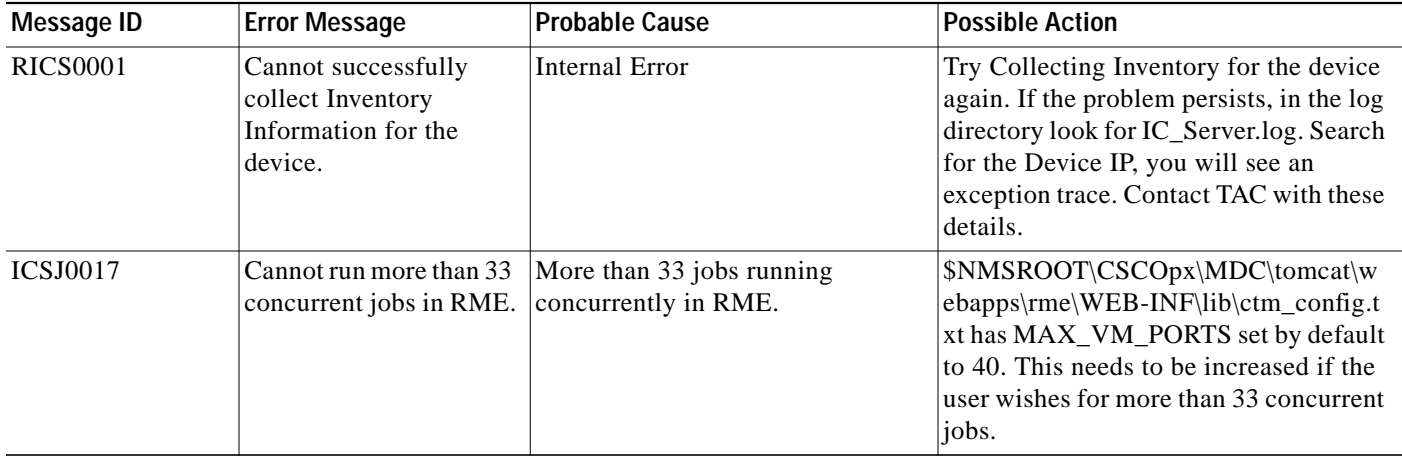

## <span id="page-13-0"></span>**Inventory Reports**

This section provides the troubleshooting information for the Inventory Reports application:

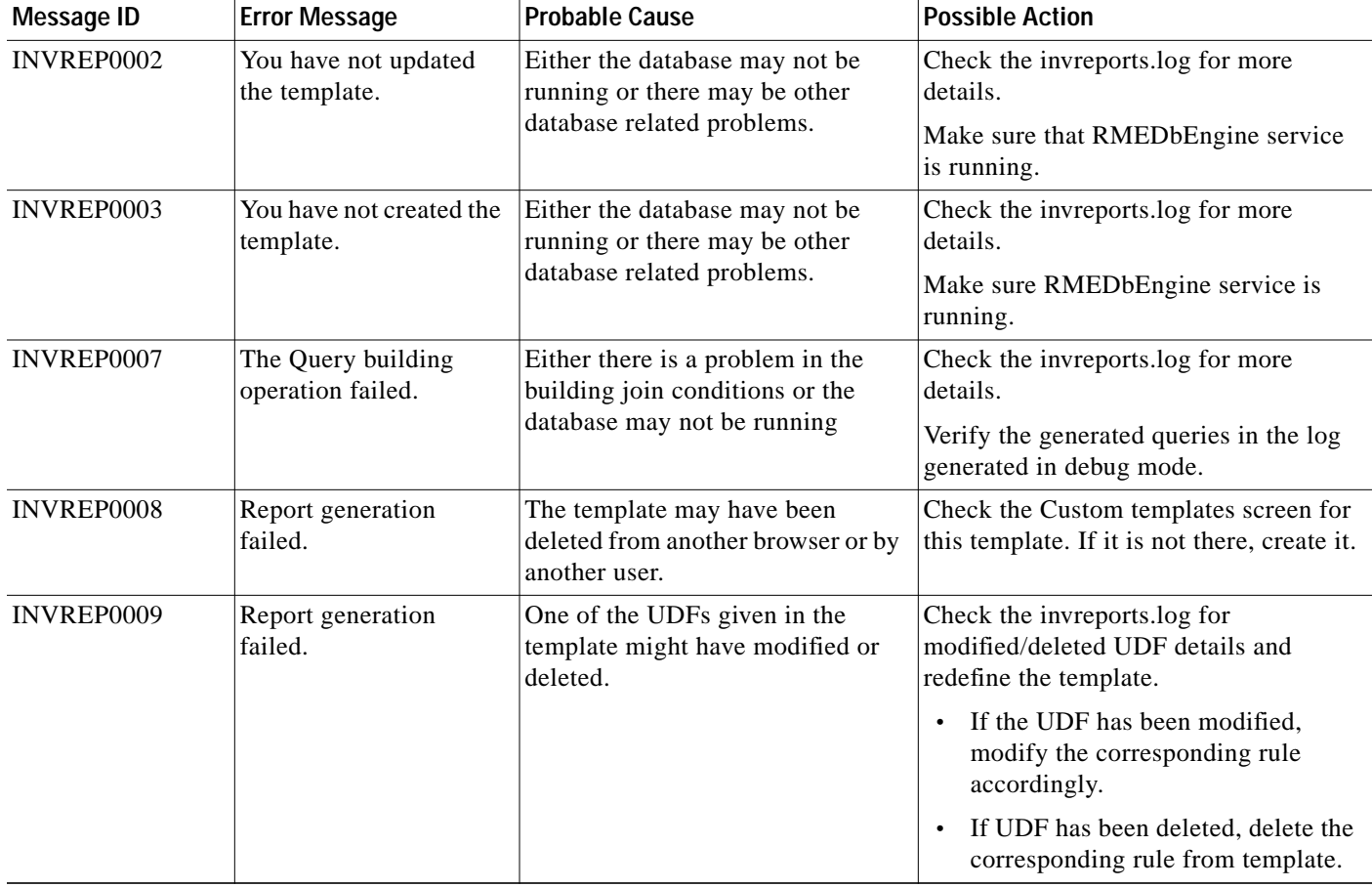

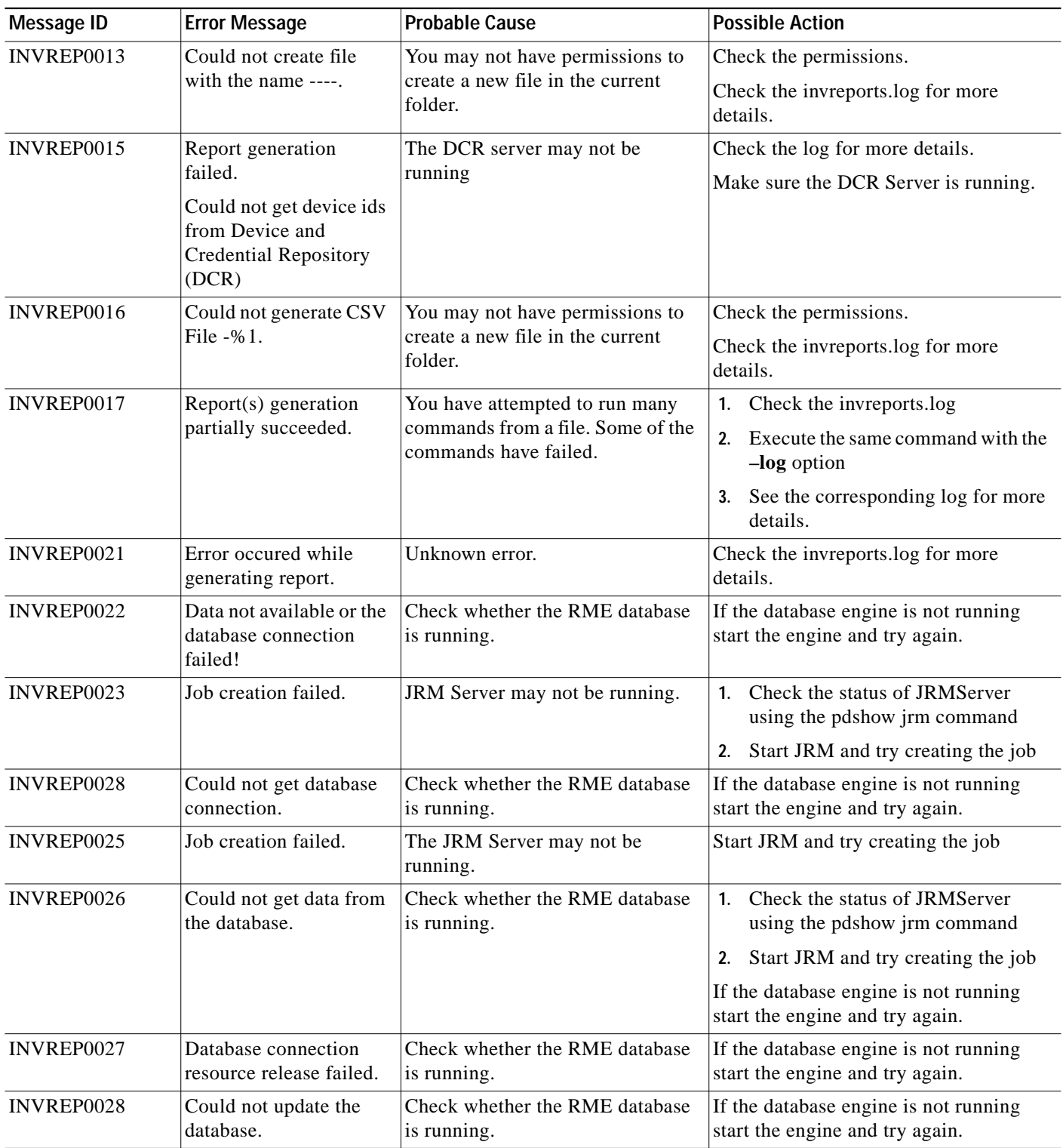

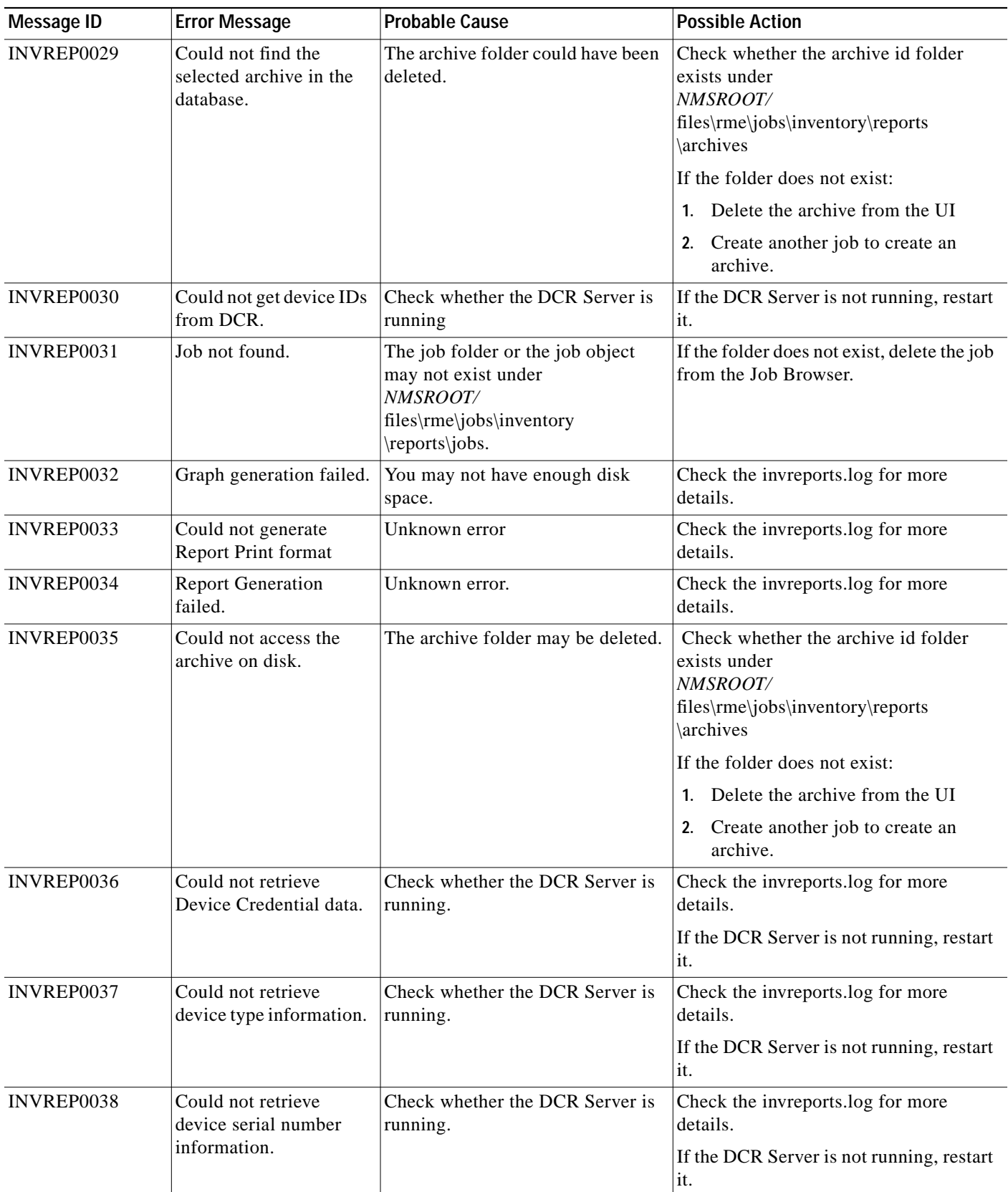

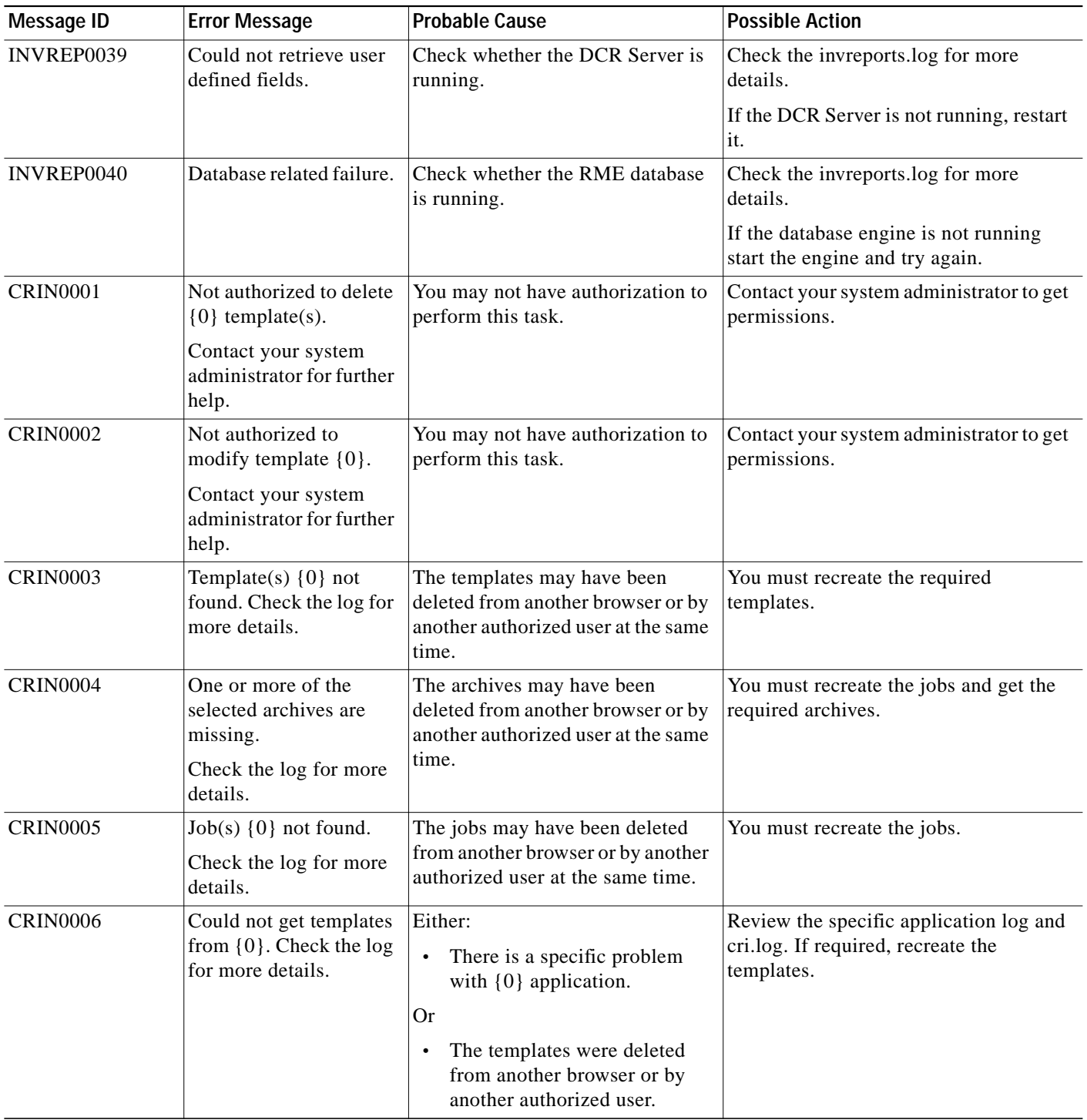

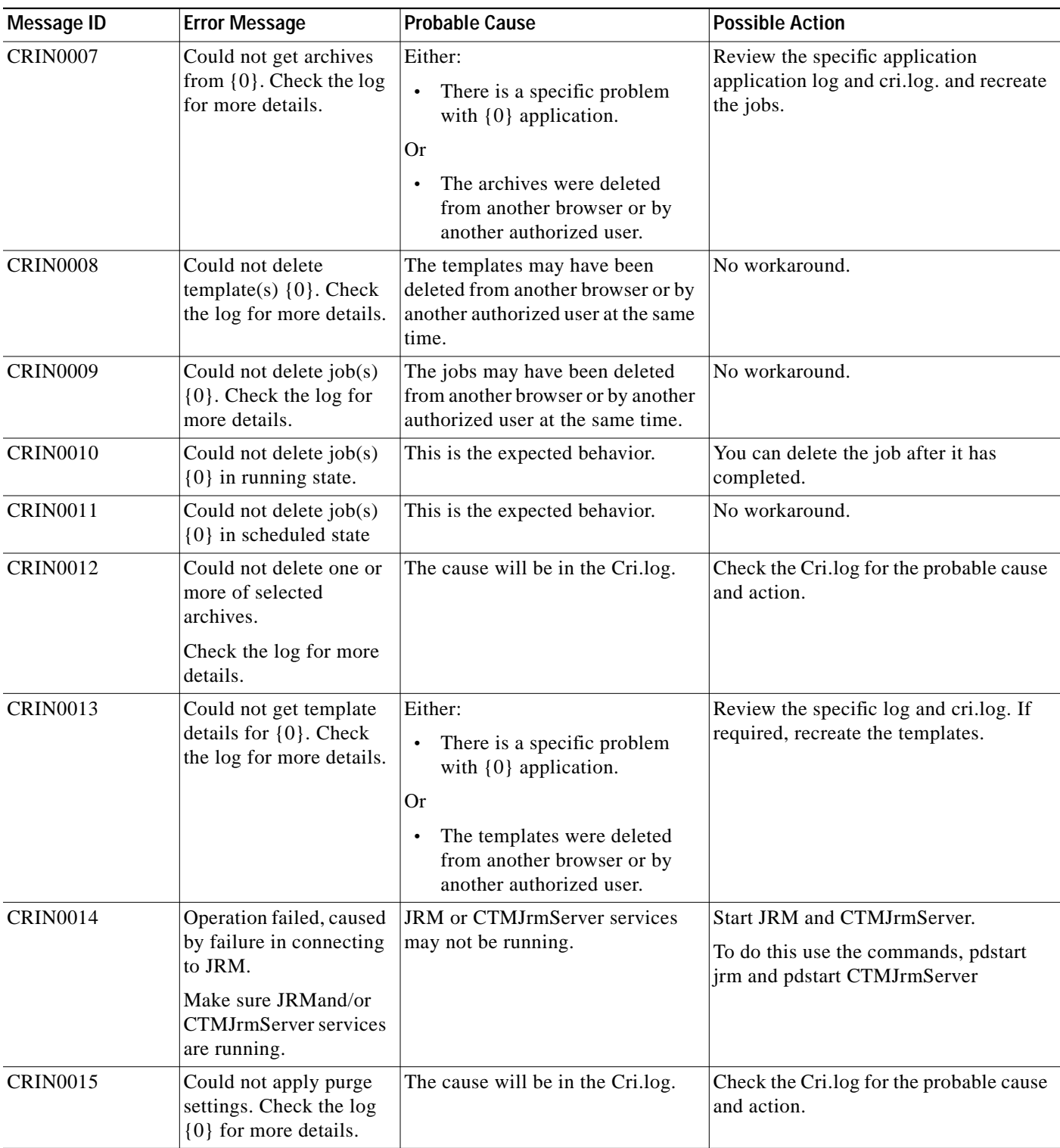

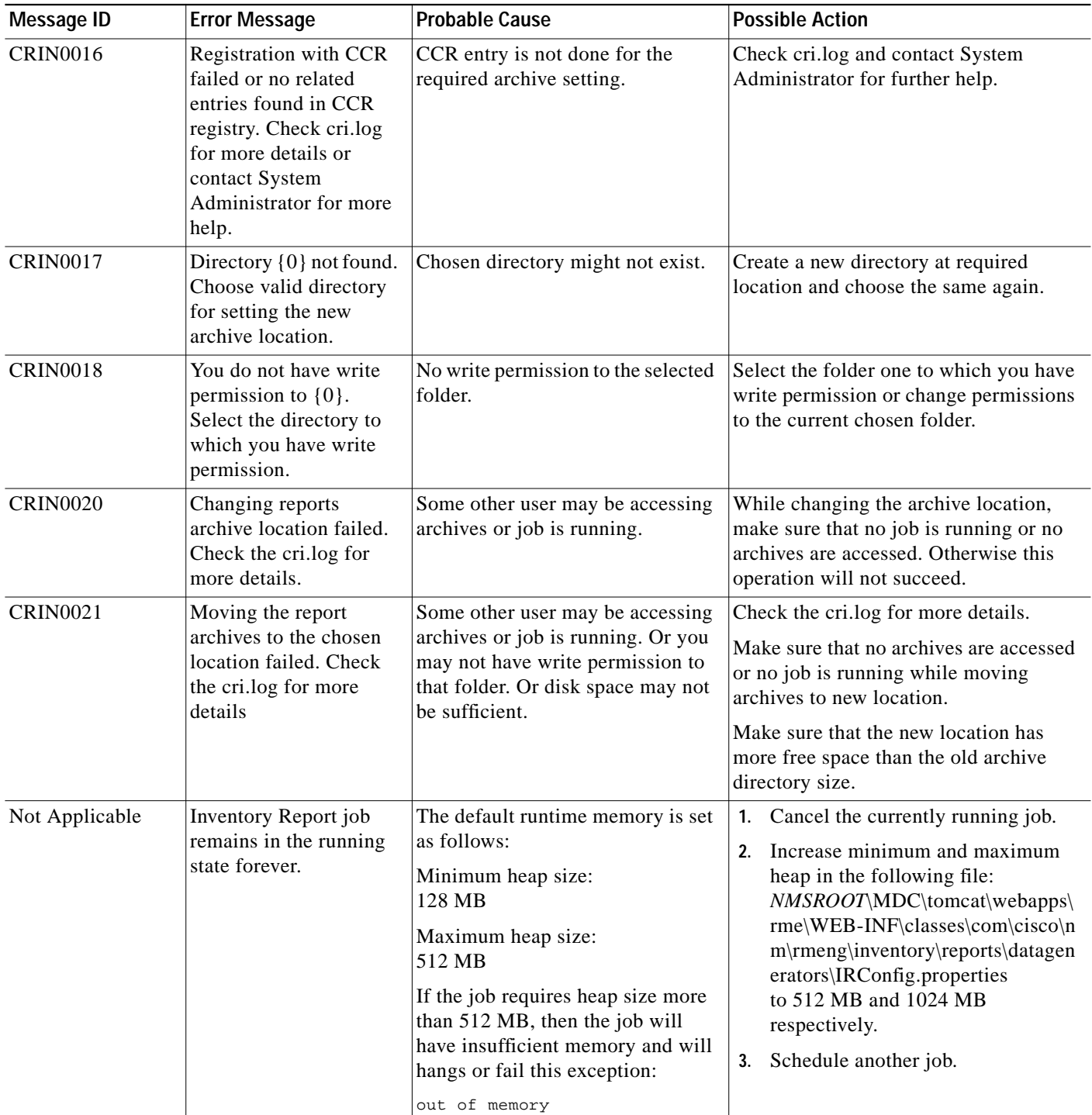

### <span id="page-19-0"></span>**Archive Management**

This section provides the troubleshooting information and FAQs for the Archive Management application:

- **•** [Archive Management FAQs](#page-19-1)
- **•** [Troubleshooting Archive Management](#page-23-0)

#### <span id="page-19-1"></span>**Archive Management FAQs**

- **•** [Can I define the protocol order for configuration fetch and deploy?](#page-19-2)
- [I have set up the purge setting for configuration files to retain 3 versions and no version older than](#page-19-3) [5 days. This purge job runs daily. The configuration files are deleted for the selected versions but](#page-19-3) [the configuration diff files still exist for the deleted versions. Why does this happen?](#page-19-3)
- **•** [Why does the Telnet session appear in the data capture trace although I have selected TFTP as the](#page-19-4) [configuration transport protocol?](#page-19-4)
- **•** [How Configuration Management interprets device credentials?](#page-19-5)
- **•** [What are the supported device prompts?](#page-22-0)
- <span id="page-19-2"></span>**Q.** Can I define the protocol order for configuration fetch and deploy?
- **A.** Yes, you can define the order of protocol that has to be used for Configuration Management applications (Archive Management, Config Editor, and NetConfig). You can define this in the Transport Settings window (**Resource Manager Essentials > Admin > Config Mgmt**).
- <span id="page-19-3"></span>**Q.** I have set up the purge setting for configuration files to retain 3 versions and no version older than 5 days. This purge job runs daily. The configuration files are deleted for the selected versions but the configuration diff files still exist for the deleted versions. Why does this happen?
- **A.** The configuration diff files are not purged because the RME Change Audit records refer to these files. After you delete the RME Change Audit records, these configuration diff files get deleted automatically.
- **Q.** When I select:
	- **a.** TFTP alone as the configuration transport protocol
	- **b.** Run Sync Archive Job for a device
	- **c.** Run a data capture trace

The data capture trace shows Telnet traffic along with SNMP/TFTP sessions.

<span id="page-19-4"></span>Why does the Telnet session appear in the data capture trace although I have selected TFTP as the configuration transport protocol?

- **Q.** The Telnet session that appears in the data capture trace is a socket connection to the Telnet port. It identifies the IP address of the CiscoWorks RME server. This is important in multi-homed servers where the IP address that CiscoWorks server uses to contact the device, has to be identified.
- <span id="page-19-5"></span>**Q.** How Configuration Management interprets device credentials?
- **A.** You can enter the device credentials when you,
- **•** Add/import devices using Common Services Device and Credential option (**Common Services > Device and Credentials > Device Management**). In this flow, you can enter:
- **–** Primary Username—User name for the device.
- **–** Primary Password—Password for the device.
- **–** Primary Enable Password Console-enabled password for the device.
- **•** If you have enabled Enable Job Password option (**Resource Manager Essentials > Admin > Config Mgmt > Config Job Policies)** then while scheduling for a job, you can enter these credentials:
	- **–** Login User name—User name for the device.
	- **–** Login Password—Password for the device.
	- **–** Enable Password—Console-enabled password for the device.

These credentials are used while executing the job. The credentials that you have entered in the Device and Credential Repository are ignored while executing the job.

TACACS (Terminal Access Controller Access Control System) uses a separate centralized server to track usernames and passwords. This simplifies authentication and authorization, because information is maintained in only one database rather than being spread out over many devices. If your devices are configured to use TACACS, you must provide TACACS device credentials when you add or import the devices.

See [How are the device credentials mapped in Device and Credential Repository?](#page-3-1) for information on how Device and Credential Repository maps the device credentials.

#### <span id="page-20-0"></span>**Login Authentication in Telnet Mode**

When RME logs into non-privileged mode (User mode), depending on your device authentication configuration, the device will prompt for either username and password, or password only.

If the device prompts for username and password, RME responds with the following:

**•** If Primary Username and Primary Password credentials are entered in the Device and Credential Repository, RME sends Primary Username and Primary Password to the device.

If you have enabled Enable Job Password option in the Job Policy dialog box (**Resource Manager Essentials > Admin > Config Mgmt > Config Job Policies**) and if you have entered the Login User name and Login Password at the time of scheduling a job, RME sends the Login User name and Login Password entered in this dialog box and the Primary Username and Primary Password entered in the Device and Credential Repository (**Common Services > Device and Credentials > Device Management)** is ignored.

- **•** If:
	- **–** Authentication fails with the Primary credentials or Login User name and Login Password Or
	- **–** The Primary credentials or Login User name and Login Password are not present in the database.

RME reports the login as failure.

If the device prompts for password only, RME responds with the following:

**•** If Primary Password is entered in the database, RME sends Primary Password to the device.

If you have enabled Enable Job Password option in the Job Policy dialog box (**Resource Manager Essentials > Admin > Config Mgmt > Config Job Policies**) and if you have entered the Login Password at the time of scheduling a job, RME sends the Login Password entered in this dialog box and the Primary Password entered in the Device and Credential Repository (**Common Services > Device and Credentials > Device Management)** is ignored.

If you have configured only telnet password (without configuring username) on your device. You have to enter some string in the Login Username field. That is, you cannot leave the Login Username field blank. The Login Username string will be ignored while connecting to the device as the device is configured only for telnet password.

- **•** If:
	- **–** Authentication fails with the Primary Password or Login Password
		- Or
	- **–** The Primary Password or Login Password is not present in the database.

RME reports the login as failure.

#### <span id="page-21-0"></span>**Login Authentication in SSH Mode**

This section describes how the device credentials are interpreted by RME in SSH mode.

Open an SSH session to the device.

The device prompts for username and password, RME responds with the following:

**•** If Primary Username and Primary Password are entered in the database, RME sends Primary Username and Primary Password to the device.

If you have enabled Enable Job Password option in the Job Policy dialog box (**Resource Manager Essentials > Admin > Config Mgmt > Config Job Policies**) and if you have entered the Login User name and Login Password at the time of scheduling a job, RME sends the Login User name and Login Password entered in this dialog box and the Primary Username and Primary Password entered in the Device and Credential Repository (**Common Services > Device and Credentials > Device Management)** is ignored.

- **•** If:
	- **–** Authentication fails with the Primary credentials or Login User name and Login Password Or
	- **–** The Primary credentials or Login User name and Login Password are not present in the database

RME reports the login as failure.

#### **Enable Login Authentication in Telnet Mode**

This section describes how the TACACS and other credentials are interpreted by RME in Telnet mode.

Logging into the Privileged mode (Enable mode) involves two steps:

- **1.** RME logs into non-privileged mode (See [Login Authentication in Telnet Mode](#page-20-0)).
- **2.** If logging into non-privileged mode is successful, RME issues "enable" command for the device to enter into privileged mode.

If the device prompts for password, RME responds with the following:

**–** If Primary Enable password is entered in the database, RME sends Enable Primary password to the device.

If you have enabled Enable Job Password option in the Job Policy dialog box (**Resource Manager Essentials > Admin > Config Mgmt > Config Job Policies**) and if you have entered the Enable Password at the time of scheduling a job, RME sends the Enable Password entered in this dialog box and the Primary Enable Password entered in the Device and Credential Repository will be ignored.

**–** If authentication fails or Enable Password or Primary Enable Password is not present in database

or

**–** If logging into non-privileged mode fails or authentication fails in all above cases. RME reports the login as failure.

#### **Enable Login Authentication in SSH Mode**

This section describes how the TACACS and other credentials are interpreted by RME in SSH mode.

Logging into the Privileged mode (Enable mode) involves two steps:

- **1.** RME logs into non-privileged mode (See [Login Authentication in SSH Mode](#page-21-0)).
- **2.** If logging into non-privileged mode is successful, RME issues "enable" command for the device to enter into privileged mode.

If the device prompts for password, RME responds with the following:

**–** If Primary Enable Password is entered in the database, RME sends Primary Enable password to the device.

If you have enabled Enable Job Password option in the Job Policy dialog box (**Resource Manager Essentials > Admin > Config Mgmt > Config Job Policies**) and if you have entered the Enable Password at the time of scheduling a job, RME sends the Enable Password entered in this dialog box and the Primary Enable Password entered in the Device and Credential Repository will be ignored.

**–** If authentication fails or Enable Password or Primary Enable Password is not present in database

or

**–** If logging into non-privileged mode fails or authentication fails in all above cases.

RME reports the login as failure.

See the [Device Management FAQs](#page-1-1) section to understand the device credentials mapping in Device and Credential Repository.

<span id="page-22-0"></span>**Q.** What are the supported device prompts?

**A.** The supported device prompts are:

The supported Device authentication prompts are:

**•** Routers

"Username:", "Username: "

"Password:", "Password: "

**•** Switches

"username: ", "Username: "

"password: ", "Password: "

**•** Cisco Interfaces and Modules — Network Analysis Modules "login: "

"Password: " "password: "

**•** Security and VPN — PIX

"username: ", "Username: "

"passwd: ", "password: ", "Password: "

**•** Content Networking—Content Service Switch

"Username: ", "username: ", "login: ", "Username:", "username:", "login:"

- "Password: ", "password: ", "passwd: ","Password:" , "password:" , "passwd:"
- **•** Content Networking Content Engine

"Username: ","login: " "Password: "

**•** Storage Networking — MDS Devices

"Username:", "Username: "

"Password:", "Password: "

#### <span id="page-23-0"></span>**Troubleshooting Archive Management**

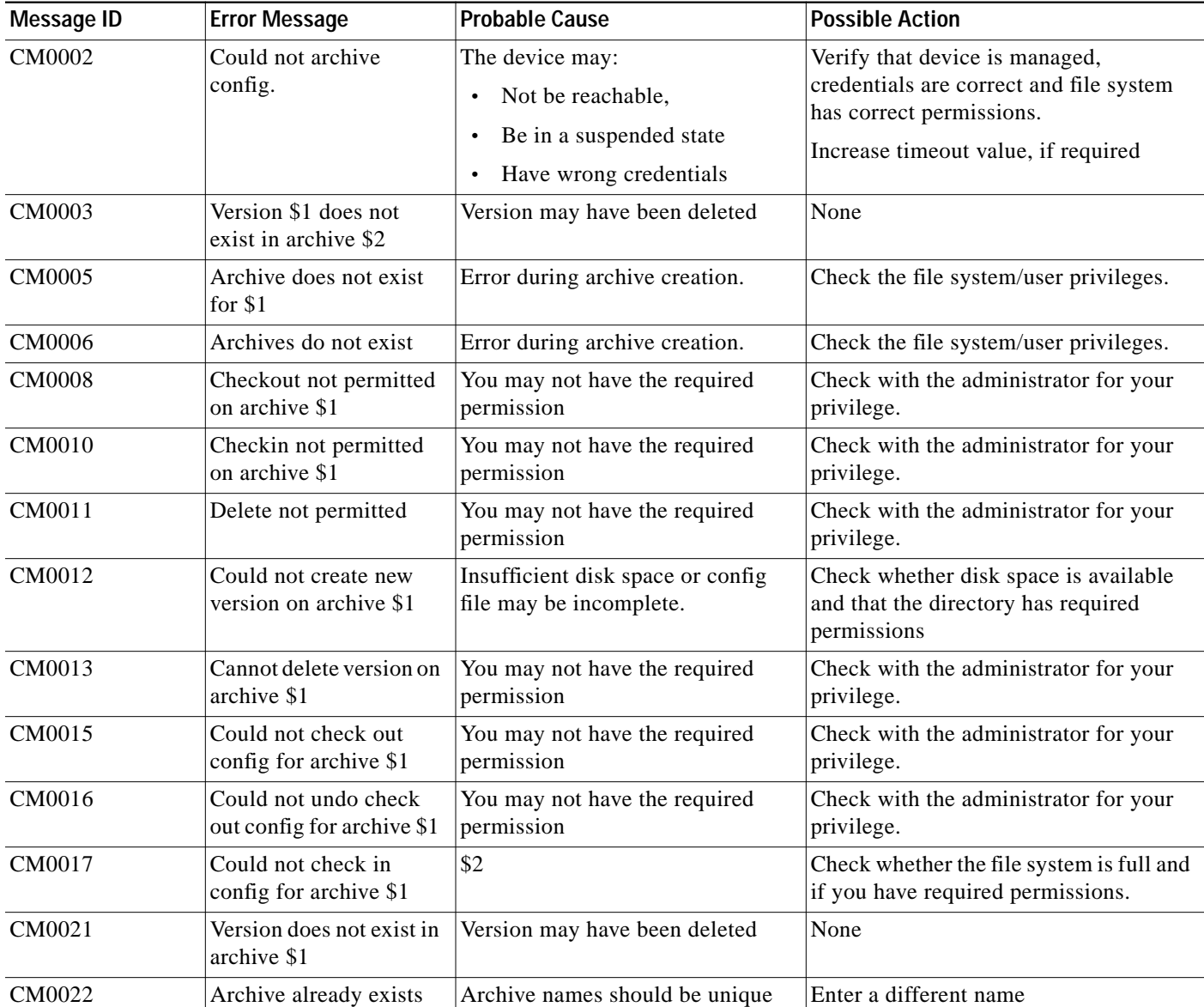

T

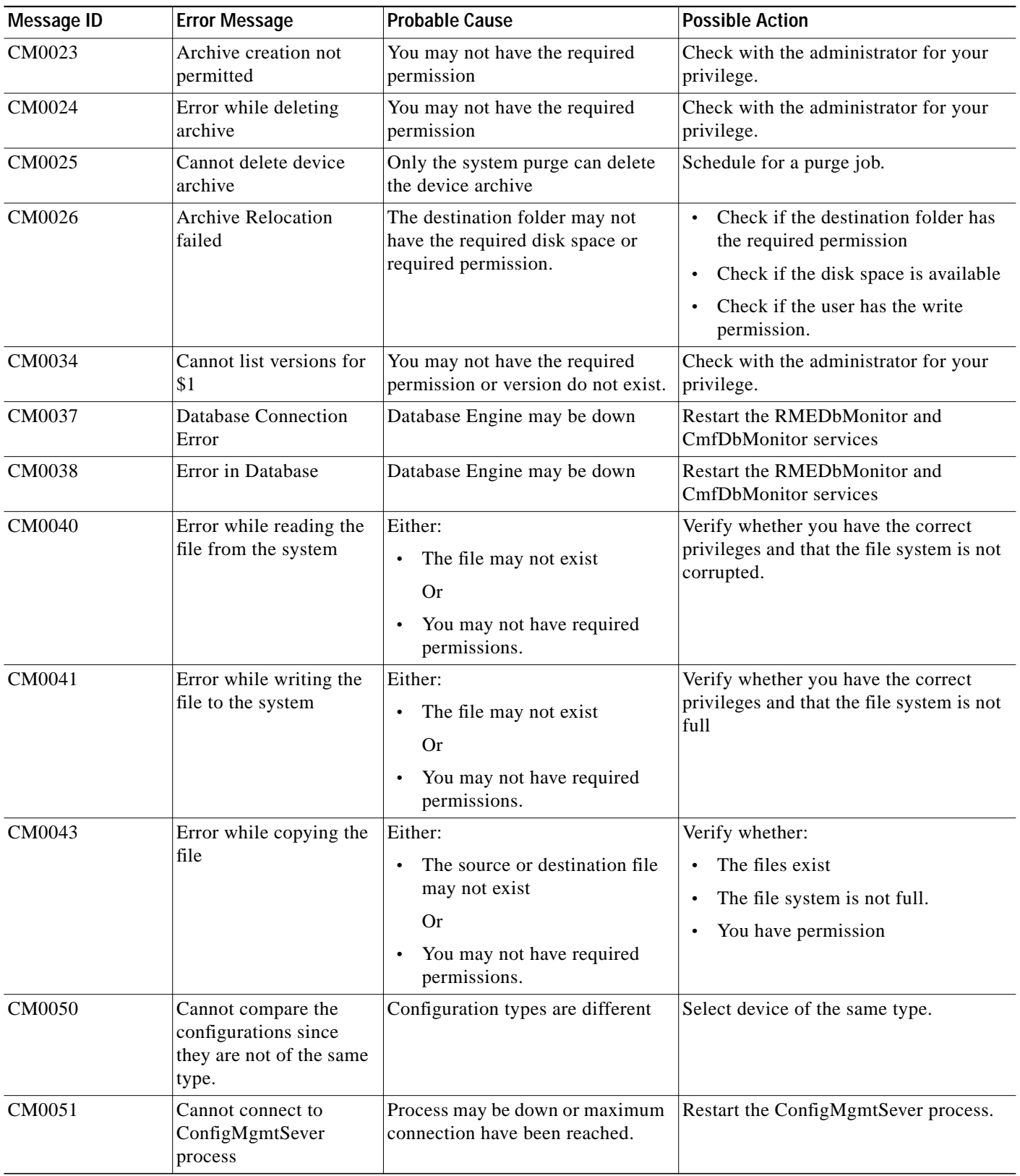

П

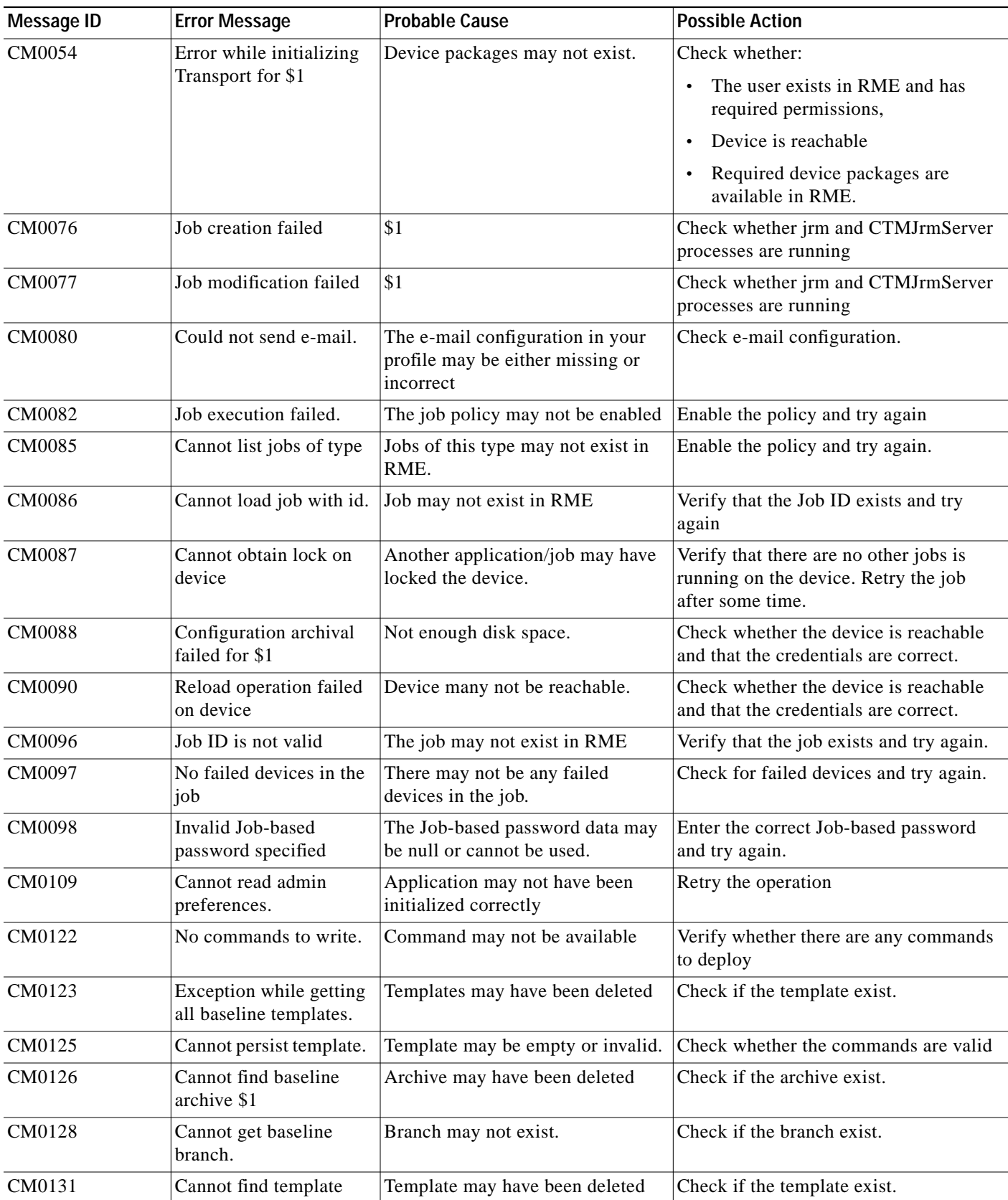

Т

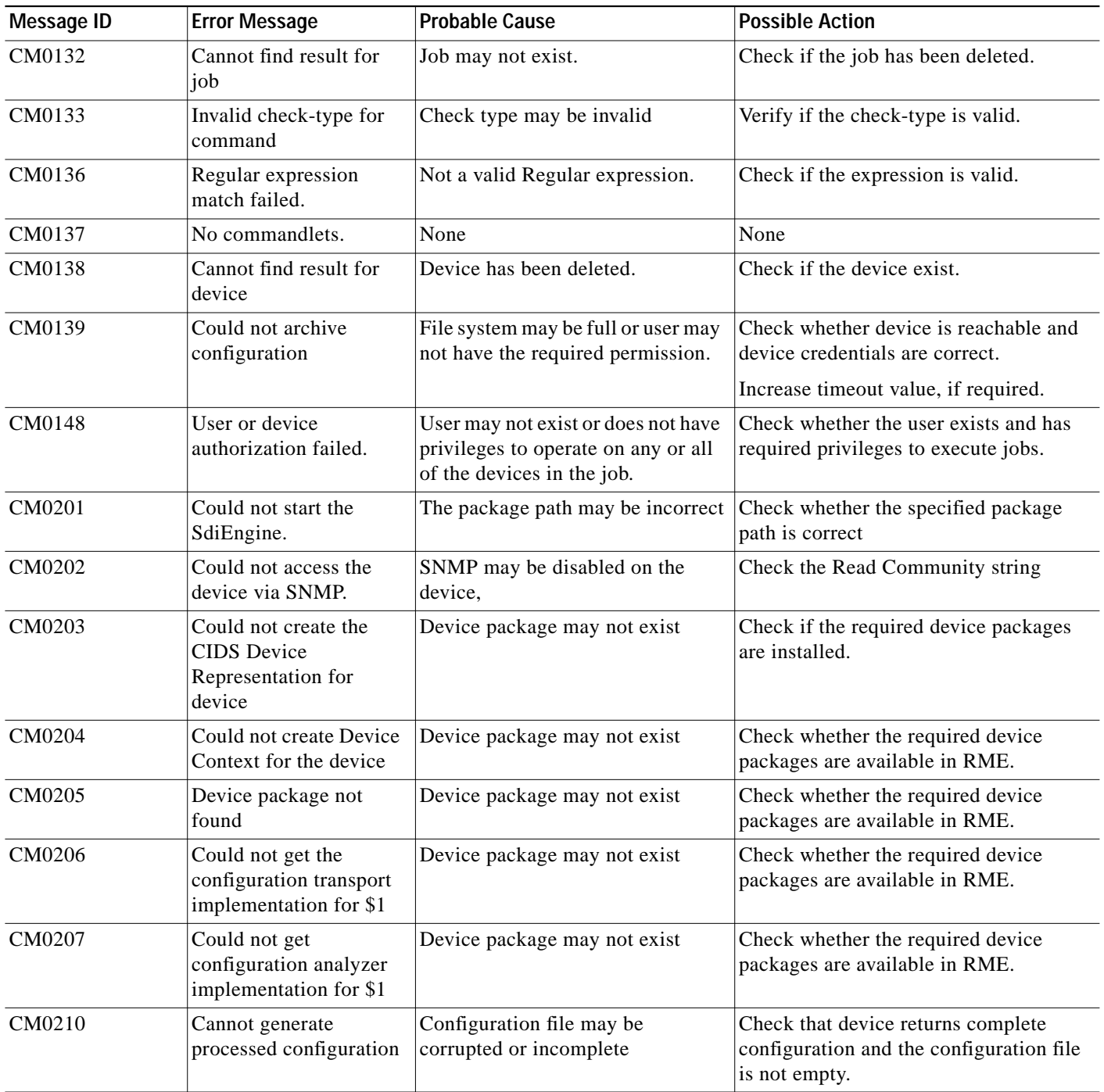

П

# <span id="page-27-0"></span>**NetConfig**

This section provides the troubleshooting information for the NetConfig application:

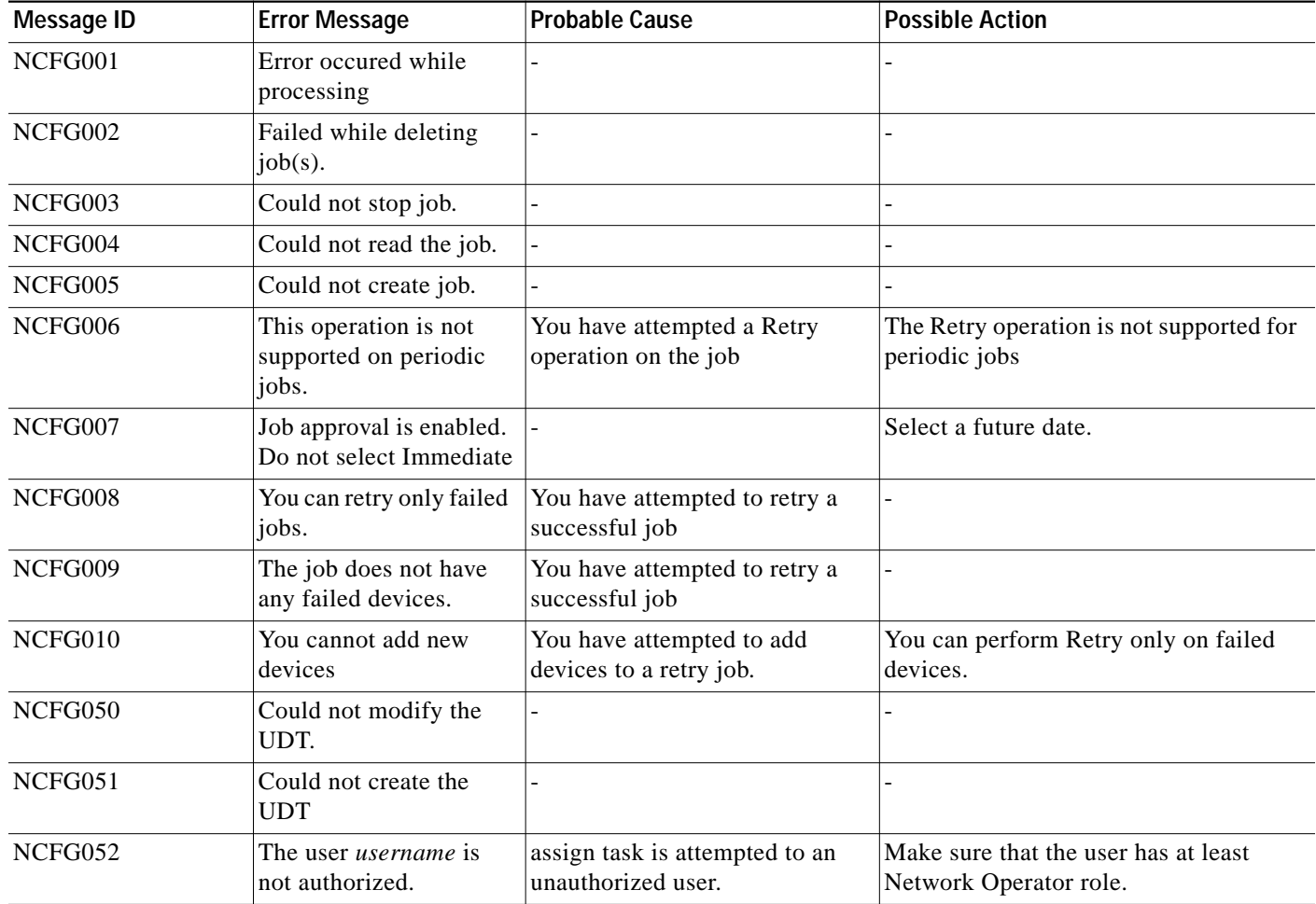

**A-29**

# <span id="page-28-0"></span>**Config Editor**

This section provides the troubleshooting information for the Config Editor application:

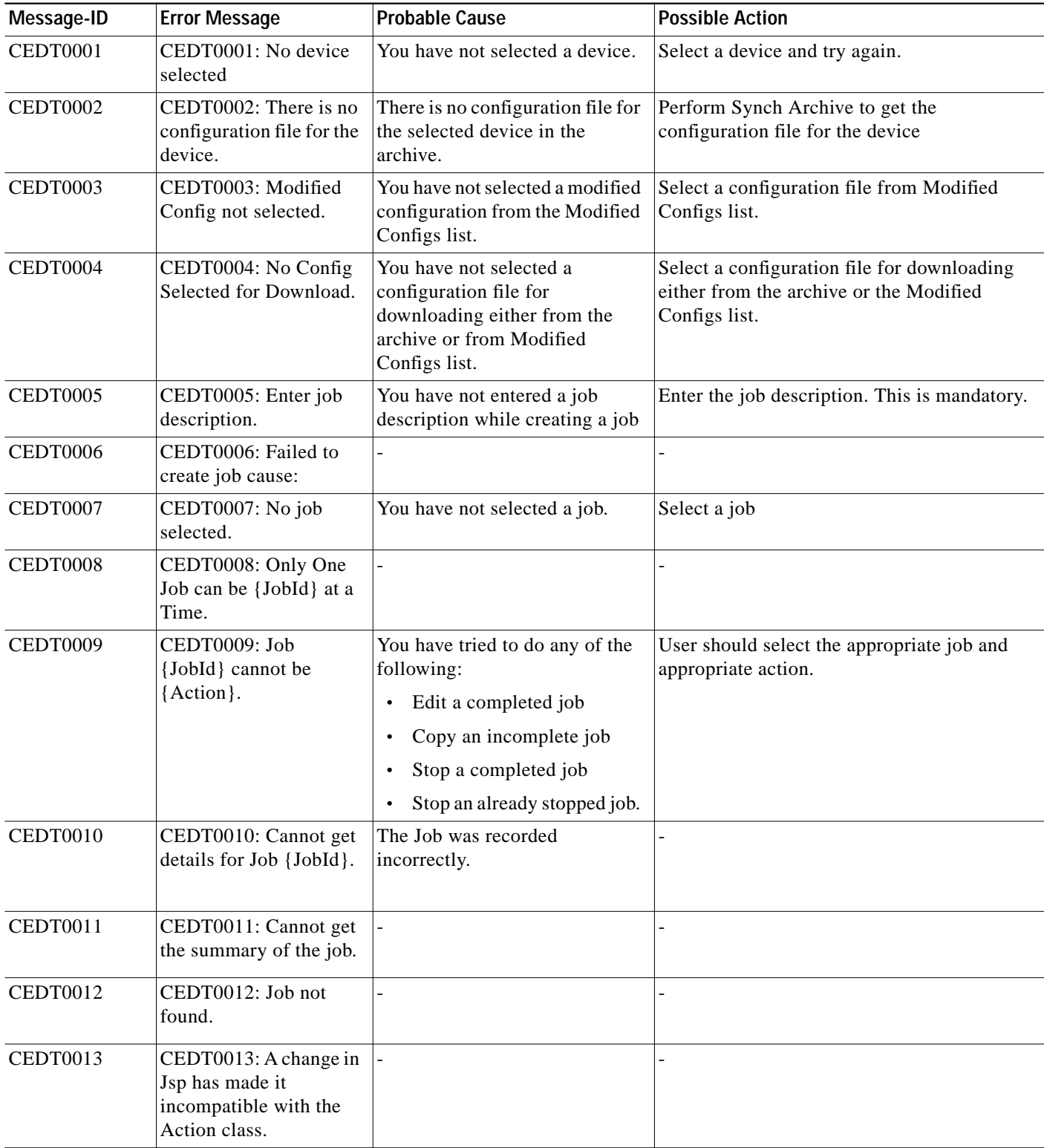

a l

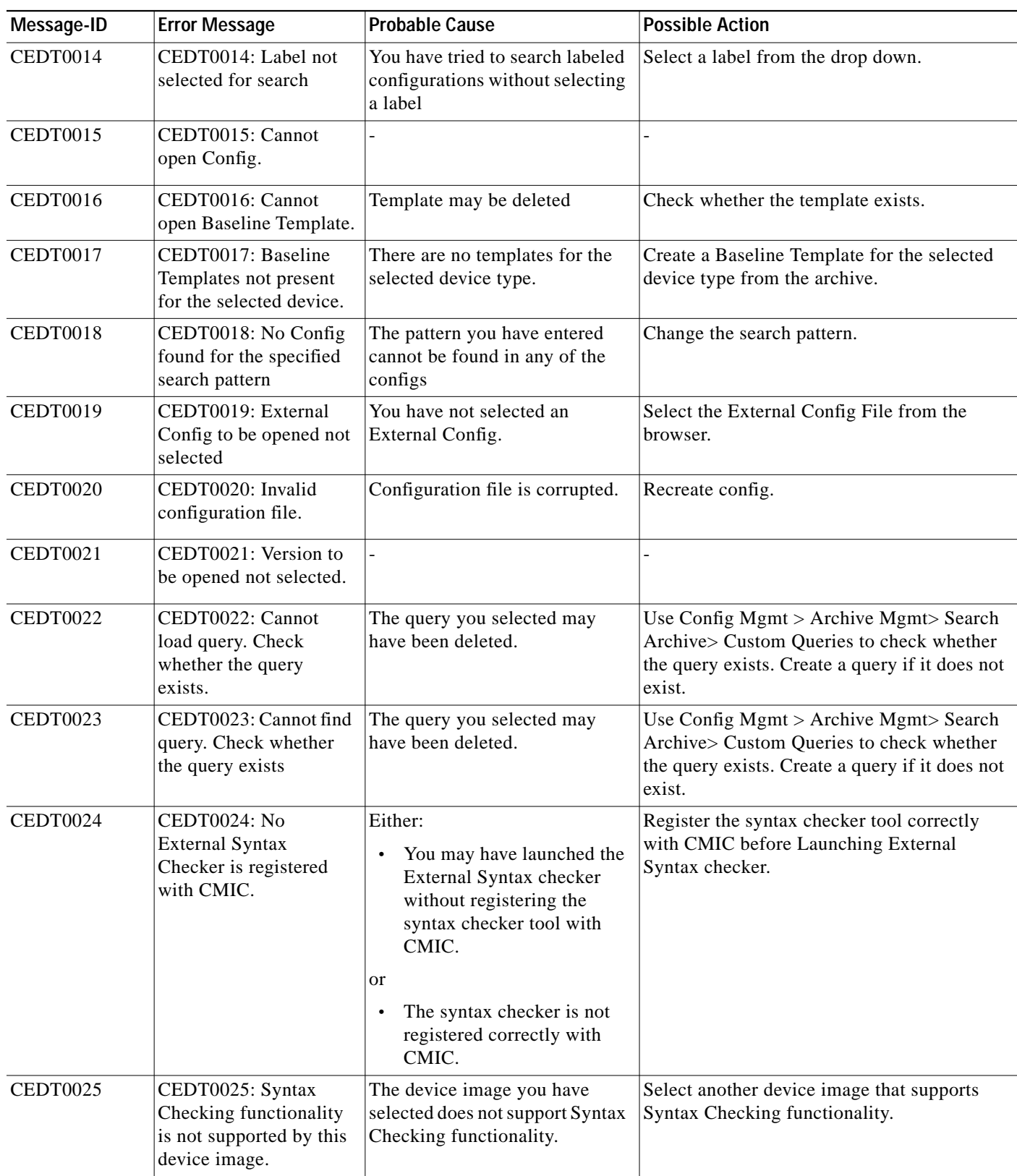

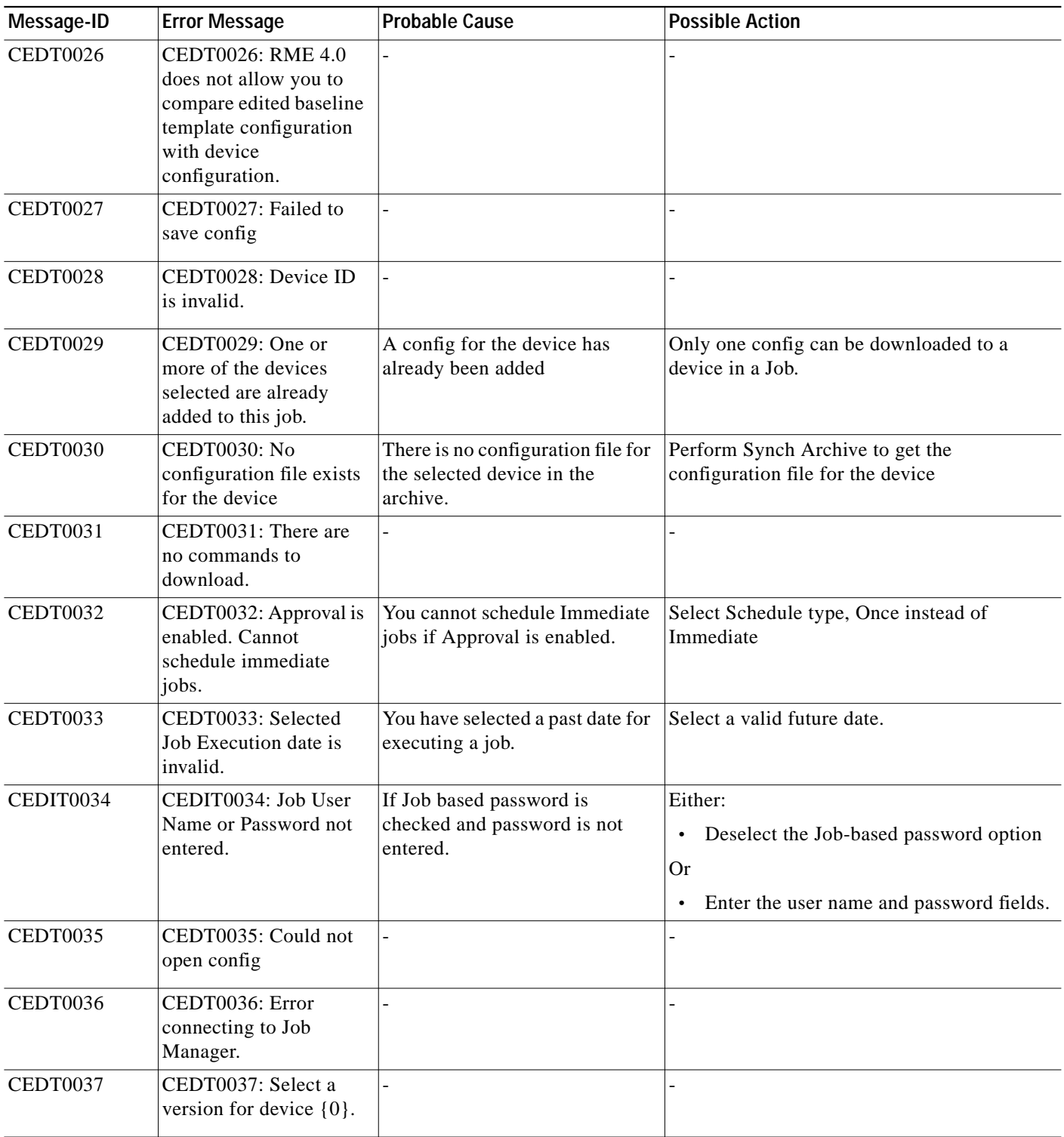

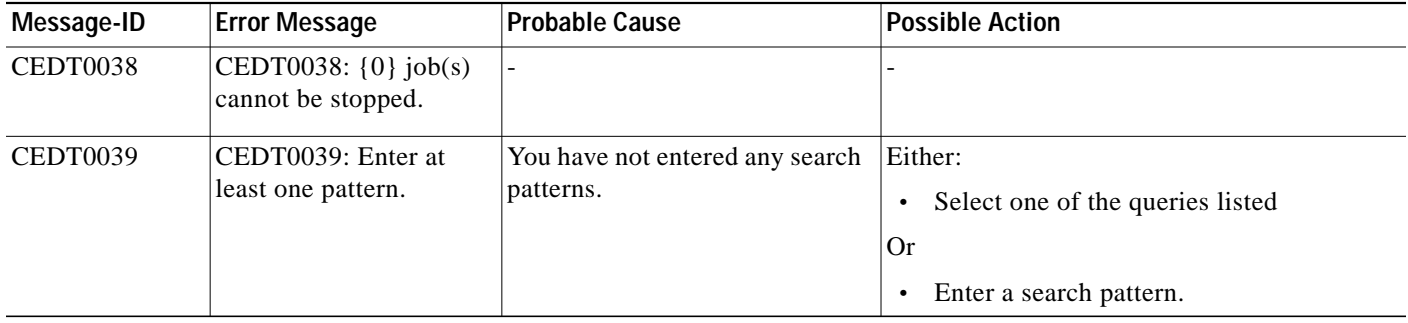

### <span id="page-31-0"></span>**Software Management**

This section provides the troubleshooting information and FAQs for the Software Management applications:

- **•** [Software Management FAQs](#page-31-1)
- **•** [Troubleshooting Software Management](#page-62-0)

#### <span id="page-31-1"></span>**Software Management FAQs**

- **•** [What are the high-level features of Software Management 4.0?](#page-36-0)
- **•** [What privilege level is required to run Software Management functions?](#page-37-0)
- **•** [How do I know which functions I can access in Software Management?](#page-37-1)
- **•** [Are there DNS dependencies for Remote Copy Protocol \(RCP\) to work properly for a device?](#page-37-2)
- **•** [Can I use Remote Copy Protocol \(RCP\) to transfer images to devices?](#page-37-3)
- **•** [What connection mechanism does Software Management use to upgrade software?](#page-37-4)
- **•** [What is the default Simple Network Management Protocol \(SNMP\) timeout used by Software](#page-38-0) [Management? Can I configure it?](#page-38-0)
- **•** [Can I configure TACACS or Radius authentication for devices that Software Management has](#page-38-1) [upgraded?](#page-38-1)
- **•** [Can I configure default privileges on terminal lines for Cisco IOS devices that Software](#page-38-2) [Management has upgraded?](#page-38-2)
- **•** [What is Job Approval?](#page-39-0)
- **•** [What is the approver list?](#page-39-1)
- **•** [Is the Job Approval policy enforced system-wide?](#page-39-2)
- **•** [How do I configure Job Approval for Software Management?](#page-39-3)
- **•** [Which Cisco IOS devices support bootldr images?](#page-39-4)
- [How do you identify bootldr image files?](#page-40-0)
- **•** [How does the Software Management bootldr recommendation process work?](#page-40-1)
- **•** [Where is the storage location of the bootldr image on the Cisco IOS device?](#page-40-2)
- **•** [Does Software Management erase bootflash if there is not enough free space on bootflash?](#page-40-3)
- **•** [Does Software Management change the configuration file for bootldr upgrades?](#page-40-4)
- **•** [Can Software Management back up the current bootldr image while Software Management runs the](#page-40-5) [Distribute Images job?](#page-40-5)
- **•** [Does Software Management recommend bootldr images from Cisco.com in the Distribute Images](#page-41-0) [function?](#page-41-0)
- **•** [Can I upgrade modules on the device using advanced Distribution mode?](#page-41-1)
- **•** [What image extension type are Not supported in Software Management?](#page-41-2)
- **•** [How can secured image upgrades be performed using Software Management?](#page-41-3)
- **•** [How to use Reboot order configuration feature?](#page-41-4)
- **•** [Is Image import from URL is treated as separate Job?](#page-41-5)
- **•** [What is the best effort verification performed while distributing the image using Advance mode?](#page-41-6)
- **•** [When does Software Management Application use SSH?](#page-41-7)
- **•** [How can a protocol be Enabled/Disabled for a job?](#page-41-8)
- **•** [How are devices upgraded using Secured Copy Protocol?](#page-41-9)
- **•** [How much Disk space should be available while performing parallel image upgrade to large number](#page-42-0) [of devices \(more than 100\)?](#page-42-0)
- **•** [What is the swap file size required for Software Management application?](#page-42-1)
- **•** [What Version of SCP is supported in Software Management application?](#page-42-2)
- **•** [What are the pre requisites for using SCP for image upgrade?](#page-42-3)
- [Why is the job still running after I cancel it?](#page-42-4)
- **•** Why do I get an error message such as, [Navigation to other areas of this](#page-42-5) [application is not available until the opened wizard is finished or](#page-42-5) [canceled](#page-42-5).?
- **•** [The Cisco.com profile window is sometimes filled with user and password and sometimes not. Why?](#page-42-6)
- **•** [I am not able to select both sequential execution and sequential reboot at 'Schedule Job' step during](#page-42-7) [distribution?](#page-42-7)
- **•** [During Distribution by Advance flow, I get "Software Management application could not verify the](#page-43-0) [flash inputs since there was no flash information available. Edit the expert input file and verify once](#page-43-0) again. If you do not edit the expert input file, you can continue with the task by clicking Next. [However, the results may be inaccurate."?](#page-43-0)
- **•** [Why am I not able to see "Immediate" during software management jobs?](#page-43-1)
- **•** [Check if approval is enabled. If approval is enabled for Software Mgmt Jobs, you will not be able](#page-43-2) [to schedule Immediate job.](#page-43-2)
- **•** [I am not able to select the device \(greyed box\) at Software Management device selector page, but](#page-43-3) [I'm able to select at inventory.](#page-43-3)
- **•** [I am not able to select a user script which is in xxx path.](#page-43-4)
- **•** [In ACS login mode. I'm not able to see links that I usually get to see.](#page-43-5)
- **•** [In the Job Details Window \(clicking on job ID in the Software Management Job Browser\) I don't](#page-43-6) [see the job status being updated.](#page-43-6)
- **•** [What Validations are performed by Software Management before actual image distribution onto the](#page-43-7) [device?](#page-43-7)
- **•** [What is the minimum software version required to be running on the device for Software](#page-44-0) [Management to upgrade the software?](#page-44-0)
- **•** [Can I have a different script for each device in a job?](#page-44-1)
- **•** [What device types can be used as remote stage device?](#page-44-2)
- **•** [What device types cannot be upgraded using remote stage flow?](#page-44-3)
- [What are the pre-requisites for using the device as remote stage?](#page-44-4)
- **•** [What Configuration changes are performed by Software Management on the remote stage device?](#page-44-5)
- **•** [If I use the device as remote stage device does it impact the device's other functionalities? or what](#page-44-6) [are the performance implications of using the device as remote stage device?](#page-44-6)
- [Are there any Bad version of IOS for Remote stage device?](#page-44-7)
- **•** [Can I perform module upgrade \(like Bootloader/mica/microcom etc.\) using remote stage flow?](#page-44-8)
- **•** [How many devices in a job can be upgraded using remote stage?](#page-44-9)
- **•** [Can I Perform parallel upgrade using remote stage flow?](#page-44-10)
- **•** [Can I perform Slam dunk upgrade using the remote stage?](#page-44-11)
- **•** [What is the difference between Run-from-RAM and Run-from-Flash devices?](#page-45-0)
- [When does Software Management use the remote copy protocol \(rcp\) to transfer images?](#page-45-1)
- **•** [How does Software Management ensure that file corruption does not occur during transfer?](#page-45-2)
- **•** [After an upgrade, why does Software Management sometimes leave behind image files in the](#page-45-3) [tftpboot directory?](#page-45-3)
- **•** [How much temporary space do you need during image distribution?](#page-45-4)
- **•** [Is Cisco.com connection mandatory for Software Management?](#page-45-5)
- **•** [Cisco.com connection is not mandatory for using basic Software Management functionality. Image](#page-45-6) [distribution, library management, tracking software upgrade changes, and other functions can run](#page-45-6) [without Cisco.com connectivity.](#page-45-6)
- **•** [How does Software Management handle proxy environments?](#page-46-0)
- **•** [Does Software Management support proxy with user authentication environments?](#page-46-1)
- **•** [Why is the Cisco.com filter option on the Software Management Edit Preferences screen not](#page-46-2) [provided for Catalyst or Cisco 700 Series images?](#page-46-2)
- **•** [How come the Cisco.com filter option does not work in LS1010 devices?](#page-46-3)
- **•** [Can I configure Software Management to retrieve images from a Cisco.com mirror site rather than](#page-46-4) [the main Cisco.com site?](#page-46-4)
- **•** [Why I cannot download crypto images?](#page-46-5)
- **•** [How does Software Management verify the integrity of the images after importing them from](#page-47-0) [Cisco.com?](#page-47-0)
- **•** [Why does the Flash size displayed in the Add Image to Repository \(Source:Cisco.com\) function not](#page-47-1) [match the actual size for some Cisco IOS devices?](#page-47-1)
- **•** [What is a Dual Flash Bank device?](#page-47-2)
- **•** [Does Software Management support software upgrades on dual RSP-based systems?](#page-48-0)
- **•** [Why does Software Management require static IP routes or dynamic IP routing protocol for](#page-48-1) [configuration for the upgrade of a run-from-Flash \(RFF\) partition on a Single Flash Bank \(SFB\)](#page-48-1) [device?](#page-48-1)
- **•** [Although the configuration of the Single Flash Bank \(SFB\) device includes an IP default gateway,](#page-48-2) [why does Software Management not upgrade the device?](#page-48-2)
- **•** [How do you change the IP default gateway configuration to allow Software Management to upgrade](#page-48-3) [a device?](#page-48-3)
- **•** [Why does Software Management require Cisco IOS Software Release 11.1 or later to run on a Single](#page-49-0) [Flash Bank \(SFB\) device for an upgrade when you have configured the device with Frame Relay](#page-49-0) [subinterfaces?](#page-49-0)
- **•** [How is the job directory organized?](#page-49-1)
- **•** [What modem cards does Software Management support?](#page-50-0)
- [What devices and software versions get support for the modem upgrades?](#page-50-1)
- **•** [Which formats of Microcom firmware images does Software Management support?](#page-50-2)
- **•** [Which format of Modem ISDN channel aggregation \(MICA\) portware do Cisco 3600 devices](#page-50-3) [support?](#page-50-3)
- **•** [Why does the undo operation not receive support for modem upgrades?](#page-50-4)
- **•** [What connection mechanism does Software Management use for modem upgrades?](#page-51-0)
- **•** [Does Software Management erase Flash for modem upgrades if there is not enough free space on](#page-51-1) [Flash?](#page-51-1)
- **•** [What is CIP?](#page-51-2)
- **•** [Which devices support the Channel Interface Processor \(CIP\) microcode upgrade? What is the](#page-51-3) [minimum software version necessary?](#page-51-3)
- [What is the minimum Channel Interface Processor \(CIP\) version that Software Management](#page-51-4) [supports?](#page-51-4)
- **•** [How can you import Channel Interface Processor \(CIP\) images to the Software Management](#page-51-5) [library?](#page-51-5)
- **•** [Is there support for the undo operation for Channel Interface Processor \(CIP\) upgrades?](#page-51-6)
- **•** [What connection mechanism does Software Management use to upgrade Channel Interface](#page-52-0) [Processor \(CIP\)?](#page-52-0)
- **•** [Does Software Management change the configuration file for the Channel Interface Processor \(CIP\)](#page-52-1) [upgrade?](#page-52-1)
- **•** [Does Software Management supports CIP2?](#page-52-2)
- [In which order does Software Management upgrade modules on a Cisco Catalyst 5500/5000 device?](#page-52-3)
- **•** [Does the Supervisor Engine card reboot after the upgrade of all modules?](#page-52-4)
- **•** [Does Software Management determine if the newly deployed Supervisor Engine software or module](#page-52-5) [software is compatible with the module types \(or module hardware versions\)?](#page-52-5)
- **•** [Does Software Management support the upgrade of software on redundant Supervisor Engine](#page-52-6) [card-based systems?](#page-52-6)
- **•** [Does Software Management update the configuration file on Cisco Catalyst 5500/5000 devices](#page-53-0) [during the software upgrade?](#page-53-0)
- **•** [Does Software Management determine if the Supervisor Engine has the minimum required RAM to](#page-53-1) [run a new image?](#page-53-1)
- **•** [Are there restrictions on the downgrade of the software on the Supervisor Engine card and other](#page-54-0) [modules?](#page-54-0)
- **•** [Do you need to reconfigure the device when you downgrade the Supervisor Engine software?](#page-54-1)
- **•** [In the 4.1\(1\) software release and later, Supervisor Engine III cards allow the storage of](#page-54-2) [configuration files on Flash cards. Does Software Management preserve the backed up configuration](#page-54-2) [files on Flash during a software upgrade?](#page-54-2)
- **•** [Does Software Management allow you to upgrade epsboot images on Token Ring cards on Cisco](#page-54-3) [Catalyst 5500/5000 devices?](#page-54-3)
- **•** [Why does the Add Image to Repository \(Source: Cisco.com\) task not display Token Ring LAN](#page-54-4) [Emulation \(LANE\) or Permanent Virtual Circuit \(PVC\)-only ATM software images?](#page-54-4)
- **•** [How do you identify software image files for each of the ATM modules that Software Management](#page-55-0) [does support? What are the file-name conventions on Cisco.com?](#page-55-0)
- **•** [How can I make the Image Recommendation faster?](#page-55-1)
- **•** [Why do the software version numbers that the show module command output displays from the](#page-56-0) [Supervisor Engine command-line interface \(CLI\) and the version numbers that Software](#page-56-0) [Management uses fail to match in some cases?](#page-56-0)
- **•** [Does Software Management recommend the right ATM image for your ATM module type?](#page-56-1)
- **•** [Should you use special images with Software Management for Cisco Catalyst 2900XL/3500XL](#page-56-2) [devices?](#page-56-2)
- **•** [How does Software Management handle image import functionality of TAR and bin types of images](#page-57-0) [for Catalyst 2900XL/3500XL devices?](#page-57-0)
- **•** [Why do software upgrades take longer on Cisco Catalyst 2900XL/3500XL devices?](#page-57-1)
- **•** [How do you upgrade Route Switch Module \(RSM\) and LightStream 1010 \(LS1010\) module](#page-57-2) [software on Cisco Catalyst 5500/5000 and 6500/6000 series switches?](#page-57-2)
- [Why does the Distribute Images task show all the images from Cisco.com for LightStream 1010](#page-57-3) [\(LS1010\) and Cisco Catalyst 8500 devices, even though you have configured Cisco.com filtering?](#page-57-3)
- **•** [What is the minimum version that Cisco 700 series ISDN routers support?](#page-57-4)
- **•** [What connection mechanism does Software Management use for Cisco 700 series upgrades?](#page-58-0)
- **•** [Both Cisco 760 and 770 series devices run the same image. Why do you see only some images with](#page-58-1) [versions later than 4.0\(1\) for 770 series devices but see all images for 760 series devices?](#page-58-1)
- **•** [Why do you not see the option to reboot the device later on the Job Control page for Cisco 700 series](#page-58-2) [routers?](#page-58-2)
- **•** [Why do you not see the option to modify the boot commands on the Job Control page for Cisco 700](#page-58-3) [series routers?](#page-58-3)
- **•** [Why does Software Management report download failures for some images even though the device](#page-58-4) [runs the new image after the job completes?](#page-58-4)
- **•** [In which order does Software Management upgrade modules on a Catalyst 5000 device?](#page-58-5)
- **•** [Does Software Management check to see that the newly deployed Supervisor software or module](#page-58-6) [software is compatible with the module types \(or module hardware versions\)?](#page-58-6)
- **•** [Does Software Management support upgrading software on redundant Supervisor card-based](#page-59-0) [systems?](#page-59-0)
- **•** [What is the purpose of user scripts?](#page-59-1)
- **•** [What if the user script crashes? Will it crash the Software Management job also?](#page-59-2)
- **•** [When a Software Management job is scheduled, how is the baseline determined? When I distribute](#page-59-3) [a job, is an automatic backup performed?](#page-59-3)
- **•** [Can I set up a periodic download of Software Management images from Cisco.com?](#page-59-4)
- **•** [Is browser timeout something I should consider when downloading?](#page-59-0)
- **•** [What are crypto images?](#page-60-0)
- **•** [How much temporary space is required during image distribution?](#page-60-1)
- [At what time will the images directory get created during the process of obtaining images from a](#page-60-2) [device? Does this happen during the initial step?](#page-60-2)
- **•** [How can I speed up Image Recommendation?](#page-60-3)
- **•** [When a job is rejected, can it be edited or should I resubmit?](#page-60-4)
- **•** [Can different group members edit jobs? What are the restrictions?](#page-60-5)
- **•** [What is the role of the registry files in RME?](#page-60-6)
- **•** [How do I upgrade Network Analysis Module \(NAM\) using Software Management?](#page-61-0)
- **•** [Can I change the job scheduled time?](#page-61-1)
- **•** [How does Software Management handle the job status for an abnormally terminated job?](#page-61-2)
- **•** [How does Software Management handle the job status of a pending job whose scheduled time has](#page-62-0) [passed?](#page-62-0)
- **•** [Why are some files left in the Software Management folder after Software Management has been](#page-62-1) [uninstalled?](#page-62-1)
- **Q.** What are the high-level features of Software Management 4.0?
- **A.** Software Management offers the following management functions:
- **•** Software Distribution Schedules download of software images to a single device or groups of devices. Hardware and firmware validation verifies whether the new image can run on the device. Image Upgrade can be performed in Sequential or in parallel. Also the In Parallel mode of upgrade device reboot can be controlled for the job.

Provides several workflow to achieve this functionality

- **–** Distribute By Device [Basic]
- **–** Distribute [Advance]
- **–** Distribute by Image
- **–** Distribute by Remote Stage
- **•** Software Repository Builds and maintains a library archive of software images. Software images can be added to repository from,
	- **–** Device— Allows to archive the current software images on the device
	- **–** Cisco.com— Integrates with Cisco Connection Online (Cisco.com) to download software images.
	- **–** File System—Allows to import an image from a directory accessible from the RME server
	- **–** Network—Allows the library to synchronize with the software images running on the devices. A periodic job can generate a list of images that are not in the library. You then have the option to import new images into the library and then check them for discrepancies between software images running on the network and images in the library.
	- **–** URL—Allows to download images from URL you specify.
- **•** Upgrade Analysis—Determines the hardware upgrades required on network devices to enable them to run new software. Software Management allows analysis based on the location of image to be analyzed. Following locations are supported.
- **–** Cisco.com
- **–** Local Repository
- **•** Job Management
	- **–** Job Approval Allows organizations to require approvals before allowing software upgrades.
	- **–** Software Management jobs can be operated upon to,
		- Retry
		- Undo
		- Cancel
		- Stop
- **•** Reports
	- **–** Work order Displays changes that will be made to network devices as part of the software upgrade.
	- **–** Synchronization report Displays which Software Management-supported devices are running software images that are not in the software image repository.
	- **–** Audit trail—Tracks software changes made on the RME server
- **Q.** What privilege level is required to run Software Management functions?
- **A.** Different operations in Software Management require different levels of user privileges. Privilege levels are known as "roles" in RME. For a list of RME functions and required user roles, use the Permissions Report function (**Common Services > Server > Reports**).
- **Q.** How do I know which functions I can access in Software Management?
- **A.** To find which functions you can access in Software Management:
	- **•** Select **Common services > Server > Reports > Who Is Logged On** to find your assigned roles.
	- **•** Select **Common services > Server Reports > Permissions Report** to verify which RME and Software Management tasks you can run.
- **Q.** Are there DNS dependencies for Remote Copy Protocol (RCP) to work properly for a device?
- A. Yes. If there are multiple IP addresses configured on the device, all IP addresses on the device must be configured in the Domain Name System (DNS). Examples of devices with multiple IP addresses are those having many interfaces, with each interface configured with its own IP address, or a device that interfaces configured with primary and secondary IP addresses.

Configure the DNS so that all IP addresses are resolved to the same host name. The host name in the DNS should match the host name entered in the Device and Credential Repository.

- **Q.** Can I use Remote Copy Protocol (RCP) to transfer images to devices?
- **A.** Use the RCP transport protocol for image transfers only on Cisco IOS devices that support the CISCO-FLASH-MIB. Catalyst switches that run Supervisor software older than 5.2, and 700 Series devices do not support the RCP protocol.

The Cisco IOS devices can not use RCP if they only support OLD-CISCO-FLASH-MIB, (for example, MC3810) or if they do not support any Flash Management Information Base (MIB) (for example, RSP 7000 devices running Cisco IOS Software Releases 10.3-11.0).

**Q.** What connection mechanism does Software Management use to upgrade software?

**A.** Simple Network Management Protocol (SNMP) is the preferred mechanism used by Software Management to upgrade software. Some devices, however, cannot be upgraded using SNMP alone. For such devices, Software Management uses a Telnet interface to do the upgrades. SNMP upgrades all Run-from-RAM Cisco IOS devices, Dual Flash Bank Run-from-Flash (DFB RFF) devices, and all Catalyst switches. If SSH is preferred for device connection then SSH is Used for connecting to the device.

Software Management uses Telnet to perform the following upgrades:

- **•** Single Flash Bank Run-from-Flash Cisco IOS devices (SFB 2500s, 1600s, AS5200)
- **•** RSP 7000 devices running Cisco IOS Software Releases 10.3 11.0
- **•** Cisco 700 Series
- **•** CIP, MICA, Microcom upgrades
- **•** 3500/2900 series of devices
- **•** 1900/2820 Series
- **•** VPN 3000 Series of devices.

For complete list of supported protocols see Supported Device Table for Software Management.

- **Q.** What is the default Simple Network Management Protocol (SNMP) timeout used by Software Management? Can I configure it?
- **A.** Default retry is 2 and default SNMP time out value is 2. This value is configurable using **RME > Admin > System Preference**.
- **Q.** Can I configure TACACS or Radius authentication for devices that Software Management has upgraded?
- **A.** Software Management supports upgrading devices that are configured for TACACS or Radius authentication. An exception is software upgrades on the Run-from-Flash partition if the device is configured with Radius protocol authentication. The Common Services Device and Credential Repository must be configured with the appropriate information to access the device.
- **Q.** Can I configure default privileges on terminal lines for Cisco IOS devices that Software Management has upgraded?
- **A.** Software Management upgrades software by using the Telnet interface or Command-Line Interface (CLI) on devices that do not support enough Management Information Base (MIB) instrumentation for software management. Software Management telnets into the devices and executes privileged commands such as copy tftp flash, copy flash tftp, erase flash, show version, copy flash modem to perform upgrades.

Software Management modifies the configuration file using the Telnet interface to upgrade the software. For Software Management to work on a device, there are some restrictions on how default privileges and enable mode authentication are configured. The restrictions apply to only those Cisco IOS devices that are managed by Software Management through the Telnet interface. Cisco 700 Series and Catalyst 5000/6000/4000 devices are not affected. Restrictions include the following:

**•** Software Management tries to run the above CLI commands from privilege level 15. The user must always configure an enable password/secret for privilege level 15, and the same password/secret must be entered in the Device and Credential Repository. If the device is configured with TACACS authentication for enable mode access, then the Enable TACACS user name and password must be entered in the Device and Credential Repository. The Enable User name and password authenticated by TACACS+ server always should receive a privilege level of 15.

**•** The default privilege level configured on a vty line must allow Software Management to run the CLI commands mentioned earlier as well change the configuration file on the device. The privilege level does not need to be 15, but setting the privilege level to 15 guarantees Software Management can always work on the device.

See [How are the device credentials mapped in Device and Credential Repository?](#page-3-0) for information on how Device and Credential Repository maps the device credentials.

- **Q.** What is Job Approval?
- **A.** Job Approval allows an organization to require approvals before an administrator distributes software images. When an image distribution job is created, the administrator (or whoever creates the job) selects from a list of users who can approve the job. For the job to run, one of the users on the approver list must approve it before its scheduled time. If the job is not approved, it will be rejected at the scheduled time.
- **Q.** What is the approver list?
- **A.** An approver list consists of user names in RME who have the authority to approve software upgrades.

Following steps are required:

- **a.** Create a approver (**Common Service > Server > Security > Single-Server Management > Local User Setup > Add**).
- **b.** Create the list by using the Create Approver List (**Resource Manager Essentials > Admin > Approval > Create/Edit Approver Lists**). Only users who have an Approver role can be added to the Approver List.
- **Q.** Is the Job Approval policy enforced system-wide?
- **A.** Yes. To create a job that does not require approval, disable the Software Management option (**RME > Admin > Approval > Approval Policies)**
- **Q.** How do I configure Job Approval for Software Management?
- **A.** To configure Job Approval, do the following:
	- **a.** Add the approver user (**Common Service > Server > Security > Single-Server Management > Local User Setup > Add**).
	- **b.** Create an Approver List (**Resource Manager Essentials > Admin > Approval > Create/Edit Approver Lists**)
	- **c.** Enable the Job Approval option (**RME > Admin > Approval > Approval Policies > Software Management**)
- **Q.** Which Cisco IOS devices support bootldr images?
- **A.** The following Cisco IOS device families support bootldr images:
- **•** Cisco 4500 and 4700
- **•** Cisco 7500, Route Switch Processor (RSP)-based 7000
- **•** Cisco 7200
- **•** Cisco AS5200, AS5300, and AS5800 Access Servers
- **•** Route Switch Module (RSM) on Cisco Catalyst 5500/5000
- **•** ESR 10K, 10K2 devices

See the Supported Device Table for Software Management application on Cisco.com for further information.

- **Q.** How do you identify bootldr image files?
- **A.** Bootldr image files follow this name convention, *platform-boot-mz*.*version*

An example is rsp-boot-mz.11.0(17)BT. If the second part (feature part) of the image file name contains "boot", then the image is a bootldr image. The software library recognizes the file name and imports the image as a bootldr image. Bootldr images earlier than Cisco IOS Software Release 10.3 contain xboot in the feature part of the image. Software Management does not support such images.

- **Q.** How does the Software Management bootldr recommendation process work?
- **A.** Different hardware platforms in Cisco IOS Software have different bootldr images. For example, the bootldr image for the Cisco 4500 device is c4500-boot-mz; the bootldr image for the Cisco 7200 is c7200-boot-mz. From the library, Software Management determines which bootldr images belong to the same family as the target device. Software Management then recommends the most current of all available images.

Unlike system software images, bootldr images do not have RAM requirements. Therefore, Software Management does not perform prerequisite matches between the device and the image.

- **Q.** Where is the storage location of the bootldr image on the Cisco IOS device?
- **A.** Software Management always uses the bootflash card as the target Flash for the bootldr image. Software Management stores bootldr images on the bootflash card only, even though Cisco IOS Software allows the store of bootldr images on a Flash card. If you use other Flash cards for the store of bootldr images, problems can occur when you have stored other types of images, such as system software, Microcom, or Modem ISDN channel aggregation (MICA), in the same location.
- **Q.** Does Software Management erase bootflash if there is not enough free space on bootflash?
- **A.** If the bootflash card does not have enough free space to store the new bootldr image, Software Management erases the bootflash to make room for the new boot image. A verification warning alerts you of the bootflash erase. To see this warning, click the Failure/Warning link in the Status column of the Verify Image Upgrade window.

Software Management backs up and restores files on bootflash with sizes of less than 1 MB.

- **Q.** Does Software Management change the configuration file for bootldr upgrades?
- **A.** Upon bootldr upgrade, Software Management changes the device configuration file such that the configuration file that downloads to the device contains:

Assume that the file name of the newly downloaded bootldr image is c4500-boot-mz.112-13.bin.

- **–** no boot bootldr
- **–** boot bootldr c4500-boot-mz.112-13.bin
- **Q.** Can Software Management back up the current bootldr image while Software Management runs the Distribute Images job?
- **A.** Software Management backs up the system software image only during the Cisco IOS Distribute Images job execution. The backup of bootldr images cannot take place. Use the add images function to import the bootldr image from device to library. (Select **Resource Manager Essentials > Software Mgmt > Software Repository > Add**).
- **Q.** Does Software Management recommend bootldr images from Cisco.com in the Distribute Images function?
- **A.** Yes, Software Management does recommend the download of bootldr images directly from <http://www.cisco.com> during the Distribute Images job creation.
- **Q.** Can I upgrade modules on the device using advanced Distribution mode?
- **A.** No. Expert flow is Not officially tested with all the possible module upgrade scenarios. Current implementation claims only system software upgrades using the expert flow.
- **Q.** What image extension type are Not supported in Software Management?
- **A.** The following file/image types are not supported:

doc, txt, pdf, xls, ppt, jpg, jpeg, bmp, csv, mpg, au, xml, html, htm, java, class, tex, ps, pps.

- **Q.** How can secured image upgrades be performed using Software Management?
- **A.** Current Version (4.0) supports new protocols such as, SCP and SSH. You can choose the appropriate protocols based on the device support. For the devices that are upgraded using Telnet/SSH, new feature called Job based password can be enabled for scheduled job. You can specify a temporary password for the upgrade job and it will take precedence over all the credentials in the Device and Credential Repository.
- **Q.** How to use Reboot order configuration feature?
- **A.** This feature is applicable only in case of "parallel" mode of image upgrade. This feature can be used to perform sequential rebooting of devices. You can make this decision based on the network topology or any other deployment policy. The devices will be rebooted in the order specified by you.
- **Q.** Is Image import from URL is treated as separate Job?
- **A.** Yes, the workflow results in a job.
- **Q.** What is the best effort verification performed while distributing the image using Advance mode?
- **A.** Verification in Advance distribution mode is referred as the best effort verification because you can proceed to schedule the image upgrade even without RME inventory data. This is designed to support devices that are not yet managed in CiscoWorks (pre-deployed devices).
- **Q.** When does Software Management Application use SSH?
- **A.** If the device type selected is to be upgraded using the CLI then Software Management application uses SSH (if opted in the preference). Even for fetching information required during the job creation stage SSH is used.
- **Q.** How can a protocol be Enabled/Disabled for a job?
- **A.** Using the User Interface, **Resource Manager Essential > Admin > Software Mgmt > View/Edit preference**. Available protocols list the Software Management supported protocols. You have to add or remove the protocols to selected protocol order in order to enable or disable the protocol used for image transfer.
- **Q.** How are devices upgraded using Secured Copy Protocol?
- **A.** Image staging and other checks performed before the image distribution remains same for upgrade using SCP. The operations like flash erasure /delete etc. are performed using Cisco Flash mib or old Cisco flash mib only.The difference lie in the model used for image upgrade.RME positions itself as a client for the Secured copy operations. Devices with SCP server are (like 2650XM) requested to initiate a file transfer operation. Device "pull" the image from RME.
- **Q.** How much Disk space should be available while performing parallel image upgrade to large number of devices (more than 100)?
- **A.** The amount of disk depends upon the number of images staged in the upgrade job. If the image selected is common for all the devices then disk space required is equal to size of the image. If different images are selected for each job then disk space required is the sum of all the images.
- **Q.** What is the swap file size required for Software Management application?
- **A.** RME 4.0 recommend a swap size of 2MB for managing 300 devices.
- **Q.** What Version of SCP is supported in Software Management application?
- **A.** Current implementation of SCP is based on the fcpsvc library that uses the SSHv1 stack. Current version of SCP supported is 1.0
- **Q.** What are the pre requisites for using SCP for image upgrade?
- **A.** The device should have SCP server Any image having 3DES feature has SCP server in it. SSH should be enabled on the device.
- **Q.** Why is the job still running after I cancel it?
- **A.** In Sequential mode, the job stops only after the image upgrade for the current device or module is finished. Canceling a running job does not cancel the software upgrade being performed at that time. The job stops only after the current upgrade is complete. During this time, the Browse Job Status screen shows that the job is still running. In case of parallel upgrades, when a job is cancelled, the current set of devices being processed will be continued and not stopped. But processing of no new devices will be started after the currently executing set of devices complete.
- **Q.** Why do I get an error message such as, Navigation to other areas of this application is not available until the opened wizard is finished or canceled.?
- **A.** Yes, you get this when you are in a wizard (you will see 'Back', 'Next', 'Finish' & 'Cancel' when you are in a wizard at the bottom) and you click any of the other navigational links.
- **Q.** The Cisco.com profile window is sometimes filled with user and password and sometimes not. Why?
- **A.** If the Cisco.com user name and password is configured for you the same will be pre-populated. You can configure the Cisco.com credentials in the Cisco.com User Account Setup dialog box (**Common Services > Server > Security > Cisco.com Connection Management > Cisco.com User Account Setup**).
- **Q.** I am not able to select both sequential execution and sequential reboot at 'Schedule Job' step during distribution?
- **A.** If you had selected execution to be sequential the same order applies to reboot. However, if the execution is parallel you will be allowed to select reboot sequential.
- **Q.** During Distribution by Advance flow, I get "Software Management application could not verify the flash inputs since there was no flash information available. Edit the expert input file and verify once again. If you do not edit the expert input file, you can continue with the task by clicking Next. However, the results may be inaccurate."?
- **A.** You get this when there are no inventory information available for the device. You can expect this error for 2900, 3500, 3550 xl devices.
- **Q.** Why am I not able to see "Immediate" during software management jobs?
- **A.** Check if approval is enabled. If approval is enabled for Software Mgmt Jobs, you will not be able to schedule Immediate job.
- **Q.** I am not able to select the device (greyed box) at Software Management device selector page, but I'm able to select at inventory.
- **A.** Software Management support might not be there. See the Supported Device Table for RME 4.0 on Cisco.com
- **Q.** I am not able to select a user script which is in xxx path.
- **A.** The scripts are expected to be available in the specific path. *NMSROOT*/files/scripts/swim is the location for Software Management scripts.

Where *NMSROOT* is the CiscoWorks installed directory.

- **Q.** In ACS login mode. I'm not able to see links that I usually get to see.
- **A.** On the ACS server, check if some role to task mapping (tree) has got changed. The required Software Management task option should be selected on the ACS server for a particular role.
- **Q.** In the Job Details Window (clicking on job ID in the Software Management Job Browser) I don't see the job status being updated.
- **A.** The job status will not be updated, as only the job running status is getting refreshed.
- **Q.** What Validations are performed by Software Management before actual image distribution onto the device?
- **A.** Software performs the following checks before the job execution:
- **•** Check whether job file is Available at the job id and has required data in the format and prepares a list of devices to be upgraded in the job.
- **•** Checks whether RME License is valid
	- **–** Whether license file is valid
	- **–** Number of devices managed
- **•** Remove all devices from the list which are not authorized for the user to perform image distribution.

Remove all devices from the list which are in Suspended state or Conflicting state. Pre-deployed state devices are not removed.

- **•** Checks for the proper pre/post job script (if any) ownership and permission
	- **–** On Solaris, check is performed for rwxr-x--- permissions for script file (0750)
	- **–** On Windows, check is performed if the given script has write permissions for any non-admin and non-casuser
- **•** Verifies that critical data required for image upgrade are present in the job file.
- **Q.** What is the minimum software version required to be running on the device for Software Management to upgrade the software?
- **A.** For Cisco IOS device minimum supported version is 11.0 where as for Catalyst Images Minimum supported version is 3.8.

For more details on minimum supported version for each device type refer to Supported Devices Table for Resource Manager Essentials 4.0

- **Q.** Can I have a different script for each device in a job?
- **A.** No, you cannot have separate script for each device.In Software Management 4.0, script is defined in admin preference option and is common for all Software Management jobs.
- **Q.** What device types can be used as remote stage device?
- **A.** All IOS devices with running image version  $>=12.0$  version and complete CISCO-FLASH-MIB support can be used as Remote-Stage device.
- **Q.** What device types cannot be upgraded using remote stage flow?
- **A.** Content Engines (CE), Network Analysis Modules (NAM), Content Service Switches (CSS), and PIX.
- **Q.** What are the pre-requisites for using the device as remote stage?
- **A.** It must be an IOS device and it must be running  $\geq$  12.0 version and it must support CISCO-FLASH-MIB completely.
- **Q.** What Configuration changes are performed by Software Management on the remote stage device?
- **A.** tftp-server <flash-partiiton-name>:<image-name> alias <image-name> is the only command that will be added to the Remote stage device to make the image copied to Remote Stage device as accessible through TFTP from other devices.
- **Q.** If I use the device as remote stage device does it impact the device's other functionalities? or what are the performance implications of using the device as remote stage device?
- **A.** There will not be any impact on device's other functionalities and also they will no be any performance implications on the device that is used as Remote-Stage.
- **Q.** Are there any Bad version of IOS for Remote stage device?
- **A.** 12.3(5x) series.
- **Q.** Can I perform module upgrade (like Bootloader/mica/microcom etc.) using remote stage flow?
- **A.** No.
- **Q.** How many devices in a job can be upgraded using remote stage?
- **A.** There is no limit specific to remote stage flow.the number of devices in a remote stage job is same as that of other distribution flow.
- **Q.** Can I Perform parallel upgrade using remote stage flow?
- **A.** Yes
- **Q.** Can I perform Slam dunk upgrade using the remote stage?
- **A.** No. The image that you want to use must be in the Software Repository.
- **Q.** What is the difference between Run-from-RAM and Run-from-Flash devices?
- **A.** Most Cisco IOS devices load the software image from Flash to RAM when rebooting, then run the software from RAM. Such devices are called Run-from-RAM (RFR) devices. For these devices, the software image on Flash can be upgraded without rebooting the device.

Certain Cisco IOS devices (namely 2500s, 1600s, and AS5200s) run the system software image directly from Flash. These are Run-from-Flash (RFF) devices. The Flash partition in which the current image is stored is the RFF partition, which is read-only.

Software Management supports upgrading software images on RFF partitions by using a procedure called Rxboot upgrade. Before upgrading, reboot the device and put it into Rxboot mode, which makes the RFF partition available to write a new software image.

- **Q.** When does Software Management use the remote copy protocol (rcp) to transfer images?
- **A.** Generally the order defined in selected protocol list will be used for transferring (to upload and download) Cisco IOS® Softwares.If RCP is in the top of the selected protocol list then RCP is used as the first protocol for image transferring on to the devices that support CISCO-FLASH-MIB. Check the supported protocol list for the device to find out whether device supports RCP or not. Cisco Catalyst 5500/5000 switches and Cisco 700 series devices do not support rcp. Cisco IOS devices that do not support rcp include the Cisco 7000 series (route processor [RP]-based 7000 only) and MC3810. All other Cisco IOS devices support the rcp protocol. Protocol order defined for config operation in **Resource Manager Essentials > Admin > Config Mgmt** will be used for Config operation.
- **Q.** How does Software Management ensure that file corruption does not occur during transfer?
- **A.** Software Management computes the checksum of the image file. Then, Software Management compares this checksum to the checksum from the device after the copy of the image file to the device Flash. Software Management also verifies the size of the file on the Flash. If either the size or checksum do not match, Software Management aborts the distribution and marks the job status as an error.
- **Q.** After an upgrade, why does Software Management sometimes leave behind image files in the tftpboot directory?
- **A.** Software Management removes the image files from the tftpboot directory after the upgrade unless the TFTP fallback job option is set. If the TFTP fallback option is set, Software Management uploads the image from the device and leaves the image in the tftpboot directory for fallback. Software Management also modifies the boot system commands on the device to add a fallback command to boot from the original image on the RME TFTP server if the upgraded image does not boot.
- **Q.** How much temporary space do you need during image distribution?
- **A.** The amount of free space necessary depends on the image file size and the number of devices for simultaneous upgrade. If the TFTP fallback option is set, you need additional free disk space to keep the current image in the tftpboot directory. Both the tftpboot and temp directories use disk space.
- **Q.** Is Cisco.com connection mandatory for Software Management?
- **A.** Cisco.com connection is not mandatory for using basic Software Management functionality. Image distribution, library management, tracking software upgrade changes, and other functions can run without Cisco.com connectivity.

Cisco.com connectivity provides the additional benefits of obtaining images and their attributes from Cisco.com and viewing the status of outstanding bugs against the software images running on the devices in the network. The following features of Software Management require Cisco.com connectivity:

- **•** Adding image to Repository from Cisco.com. Software Management can import images for all supported devices.
- **•** Distributing images directly from Cisco.com to devices, also called Recommend Images from Cisco.com. Without a Cisco.com connection, the Recommend Images screen Image list box will not show any images from Cisco.com when it creates the Distribute Images job.
- **•** Cisco.com upgrade analysis.
- **•** Cisco IOS image deferral processing.
- **Q.** How does Software Management handle proxy environments?
- **A.** Software Management uses HTTP protocol to communicate to Cisco.com about downloading images and their attributes. If you use an HTTP proxy for Internet connectivity, configure Proxy URL information in **Common Services > Server > Security > Proxy Server Setup**.
- **Q.** Does Software Management support proxy with user authentication environments?
- **A.** Yes, Software Management support proxy that requires user authentication.
- **Q.** Why is the Cisco.com filter option on the Software Management Edit Preferences screen not provided for Catalyst or Cisco 700 Series images?
- **A.** During the Distribute Images task, Software Management communicates with Cisco.com to obtain a list of applicable images and their attributes. Based on this information, Software Management recommends an image. There is a large number of Cisco IOS images available on Cisco.com, which can cause a substantial delay in retrieving image attributes from Cisco.com. Not all these images will be meaningful or relevant to the user. Software Management filters the amount of images being considered to make a more meaningful and manageable subset.

For Catalyst and 700 devices, fewer images are available on Cisco.com than for Cisco IOS; therefore, it is not necessary to filter the images.

- **Q.** How come the Cisco.com filter option does not work in LS1010 devices?
- **A.** Although LS1010 devices run Cisco IOS images, there are some differences in how the LS1010 images are released. LS1010 images do not follow the Cisco IOS-type image releases like general deployment (GD), limited deployment (LD), and early deployment (ED). Therefore, Software Management cannot effectively filter LS1010 type images. Nor does Software Management filter Catalyst 8500 Series images.
- **Q.** Can I configure Software Management to retrieve images from a Cisco.com mirror site rather than the main Cisco.com site?
- **A.** No. Although the mirror Cisco.com sites contain the images, they do not store image attributes, such as minimum RAM and FLASH requirement. This information is available only from the main Cisco.com site at <http://www.cisco.com>.
- **Q.** Why I cannot download crypto images?
- **A.** Crypto images are available only to authorized Cisco.com users. All users can view the images during the Recommendation stage but only users with the right privileges can download the image. Make sure that the Cisco.com Login user configured in CiscoWorks has permission to download crypto images.
- **Q.** How does Software Management verify the integrity of the images after importing them from Cisco.com?
- **A.** Software Management checks the validity of the downloaded images by comparing the MD5 checksum of the image with the MD5 checksum value retrieved from the Cisco.com database.
- **Q.** Why does the Flash size displayed in the Add Image to Repository (Source:Cisco.com) function not match the actual size for some Cisco IOS devices?
- **A.** Software Management does not erase files whose sizes are less than 1 MB on Cisco IOS devices because those files may be config files that are backed up to Flash partitions or .html files or Java applets used for management. Software Management subtracts sizes of all files whose sizes are less than 1 MB from the size of the Flash partition. The result of the subtraction is displayed as the size of the Flash partition in the Software Management user interface.

The Software Repository Management window (**Resource Manager Essentials > Software Mgmt > Software Repository**) displays the size of the largest Flash partition on the device. The size is displayed as an integer-truncated value in megabytes. The Distribute Images screen displays information for all Flash partitions on the device. The values are displayed with two-decimal-digit precision.

The example below illustrates Software Management's behavior on a Cisco IOS device, which has two files whose sizes are 10 KB and 50 KB respectively. The Flash card's total size is 8 MB. Because it has two files whose sizes are less than 1 MB, the Add Image to Repository screen displays the size as 7 MB. The Distribute Images screen displays the size as 7.94 MB.

enm-2502> **show flash**

```
System flash directory:
File Length Name/status
1 8089628 c2500-js-l.112-14.bin
2 10470 test_file1
3 52995 test_file2
8153288 bytes used, 235320 available, 8388608 total]
8192K bytes of processor board System flash (Read ONLY)
```
- **Q.** What is a Dual Flash Bank device?
- **A.** The Flash card can be partitioned into two equal banks. Each bank is called a Flash partition. A Flash card that is not partitioned is Single Flash Bank (SFB) and the device is called an SFB device. A device that has its Flash card divided into two partitions is a Dual Flash Bank (DFB) device.

When Flash is partitioned into two separate banks, they are named flash1 and flash2. Software image files have to be completely stored in a single partition, so the maximum size of a software image is limited by the total size of any Flash partition. On a Dual Flash Bank Run-from-Flash (DFB RFF) device, Software Management supports upgrading the flash partition that does not contain the running image. In other words, Software Management cannot upgrade the RFF partition on DFB devices. This is because the other partition, which can be upgraded directly, is the recommended partition for storing the new software image.

The AS5200 device has two Flash cards, bootflash and flash. The flash is an RFF system and bootflash is an RFR system. The bootflash is intended for storing bootldr images on the AS5200 and flash is for storing Cisco IOS System Software.

- **Q.** Does Software Management support software upgrades on dual RSP-based systems?
- **A.** Software Management updates the software on the master RSP processor by copying the software image file to the master RSP Flash card (bootflash: slot0: slot1:) and updating the config file on the master RSP. Software Management cannot do a complete job of upgrading the software on the slave RSP processor. Software Management can only copy the software image file to the slave RSP processor, but it cannot update the config file on that processor. Users will have to run a separate Distribute Images job to copy the software image file to the slave RSP processor. Because Software Management cannot update the config file on the slave RSP processor, users must select "Don't touch config file" and select the "no reboot" option in the job created for upgrading software on the slave RSP processor.
- **Q.** Why does Software Management require static IP routes or dynamic IP routing protocol for configuration for the upgrade of a run-from-Flash (RFF) partition on a Single Flash Bank (SFB) device?
- **A.** Software Management upgrades SFB devices that are in Rxboot mode. Rxboot mode does not support IP routing, IP bridging, or Simple Network Management Protocol (SNMP). The Rxboot image can support only one IP interface. Before the reboot of the device while in the Rxboot mode, Software Management determines the:
- **•** Interface that connects the device to RME servers. Software Management shuts down all interfaces except the one that connects to the RME server.
- **•** Default gateway IP address for the forward of all IP traffic when the device is in the Rxboot mode.
- **•** Software Management queries the ipRouteEntry MIB variables ipRouteDest and ipRouteIfIndex to determine the default gateway IP address and the interface that connects. If the device configuration does not include static IP routes or dynamic IP routing protocol, the ipRouteEntry table is not set on the device. Consequently, Software Management cannot determine the default gateway and the interface that connects to RME.
- **Q.** Although the configuration of the Single Flash Bank (SFB) device includes an IP default gateway, why does Software Management not upgrade the device?
- **A.** Software Management requires an IP default gateway address and an interface that connects. If you configure only the IP default gateway with the configuration command (ip default-gateway ip-address), you do not generate the ipRouteEntry MIB table on the device. You can parse the IP default gateway from the configuration file; however, there is no reliable way to get the connecting interface from the device without the ipRouteEntry MIB. Without the ipRouteEntry MIB, Software Management does not allow upgrades, even if you have manually configured the IP gateway on the device.
- **Q.** How do you change the IP default gateway configuration to allow Software Management to upgrade a device?
- **A.** Use the IP default gateway configuration command to convert to a static IP route. Replace ip default-gateway gateway\_ip\_address with ip route 0.0.0.0 0.0.0.0 gateway\_ip\_address, which removes the ip default-gateway command from the configuration file. Check the output of the show ip route command to verify the correct configuration of a static IP route on the device.
- **Q.** Why does Software Management require Cisco IOS Software Release 11.1 or later to run on a Single Flash Bank (SFB) device for an upgrade when you have configured the device with Frame Relay subinterfaces?
- **A.** Releases earlier than Cisco IOS Software Release 11.1 do not include Frame Relay subinterfaces in ifTable and ipRouteTable in RFC 1213. Software Management requires information from these tables to perform Rxboot mode upgrades. Therefore, Software Management requires Cisco IOS Software Release 11.1 or later to run on an SFB device when the device has Frame Relay subinterfaces.
- **Q.** How is the job directory organized?
- **A.** When Software Management schedules a job, it creates a new directory:

On Solaris: /var/adm/CSCOpx/files/rme/swim

On Windows, NMSROOT/files/rme/swim

Where NMSROOT is the CiscoWorks installed directory.

The directory name is the integer ID of the job. (Example: /var/adm/CSCOpx/files/rme/swim/23, where 23 is the job id.)

The job directory contains the following files depending upon the type of Software Management task:

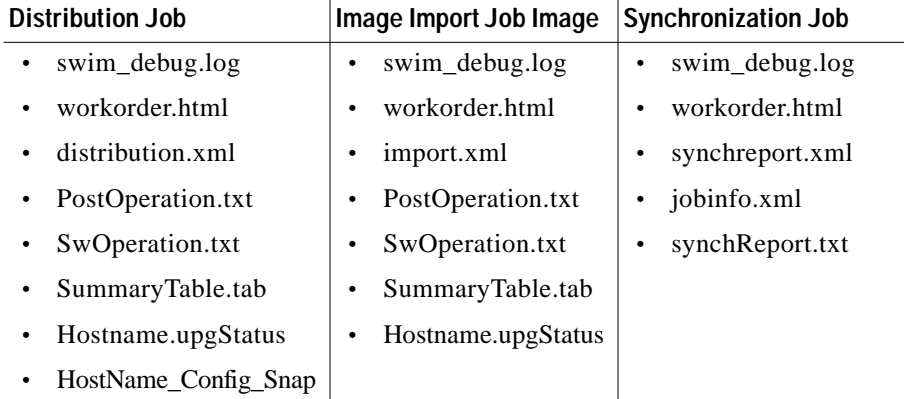

Where,

- swim debug.log contains the debug information during the job execution.
- **•** workorder.html contains the changes that user has chosen to perform with the job
- **•** <deviceName>.upgStatus- a serialized file created on job completion for retry/undo operations.
- **•** PostOperation.txt used for all jobs scheduled through UI.
- **•** SwOperation.txt indicates Job has been triggered. Absence indicate job has crashed for what ever reasons
- **•** SummarTable.tab for UI purposes always exists for executed job.
- **•** \_Config\_snap contains the Changes that are performed by Software Management on the original configuration.
- **•** HostName\_telnet.log for some device types only.
- **Q.** What modem cards does Software Management support?
- **A.** Software Management upgrades Modem ISDN channel aggregation (MICA) and Microcom 56K modems.
- **Q.** What devices and software versions get support for the modem upgrades?
- **A.** Support is available for Modem ISDN channel aggregation (MICA) portware upgrades on:
- **•** Cisco AS5200 that runs Cisco IOS Software Release 11.3(2)T or later and Bootldr version 11.2(11)P or later.
- **•** Cisco AS5300 that runs Cisco IOS Software Release 11.2(9)XA, 11.3(2)T, or later.
- **•** Cisco 3640 that runs Cisco IOS Software Release 11.2(12)P, 11.3(2)T, or later.

Support is available for Microcom firmware upgrades on:

- **•** AS5200 that runs Cisco IOS Software Release 11.2(10a)P or later.
- **•** AS5300 that runs Cisco IOS Software Release 11.1(14)AA, 11.2(7a)P, or later.

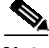

**Note** Cisco AS5800 devices also have modems. However, the modem microcode for these devices is bundled with the system software only and receives upgrades as part of the system software upgrade.

- **Q.** Which formats of Microcom firmware images does Software Management support?
- **A.** The Microcom firmware for 56K modems is available in two formats:
- **•** Controller firmware and the Digital Signal Processor (DSP) code as two files, for example, mcom-modem-fw-xx.bin and mcom-modem-dsp-xx.bin.
- **•** A combination of firmware and the DSP code in a single format, for example, mcom-modem-code-xx.bin.

The Cisco AS5300 supports only the image combination. If the Cisco AS5200 runs a Cisco IOS Software release later than Cisco IOS Software Release 11.2(10)P, the AS5200 supports only the combination file format. Software Management supports only the combination format files (for example, mcom-modem-code-xx.bin). Software Management does not support separate firmware and DSP code files. You cannot import the files to the software library.

- **Q.** Which format of Modem ISDN channel aggregation (MICA) portware do Cisco 3600 devices support?
- **A.** The 3640 digital modem network modules can run two types of modem microcode.
- **•** 3600-Specific Modem Microcode File—This file has a 3600-specific header and should have the characters c3600-mica in the file name. Software Management does not support such files.
- **•** Cisco AS5300 Modem Microcode File—In Cisco IOS Software Release 11.2(12)P, 11.3(2)T, and later, the 3640 supports the AS5300 microcode files directly and the 3600-specific microcode files. The AS5300 microcode files have Executable and Linking Format headers that contain the version and other information about the image file. Even though the microcode file formats differ between the 3600 and the AS5300, the actual microcode that downloads to the MICA modems is the same.

Software Management supports only AS5300 format files. Therefore, the earliest Cisco IOS Software release that the 3640 supports is Cisco IOS Software Release 11.2(12)P.

**Q.** Why does the undo operation not receive support for modem upgrades?

- **A.** To support the undo operation, Software Management must determine the version of software that runs and identify the image file on the device that corresponds. The image file must be present in the library or available on [Cisco.com](http://www.cisco.com). In the case of modem upgrades, Software Management cannot precisely determine the current software version on the modems in all cases. Moreover, different modems can run different software versions, which makes the undo process difficult to support.
- **Q.** What connection mechanism does Software Management use for modem upgrades?
- **A.** Software Management uses Simple Network Management Protocol (SNMP) to initiate the modem image file transfer to the device Flash. After Software Management copies the image to Flash, Software Management uses the Telnet interface to the device to run a command line interface (CLI) command that downloads the code to the modems. (The command is copy flash modem.)
- **Q.** Does Software Management erase Flash for modem upgrades if there is not enough free space on Flash?
- **A.** Yes, if the target Flash card does not have enough free space for the store of the new modem image, Software Management erases the target Flash. Software Management does not erase the Flash card if:
- The upgrade of the system software does not occur within the same job as the modem upgrade.
- **•** The target Flash partition for the modem upgrade contains the current system software image.

Instead, Software Management prevents the modem upgrade on that Flash partition. On the Cisco AS5200, the bootflash card stores modem images, which can contain the bootloader image that currently runs. If there is not enough free space to contain the new modem image, Software Management erases the bootflash card. Back up and restore bootloader images in the case that an erase of the bootflash is necessary for the upgrade of the modem image. Software Management issues a verification warning if Software Management needs to erase the bootflash.

- **Q.** What is CIP?
- **A.** CIP stands for Channel Interface Processor card. This interface card allows you to connect the Cisco 7000 router to IBM or IBM-compatible mainframes.
- **Q.** Which devices support the Channel Interface Processor (CIP) microcode upgrade? What is the minimum software version necessary?
- **A.** Software Management supports CIP upgrades on Cisco 7000 and 7500 routers that run Cisco IOS Software Release 11.1(1) or later.
- **Q.** What is the minimum Channel Interface Processor (CIP) version that Software Management supports?
- **A.** Software Management supports CIP version 22.0 at minimum.
- **Q.** How can you import Channel Interface Processor (CIP) images to the Software Management library?
- **A.** The Add Images function (**Resource Manager Essentials** > **Software Mgmt** > **Software Repository > Add**) does not support the import of CIP microcode images from [Cisco.com](http://www.cisco.com). You first must download the images to the file system on the RME server. Then, choose Add option with source as File System to import them to the software repository. Software Management does not recommend the download of CIP microcode directly from [Cisco.com](http://www.cisco.com) for an upgrade. Populate the software Repository with modem images before you run the Distribute Images function.
- **Q.** Is there support for the undo operation for Channel Interface Processor (CIP) upgrades?
- **A.** No, there is no support for the undo operation for CIP upgrades.
- **Q.** What connection mechanism does Software Management use to upgrade Channel Interface Processor (CIP)?
- **A.** Software Management uses the Telnet interface to the device to copy the CIP image to the flash. Software Management uses TFTP (via Simple Network Management Protocol [SNMP]) for the configuration upgrade to add the boot command to load CIP microcode.
- **Q.** Does Software Management change the configuration file for the Channel Interface Processor (CIP) upgrade?
- **A.** To load the new CIP microcode, the CIP upgrade process adds these configuration commands:

**microcode cip flash new\_cip\_image\_name**

**microcode reload**

- **Q.** Does Software Management supports CIP2?
- **A.** Yes, Software Management supports CIP2 images for CIP supported device types.
- **Q.** In which order does Software Management upgrade modules on a Cisco Catalyst 5500/5000 device?
- **A.** Software Management upgrades the Supervisor Engine module on the device before other modules. Software Management upgrades the remainder of the modules in slot-number order. For example, Software Management upgrades the module on Slot 3 before Slot 5.
- **Q.** Does the Supervisor Engine card reboot after the upgrade of all modules?
- **A.** If you elect to reboot devices immediately after the upgrade of software, Software Management reloads the Supervisor Engine card. The reload of the card results in the reload of all modules, before the upgrade of software on other intelligent modules. This process supports instances in which the new module requires a newer version of Supervisor Engine software.

If you choose not to reboot the device after the download of software, you then must reload the Supervisor Engine module manually. You also should consider that software that you have newly loaded on a module may require new Supervisor Engine software. If new Supervisor Engine software is necessary, you should reload the Supervisor Engine module before you load the new software to the other intelligent modules (such as ATM, FDDI, and Token Ring). For example, you may download 3.1(1) FDDI software and 4.1(1) Supervisor Engine software in a single job. The 3.1(1) FDDI software may require 4.1(1) Supervisor Engine software. Then, you must reset the Supervisor Engine module before you can upgrade the FDDI software. In such cases, you must have already chosen the Reboot Immediately option.

- **Q.** Does Software Management determine if the newly deployed Supervisor Engine software or module software is compatible with the module types (or module hardware versions)?
- **A.** Software Management does not verify whether the newly deployed Supervisor Engine software supports all modules that are available on the chassis. Usually, with the upgrade of Supervisor Engine software to a newer release, the software provides backward compatibility for all the modules that exist on the chassis. But you should check the release notes of the Supervisor Engine software or module software to be sure that the software versions are compatible.
- **Q.** Does Software Management support the upgrade of software on redundant Supervisor Engine card-based systems?
- **A.** The redundant architecture of Cisco Catalyst devices ensures that when the device reboots after a software upgrade, the redundant Supervisor Engine automatically synchronizes all the data from the primary Supervisor Engine. No special processes are necessary.
- **Q.** Does Software Management update the configuration file on Cisco Catalyst 5500/5000 devices during the software upgrade?
- **A.** Software Management updates the configuration file on Catalyst 5500/5000 devices only when the device has a Supervisor Engine III card. Software Management updates the boot system commands and the config register value if necessary. For Supervisor Engine I and II and other module upgrades, Software Management does not update the configuration file on the device. Instead, Software Management uses CISCO-STACK-MIB and TFTP to download the configuration file. Before Software Management changes the configuration file on the device, Software Management backs up the file to the Job Schedule directory.

The example below illustrates the Software Management update of the configuration file. Assume that a Supervisor Engine III card runs 3.1(1) software. Also, assume that the software image file is on slot0 with the name cat5000-sup3.3-1-1.bin.

The configuration file boot system commands before the upgrade are:

**set boot system flash slot0:cat5000-sup3.3-1-1.bin**

Software Management has upgraded the software to  $4.1(2)$ . The new software image is on the same Flash card as cat5000-sup3-4-1-2.bin. Software Management then performs these configuration updates:

**clear all boot system all**

This removes all boot system commands on the device.

**set boot system flash slot0:cat5000-sup3.4-1-2.bin**

**set boot system flash slot0:cat5000-sup3.3-1-1.bin**

The update modifies the BOOT environment variable on the Supervisor Engine III card. You can display the environment values on the device is you issue the show boot command from the Supervisor Engine command-line interface (CLI).

The config register update occurs only if the least significant four bits of the config register are not all set to "1". For example, if the current config register value is  $0x10F$  (with the least significant four bits all 1s), Software Management requires no change to the config register. If the current config register value is, for example, 0x111 or 0x11A, Software Management modifies the config register to 0x11F. The action generates this command:

**set boot config-register 0x11F**

- **Q.** Does Software Management determine if the Supervisor Engine has the minimum required RAM to run a new image?
- **A.** Software Management uses the Minimum Required RAM field for the Supervisor Engine software image. You can set this field when you import the image into the library. If you do not input a value in this field, Software Management uses this matrix to determine the RAM requirement:

Image Type Software Version RAM Requirement

- **–** I, II sup < 2.1(1) 4 MB
- $-I$ , II sup  $> = 2.1(1) \< 3.1(1) 8 MB$
- **–** I, II sup8 > = 3.1(1) & < 4.1(1) 8 MB (8 MB RAM image)
- **–** I, II sup  $>$  = 3.1(1) & < 4.1(1) 16 MB
- $-I$ , II sup  $>$  = 4.1(1) 16 MB

**–** III  $\sup 3 > 3.1(1)$  32 MB

Images that are 8 MB RAM are available in 3.1 and 3.2 software releases only for Supervisor Engine I and II cards.

Software Management tries to use CISCO-MEMORY-POOL MIB to determine the available memory on a device. The MIB is implemented from 4.1(1) Supervisor Engine software (on all different Supervisor Engine card types—I, II, and III). If a device runs the software that implements this MIB, Software Management performs a memory check between the image requirement and the size of DRAM that is on the device. If the device does not have enough RAM to run the image, Software Management generates a verification warning. If the current software on the device is earlier than 4.1, Software Management generates a generic verification warning about memory requirements.

- **Q.** Are there restrictions on the downgrade of the software on the Supervisor Engine card and other modules?
- **A.** You can downgrade Supervisor Engine card software to version 4.1(1) or later.

For example, if a Supervisor Engine card runs 4.2(1) software, you can downgrade the software to 4.1(2) or 4.1(1). However, you cannot downgrade the same Supervisor Engine card to 3.2(1b). If a Supervisor Engine card runs 3.2(2), you cannot downgrade the software to 3.1(1) or 2.4(1).

There are no restrictions for the downgrade of software on other modules, such as ATM, FDDI, and Token Ring. However, you should check the release notes of new software before you attempt downgrades on modules.

- **Q.** Do you need to reconfigure the device when you downgrade the Supervisor Engine software?
- **A.** When you downgrade Supervisor Engine software, parts of the configuration may be lost. You must check the configuration file and reconfigure as necessary. Use the backed up Software Management configuration file from the Job Schedule directory as a reference, or use the backed up configuration file from the Config Archive.
- **Q.** In the 4.1(1) software release and later, Supervisor Engine III cards allow the storage of configuration files on Flash cards. Does Software Management preserve the backed up configuration files on Flash during a software upgrade?
- **A.** Software Management erases a Flash card on Supervisor Engine III if the free space on the Flash card cannot store the target software image. Software Management does not erase files of sizes that are less than 1 MB during software upgrades. Because configuration files generally do not exceed 1 MB, Software Management does not erase these files.
- **Q.** Does Software Management allow you to upgrade epsboot images on Token Ring cards on Cisco Catalyst 5500/5000 devices?
- **A.** Software Management does not allow upgrades of epsboot images on Catalyst 5500/5000 devices. An epsboot string in the file names can identify epsboot images. Epsboot upgrades are not often necessary. You can perform the upgrades with the Supervisor Engine card command-line interface (CLI).
- **Q.** Why does the Add Image to Repository (Source: Cisco.com) task not display Token Ring LAN Emulation (LANE) or Permanent Virtual Circuit (PVC)-only ATM software images?
- **A.** The Add Image to Repository (Source: Cisco.com) function in Software Management displays software images for only a subset of these ATM modules:

**–** WS-X5153

- **–** WS-X5154
- **–** WS-X5155
- **–** WS-X5156
- **–** WS-X5157
- **–** WS-X5158

Software images for these modules have version numbers that range from 2.2 to 3.2(8).

The WS-X5153 to WS-X5158 modules can run:

- **–** ATM LANE
- **–** PVC Traffic Shaping
- **–** Token Ring LANE software images

Software Management also supports the upgrade of software on these modules:

- **–** WS-X5161
- **–** WS-X5162
- **–** WS-X5165
- **–** WS-X5167
- **–** WS-X5168

However, no mechanism exists to import the images from Cisco.com directly into the Software Management software library for these modules. The software images that run on the modules support LANE on Ethernet, Token Ring, and PVC traffic shaping. You must download the software images for these modules directly from Cisco.com. Then, import the images into the library with the Add Image to Repository function.

Software Management does not support software management on WS-X5166 modules.

- **Q.** How do you identify software image files for each of the ATM modules that Software Management does support? What are the file-name conventions on Cisco.com?
- **A.** ATM software image file names and version numbers determine on which modules the software image can run and identify the features that receive support. This table provides details on version numbers and file-name conventions.
- **Q.** How can I make the Image Recommendation faster?
- **A.** If you select Cisco.com image recommendation, try to limit the images by filtering (RME > Admin > Software Management > View/Edit Preferences).

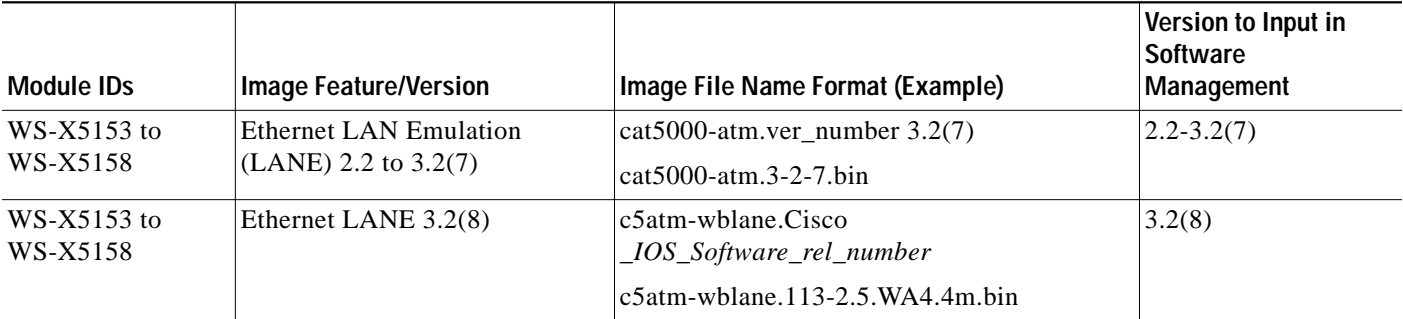

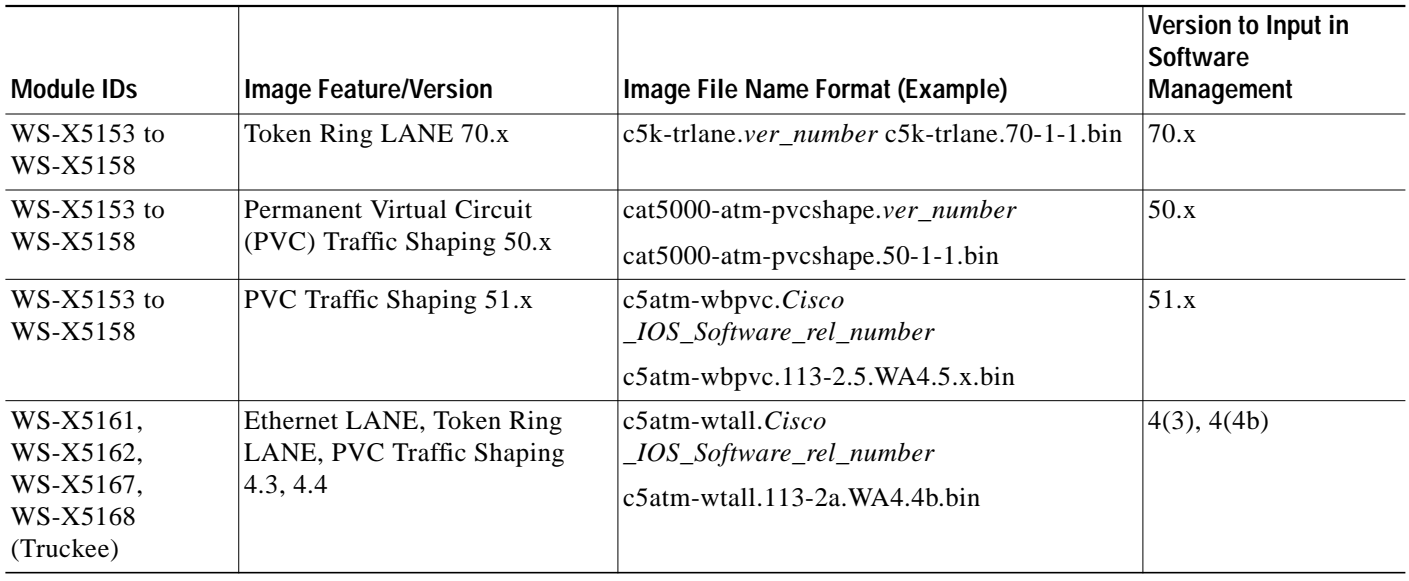

ATM version-number conventions differ for different classes of ATM images. PVC, Token Ring LANE, and Truckee types of ATM images have unique version-number conventions. Software Management recognizes the version numbers that appear in the last column of the table. The input of an incompatible version number results in upgrade job failures.

ATM software release notes give the original version number of the image as well as a version number that is close to the Software Management version-number scheme. Check the release notes for version-number schemes.

- **Q.** Why do the software version numbers that the show module command output displays from the Supervisor Engine command-line interface (CLI) and the version numbers that Software Management uses fail to match in some cases?
- **A.** ATM module software for Cisco Catalyst devices uses Cisco IOS Software code as a basis. The software release for Truckee ATM modules as well as ATM software releases 3.2(7) and later use the Cisco IOS Software version-number scheme. Software Management does not recognize the Cisco IOS Software version-number scheme for Catalyst ATM software images. Use the simple version-number scheme that appears in the table in this document. (See the Version to Input in Software Management column.)

Output of the show module command of the Supervisor Engine CLI and the show command on the ATM module can display different versions. If the software that runs on the Supervisor Engine is earlier than 4.1, the Supervisor Engine software does not recognize the Cisco IOS Software version-number scheme of ATM images. Therefore, the Supervisor Engine displays a different version number than the output of the show version command on the ATM module.

- **Q.** Does Software Management recommend the right ATM image for your ATM module type?
- **A.** Yes, Software Management distinguishes different flavours of ATM images and recommends images based on current class of ATM card on the device.
- **Q.** Should you use special images with Software Management for Cisco Catalyst 2900XL/3500XL devices?
- **A.** The 2900XL/3500XL devices have three images:
	- **–** Regular Cisco IOS Software image.
- **–** A TAR format HTML image that contains files for Visual Switch Manager.
- **–** A TAR format image that contains both these images.

Software Management uses the TAR format image that contains the Cisco IOS Software and HTML image. This image posts on Cisco.com, as do other images for 2900XL/3500XL. When you use RME for software upgrades, you should use images with the description "Enterprise-IOS and HTML-Use with RME 2.1 or later" or "Standard-IOS and HTML-Use with RME 2.1 or later". When you use Add Image to Repository from Cisco.com/Slam Dunk, you are able to see only these images.

- **Q.** How does Software Management handle image import functionality of TAR and bin types of images for Catalyst 2900XL/3500XL devices?
- **A.** For 2900/3500 device types Both .tar format and .bin format images are supported as system software. Network synchronization operation (Add image from network as source) will not be able import tar images because when the image downloads to the switch, the image distributes as small individual files on the flash in different directories. The switch command-line interface (CLI) does not provide commands to combine all the files and make a new TAR file that Software Management can then upload. Where as the .bin image can be imported from the device as well as from the network synchronization operation.
- **Q.** Why do software upgrades take longer on Cisco Catalyst 2900XL/3500XL devices?
- **A.** Software Management uses command-line interface (CLI) to download software to 2900XL/3500XL devices. Because the software on these devices has many HTML/gif files on the Flash, the software must first delete all the files and then proceed with the new software download. Deletion of the images takes time, which is why software downloads to devices can take up to 20 minutes.
- **Q.** How do you upgrade Route Switch Module (RSM) and LightStream 1010 (LS1010) module software on Cisco Catalyst 5500/5000 and 6500/6000 series switches?
- **A.** The RSM (also called the VLAN router) on a Catalyst 5500/5000 or 6500/6000 switch and the LS1010 module on a Catalyst 5500/5000 switch run Cisco IOS Software. RSMs and LS1010 modules have individual IP addresses and Simple Network Management Protocol (SNMP) agents. The RME Inventory manages these modules as separate devices.

You can find the IP address of the RSM if you look at the Detailed Inventory report of the Catalyst 5500/5000 and 6500/6000 device that has the RSM on the chassis. The Module IP Address column in the Stack Modules section shows the IP addresses of all modules on the chassis. If you do not find the addition of RSM or LS1010 to Inventory, you must first add the module as a device to Inventory before you attempt Software Management functions. Software Management functions that run on Cisco IOS devices also can run on an RSM or an LS1010.

- **Q.** Why does the Distribute Images task show all the images from Cisco.com for LightStream 1010 (LS1010) and Cisco Catalyst 8500 devices, even though you have configured Cisco.com filtering?
- **A.** Although LS1010 and the 8500 devices run Cisco IOS Software images, differences exist in the means of image release. The images do not follow the Cisco IOS Software image releases, such as general deployment (GD), limited deployment (LD), and early deployment (ED). Therefore, Software Management cannot effectively filter LS1010-type and 8500-type images.
- **Q.** What is the minimum version that Cisco 700 series ISDN routers support?
- **A.** For Cisco 760 Series ISDN routers, Software Management requires a minimum software version of 3.2(4) on the device. For Cisco 770 Series ISDN routers, the minimum version necessary is 4.0(1).
- **Q.** What connection mechanism does Software Management use for Cisco 700 series upgrades?
- **A.** Software Management uses the Telnet interface to the device to copy the 700 series image to the flash. Software Management uses TFTP protocol. The RME workstation is the TFTP client, and the device is the TFTP server.
- **Q.** Both Cisco 760 and 770 series devices run the same image. Why do you see only some images with versions later than 4.0(1) for 770 series devices but see all images for 760 series devices?
- **A.** When you load an image with a version earlier than 4.0(1) onto a 770 series device, the sysObjectID box changes to something other than Cisco-assigned. Also, RME identifies the device as a non-Cisco device. Therefore, Software Management does not list images with versions earlier than 4.0(1) for Cisco 770 series upgrades.
- **Q.** Why do you not see the option to reboot the device later on the Job Control page for Cisco 700 series routers?
- **A.** There is no option to reboot the device later because 700 series routers reboot at the time of the new image download.
- **Q.** Why do you not see the option to modify the boot commands on the Job Control page for Cisco 700 series routers?
- **A.** Only one image at a time can appear on the 700 series devices, which means the boot command does not apply to these devices.
- **Q.** Why does Software Management report download failures for some images even though the device runs the new image after the job completes?
- **A.** Some new Cisco 700 series images use nonstandard name convention or nonstandard versions. Software Management incorrectly parses the version number from file names of those images. After the download of the new image, the device reboots. Software Management retrieves the new image version from the device and compares that with the version that Software Management parsed. The two versions do not match. As a result, the software download appears to have failed, which generates as an error.

This problem occurs with c760-in.b-US.42-3.5.bin and c760-in.b-US.43.1.bin images for all countries.

You can resolve this issue by entering the correct version number when you import the image from the file system.

For example, for c760-in.b-US.42-3.5.bin, enter 4.2(3.5). For c760-in.b-US.43.1.bin, enter 4.3(1) as the version number.

- **Q.** In which order does Software Management upgrade modules on a Catalyst 5000 device?
- **A.** Software Management upgrades the Supervisor module on the device before other modules. The remainders of the modules are upgraded in the order of their slot number. For example, the module on Slot #3 is upgraded before Slot #5.
- **Q.** Does Software Management check to see that the newly deployed Supervisor software or module software is compatible with the module types (or module hardware versions)?
- **A.** Software Management does not verify whether the newly deployed Supervisor software supports all modules that are available on the chassis. Usually, when Supervisor software is upgraded to a newer release, the software provides backward compatibility for all the modules that exist on the chassis. Users are encouraged to check the release notes of the Supervisor software or module software to make sure that the software versions are compatible.
- **Q.** Does Software Management support upgrading software on redundant Supervisor card-based systems?
- **A.** The redundant architecture of Catalyst devices ensures that when the device reboots after a software upgrade, the redundant Supervisor automatically synchronizes all the data from the primary Supervisor. No special processing is required.
- **Q.** What is the purpose of user scripts?
- **A.** User-supplied scripts are run before and after each device upgrade. They can be used for pre- and post validation checks. For example,
- **•** The pre-upgrade script can check whether the device is accessible.
- **•** The pre-upgrade script can check whether any users are connected to the access server. If the script finds that some users are connected, it can decide whether to disable the connections before proceeding with the upgrade.
- **•** The post-upgrade script can check whether the device has upgraded successfully or not. Depending on the return value, Software Management either halts or continues with the rest of the upgrade job.

See Understanding User-supplied Scripts for more details on Software Management script.

- **Q.** What if the user script crashes? Will it crash the Software Management job also?
- **A.** No, crashing of the script will not stop the Software Management job. Software Management executes the script in a different process space so the script crashing will not crash the Software Management job. But Software Management will assume the script has failed.
- **Q.** When a Software Management job is scheduled, how is the baseline determined? When I distribute a job, is an automatic backup performed?
- **A.** There are two operations that import images from the network to the software Repository:
- **•** Baseline tasks
- **•** Synchronization

The baseline task (**Resource Manager Essentials** > **Software Mgmt** > **Software Repository > Add > Network**) should be done only once as a part of the initial setup. This imports the images running on the network to your Repository.

To keep the Repository synchronized with any new images and changes caused by upgrades from sources other than Software Management, schedule a synchronization job to run periodically at appropriate intervals.

When this synchronization job runs, it looks for differences between the Repository and the network and allows any new images to be imported. During job distribution, Software Management backs up the current running image only if the option, Use current running image as tftp fallback image was selected when the job was created.

- **Q.** Can I set up a periodic download of Software Management images from Cisco.com?
- **A.** No. However, you can schedule a one-time import from Cisco.com to occur at a later time. Software Management does not allow you to automatically import images from Cisco.com to the Repository based upon your preferences.
- <span id="page-59-0"></span>**Q.** Is browser timeout something I should consider when downloading?
- **A.** The image import operation from Cisco.com and other devices can be done on a scheduled basis. Since this process runs as a background task on the server, the browser is not involved. However, when an immediate import operation is done, it is performed as a foreground task, and the browser can still timeout.
- <span id="page-60-0"></span>**Q.** What are crypto images?
- **A.** Crypto images are software images that use 56-bit Data Encryption Standard (DES) (or higher) encryption, and are subjected to export regulations. You must be a registered Cisco.com user, and be eligible and authorized to download such images.
- <span id="page-60-1"></span>**Q.** How much temporary space is required during image distribution?
- **A.** The amount of free space that is required depends upon the image file size and the number of devices that are being upgraded simultaneously. If the tftp fallback option is set, additional free disk space is required to keep the current image in the tftpboot directory. Disk space is used both in the tftpboot and temp directories.
- <span id="page-60-2"></span>**Q.** At what time will the images directory get created during the process of obtaining images from a device? Does this happen during the initial step?
- **A.** The software images directory gets created at the time of importing an image to the Repository; however, this should be transparent to you.
- <span id="page-60-3"></span>**Q.** How can I speed up Image Recommendation?
- **A.** If you include Cisco.com for Image Recommendation, try to limit the images by filtering (**Resource Manager Essentials** > **Admin** > **Software Mgmt** > **View/Edit Preferences**).
- <span id="page-60-4"></span>**Q.** When a job is rejected, can it be edited or should I resubmit?
- **A.** No. You cannot edit or retry the rejected job. You should schedule a new job.
- <span id="page-60-5"></span>**Q.** Can different group members edit jobs? What are the restrictions?
- **A.** The only job attribute that can be edited is the schedule time for non-Job Approval jobs. Any user who has the *Network Administrator* role defined can edit jobs or create new jobs; however, in the Job Approval model, the jobs can only be approved by users who are in the approver list specified during the creation of the job.
- <span id="page-60-6"></span>**Q.** What is the role of the registry files in RME?
- **A.** Software Management manipulates the Windows registry to automatically manage remote authentication during the **rcp** transfers on Windows. The following registry parameters are important for **rcp** service on Windows:
	- **•** HKEY\_LOCAL\_MACHINE\SYSTEM\CurrentControlSet\Services\crmrsh\Parameters\DEBUG

Dictates the amount of debug information written in the Windows event log.  $(Default = 0, Maximum = 0$ xff)

• HKEY\_LOCAL\_MACHINE\SYSTEM\CurrentControlSet\Services\crmrsh\Parameters\rhosts

Contains the list of authenticated hosts that can run remote commands on this machine. This list is automatically managed by Software Management.

• HKEY\_LOCAL\_MACHINE\SYSTEM\CurrentControlSet\Services\crmrsh\Parameters\rusers

Contains the list of authenticated remote users that can run remote commands on this machine. This list is automatically managed by Software Management.

• HKEY\_LOCAL\_MACHINE\SYSTEM\CurrentControlSet\Services\crmrsh\Parameters\NoRuser Check

If set to 1, the remote user authentication is skipped or, in other words, any remote user from authenticated hosts can run commands on this machine. (Default  $= 0$ )

**•** HKEY\_LOCAL\_MACHINE\SYSTEM\CurrentControlSet\Services\crmrsh\Parameters\NoRhost Check

If set to 1, the remote host authentication is skipped or, in other words, commands can be run on this machine from any remote machine.  $(Default = 0)$ 

- <span id="page-61-0"></span>**Q.** How do I upgrade Network Analysis Module (NAM) using Software Management?
- **A.** To upgrade NAM using Software Management:
	- **•** Ensure that the passwords for NAM's application and maintenance modes are the same.

This is because Software Management takes the password information from Inventory. However, Inventory requires the application mode password to manage the device, and Software Management requires the maintenance mode password to upgrade the device. Therefore, the passwords for NAM's application and maintenance modes should be the same.

**•** For a NAM card present in a Catalyst 6000 device running CatOS, ensure that you set auto logout to a value that is high enough to allow the copying of the new image.

This is because a NAM image is usually very large (nearly 65 MB), and it may take between 1 to 2 hours to copy this image during Software Management upgrade. We recommend that you set the auto logout to 0 to ensure that there is no auto logout while the image is being copied.

To set the auto logout value, use the CLI command, **set logout 0**.

For a NAM card present in a Catalyst 6000 device running IOS, ensure that you set exec timeout to a value that is high enough to allow the copying of the new image. We recommend that you set the exec timeout value to 0 (**exec-timeout 0 0**) on all the vty lines.

**•** Ensure that the htdocs directory under CSCOpx has enough space to stage the NAM image.

During the NAM upgrade, Software Management first copies the NAM image from the NMSROOT/CSCOpx/files/sw\_images directory, to the NMSROOT/CSCOpx/htdocs/swimtemp directory and then copies the NAM image to the NAM card, using HTTP.

- **•** Ensure that NAM is added with the correct Local User (root) and its password.
- **•** Ensure that NAM is added with the correct SNMP read/write community strings.
- **•** Ensure that the switch, which contains NAM, is added with the correct attributes.
- <span id="page-61-1"></span>**Q.** Can I change the job scheduled time?
- **A.** The job scheduled time can be modified only for pending jobs that do not require approval.

For a job that requires approval, you must cancel the job and retry or recreate the job.

- <span id="page-61-2"></span>**Q.** How does Software Management handle the job status for an abnormally terminated job?
- **A.** Software Management checks the last modification time of the job results file for each running job when the Browse Job Status screen is displayed. If the results file has not been modified for the last six hours, Software Management assumes that the job was terminated abnormally (server reboot is a probable cause for the termination), and the job status is changed to Error.
- <span id="page-62-0"></span>**Q.** How does Software Management handle the job status of a pending job whose scheduled time has passed?
- **A.** Software Management checks the scheduled time for each pending job when the Browse Job Status screen is displayed. If the current time is an hour past the scheduled time for starting the job, (lack of operating system resources is a probable cause for the job not running at the scheduled time), the job status is changed to Error.
- <span id="page-62-1"></span>**Q.** Why are some files left in the Software Management folder after Software Management has been uninstalled?
- **A.** When uninstalled, Software Management does not remove the software images directory from the RME server. The software images directory contains subdirectories for storing software images for various device families.

## **Troubleshooting Software Management**

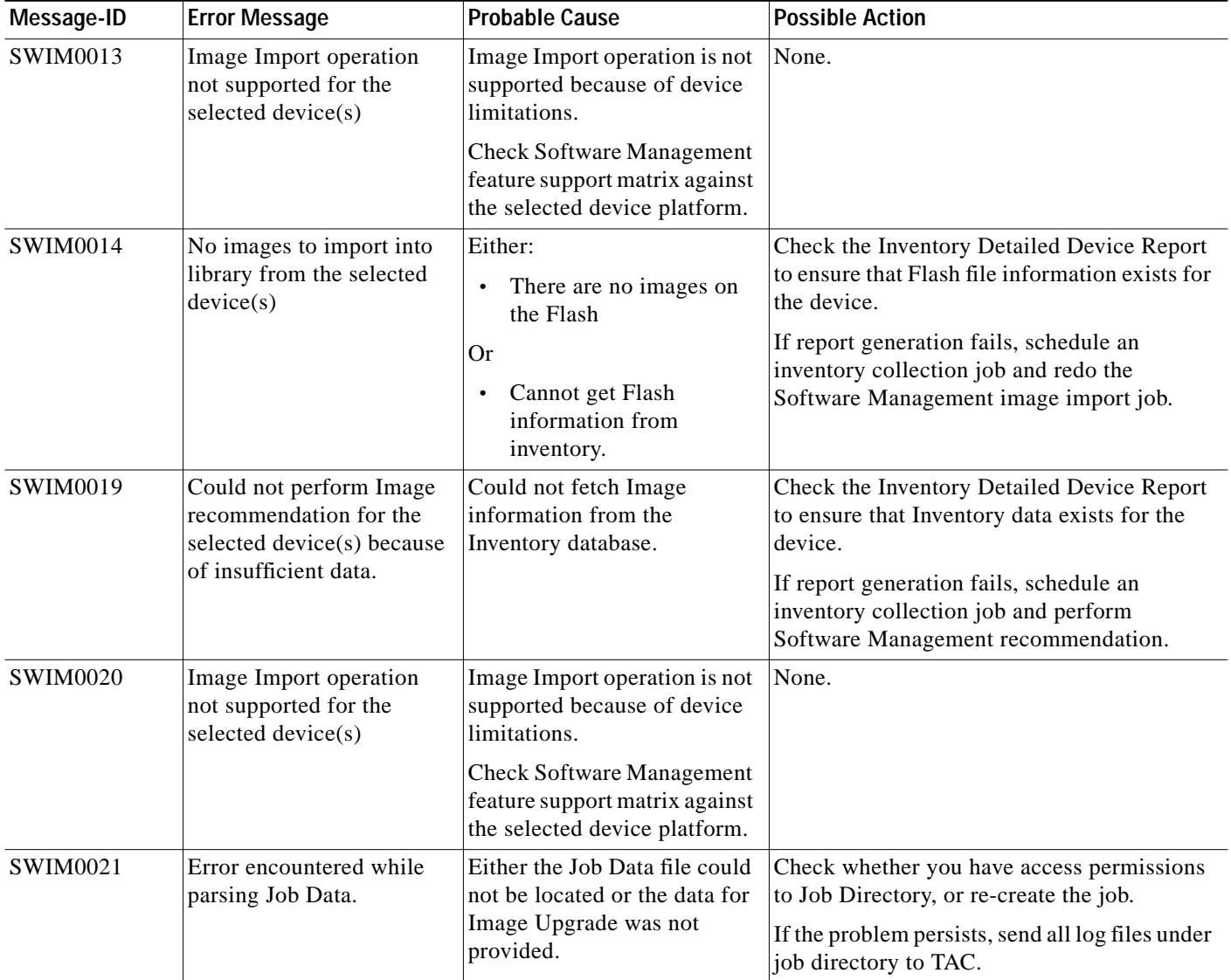

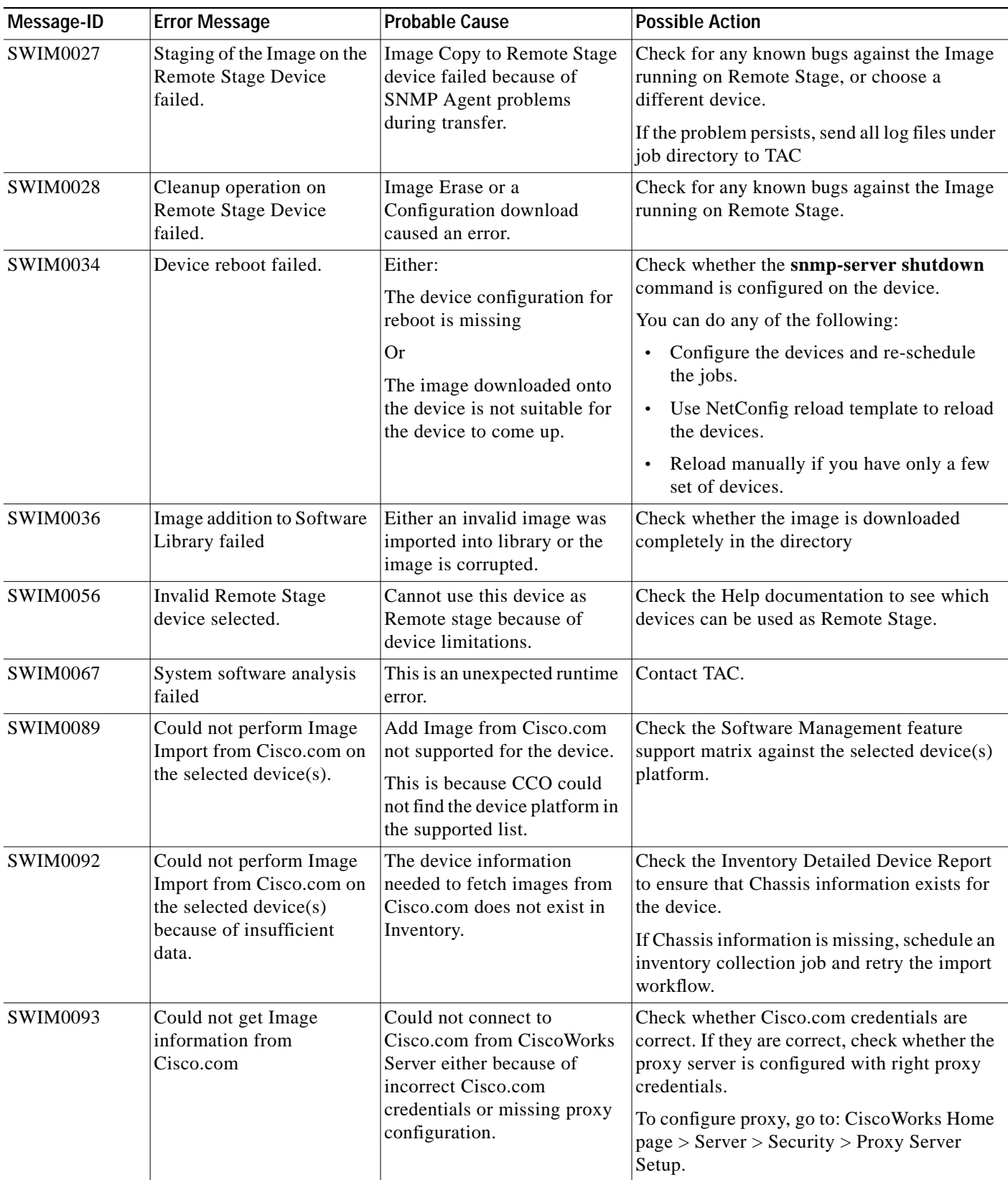

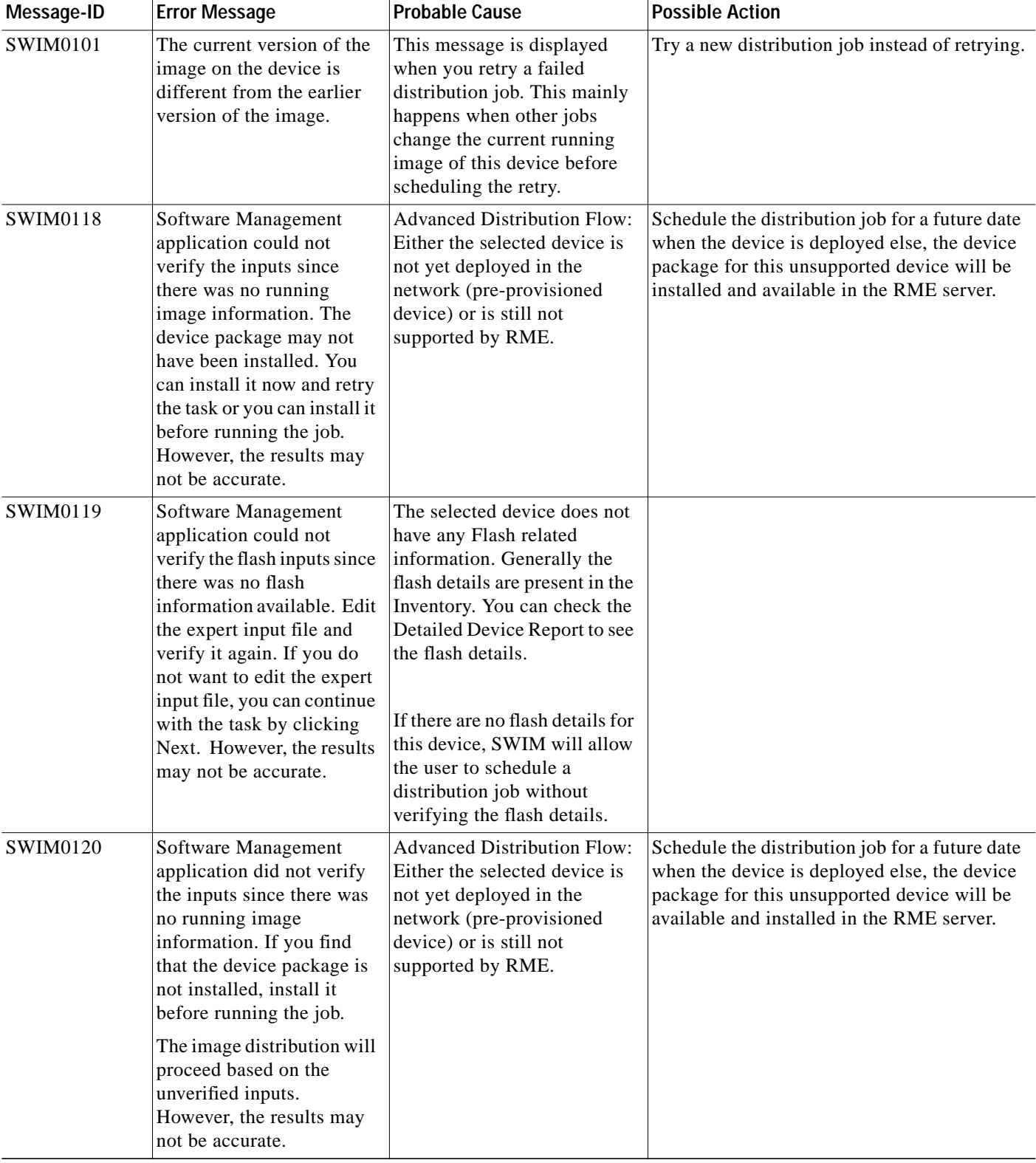

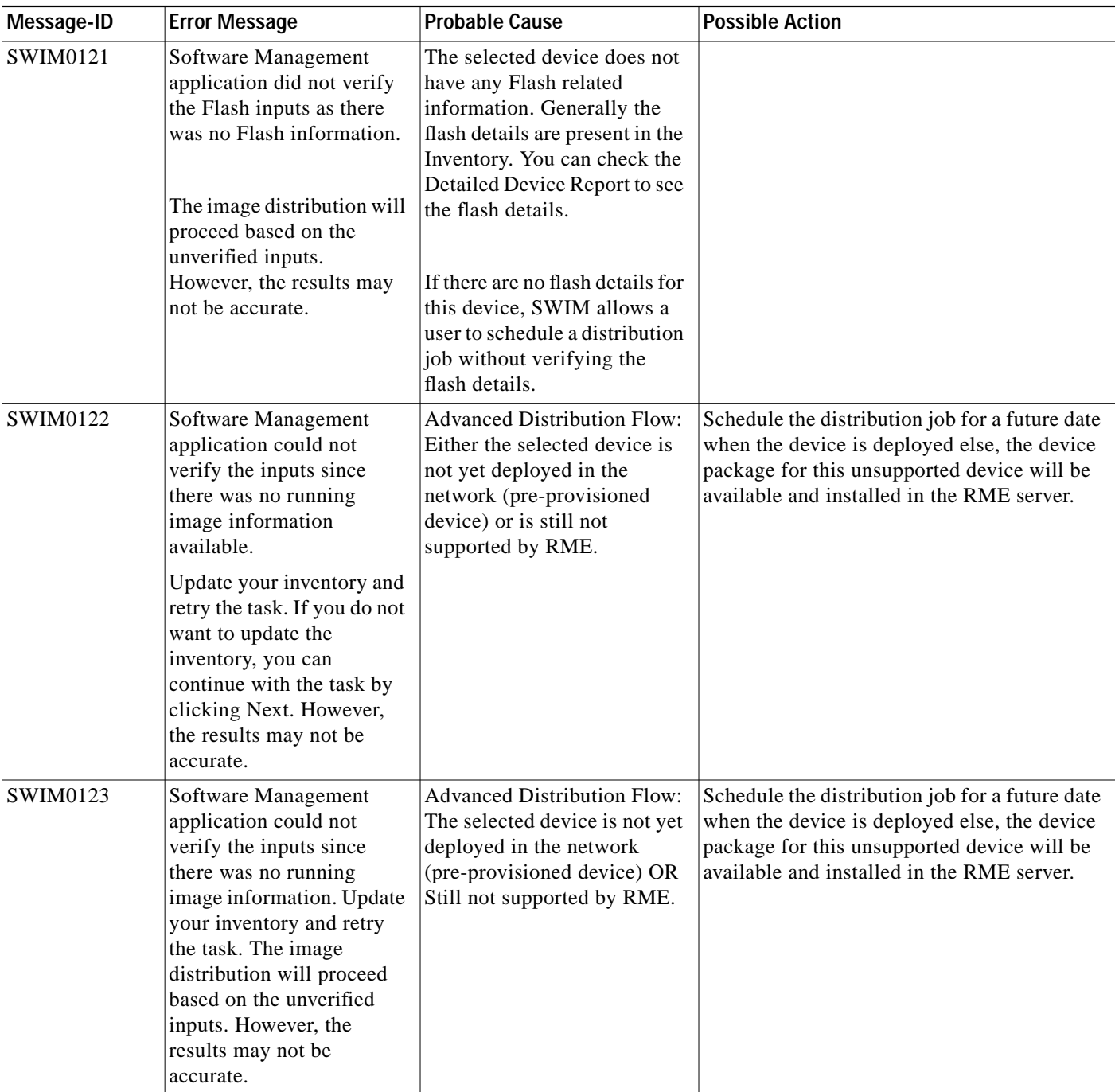

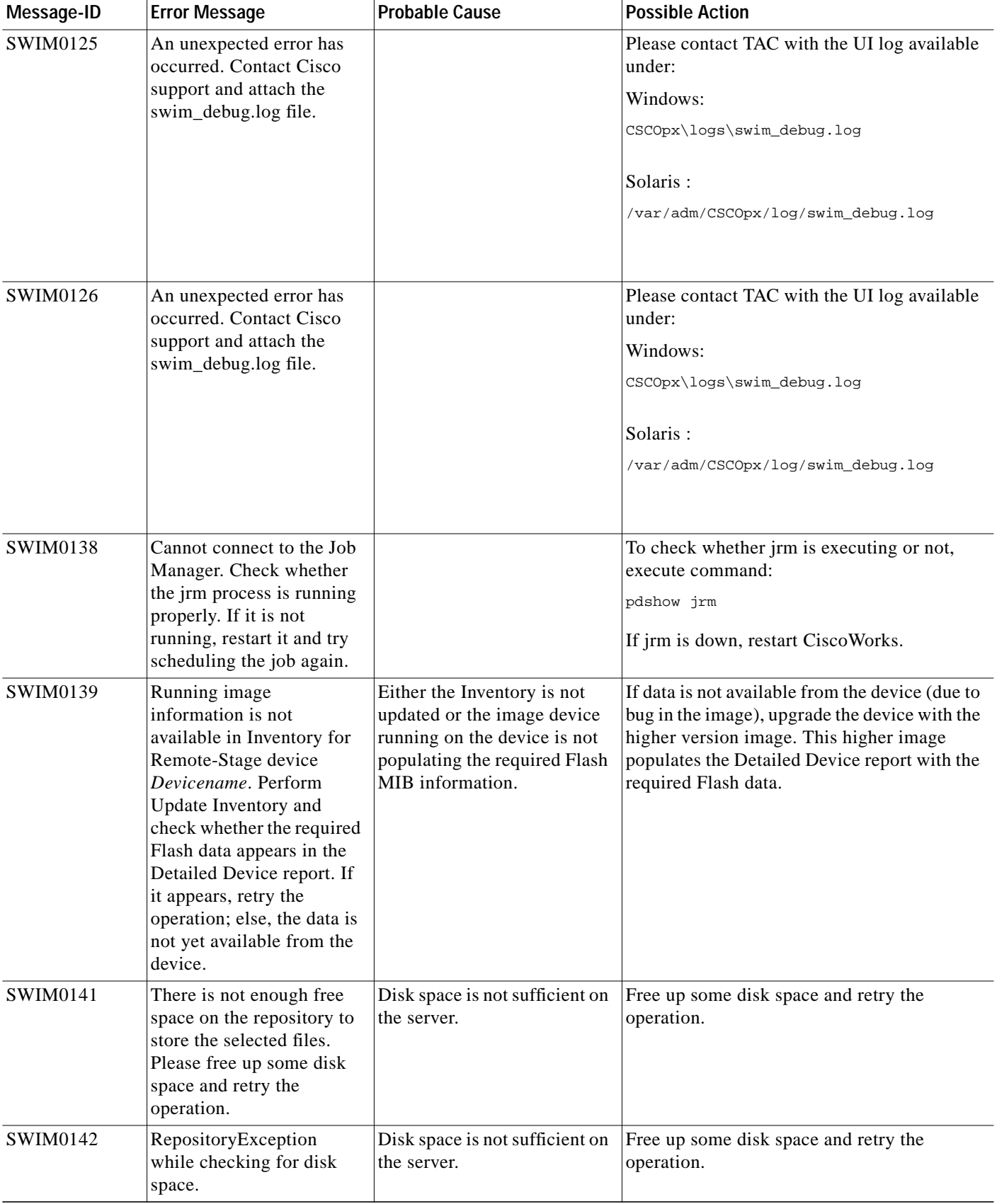

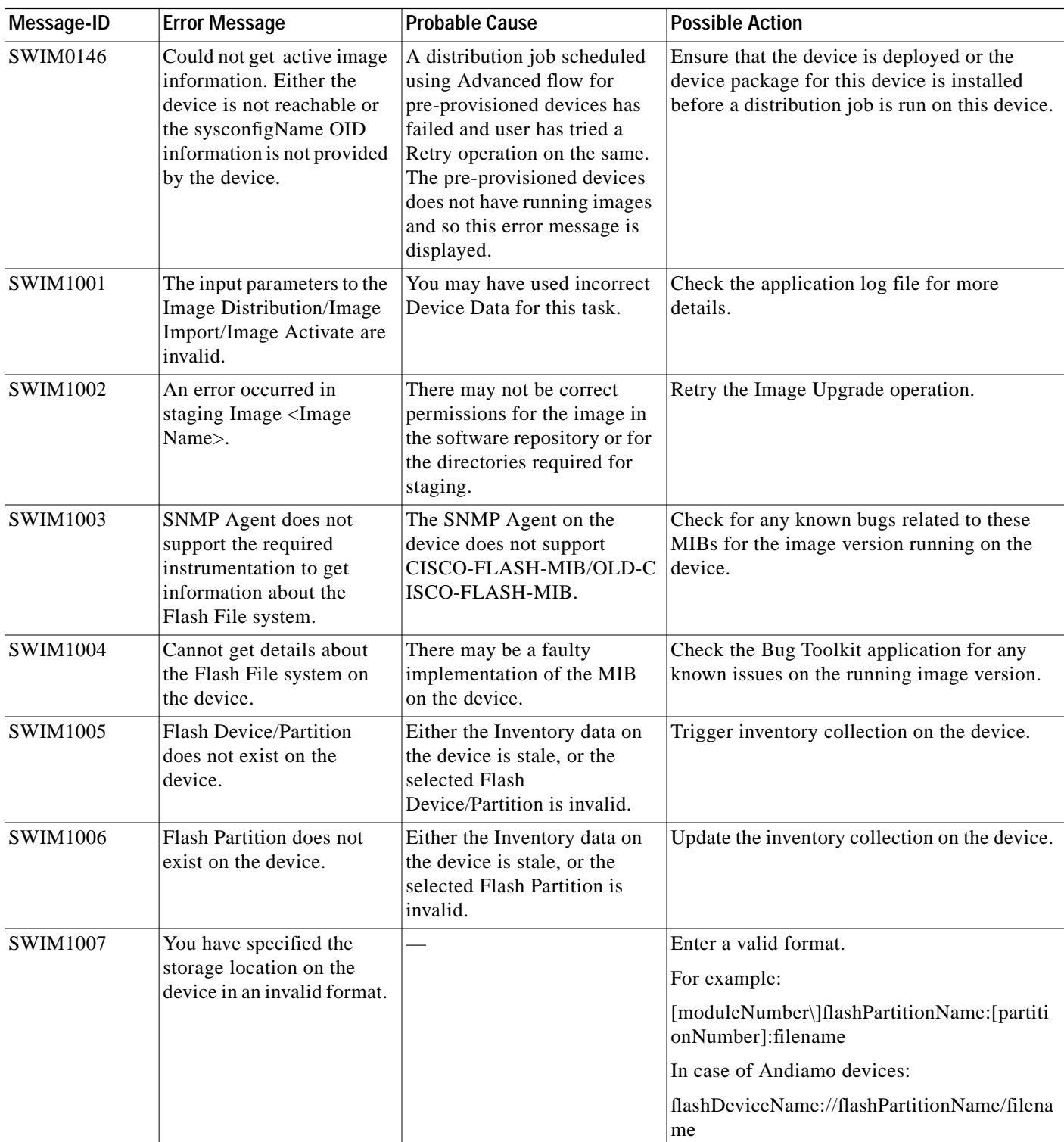

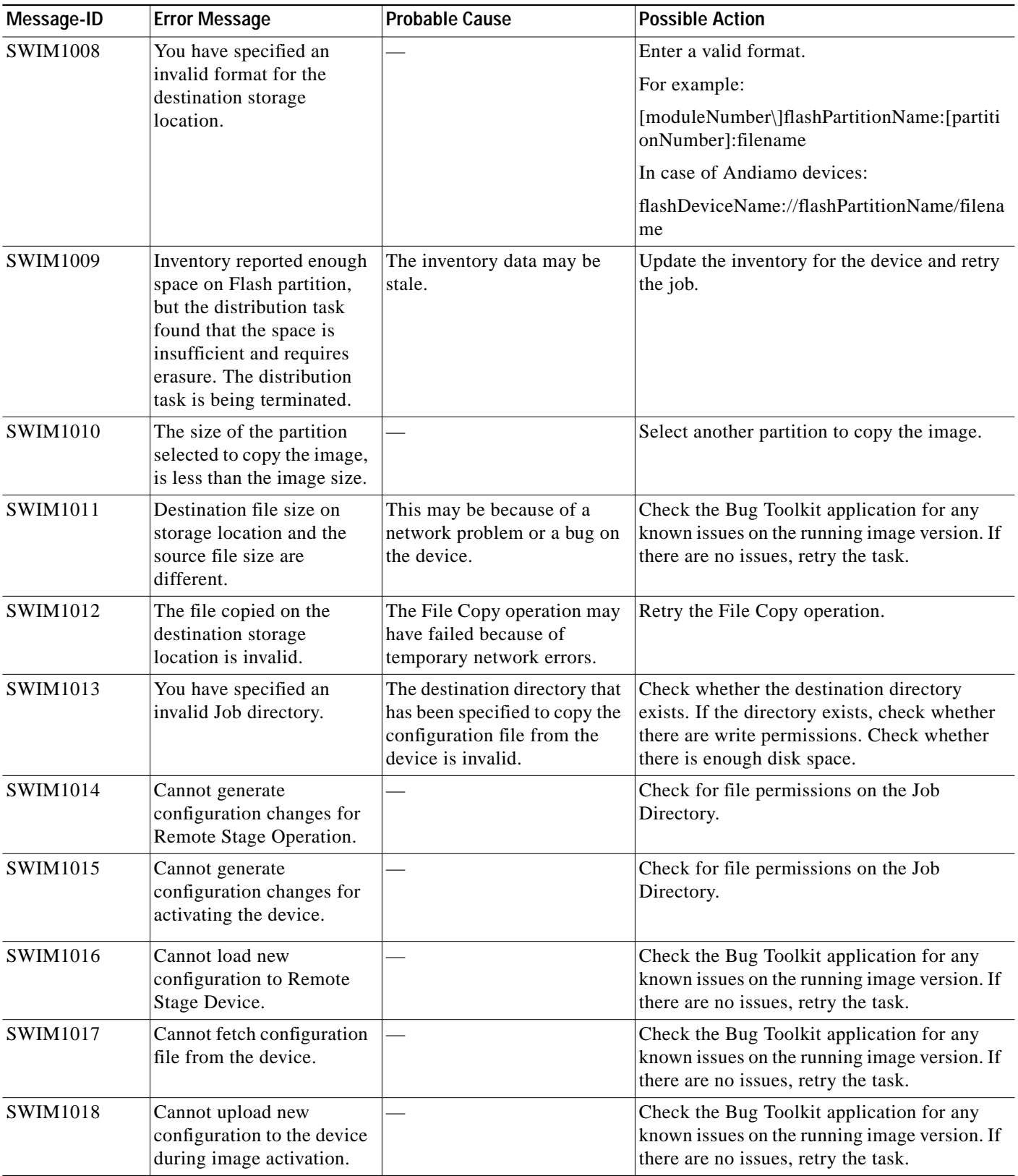

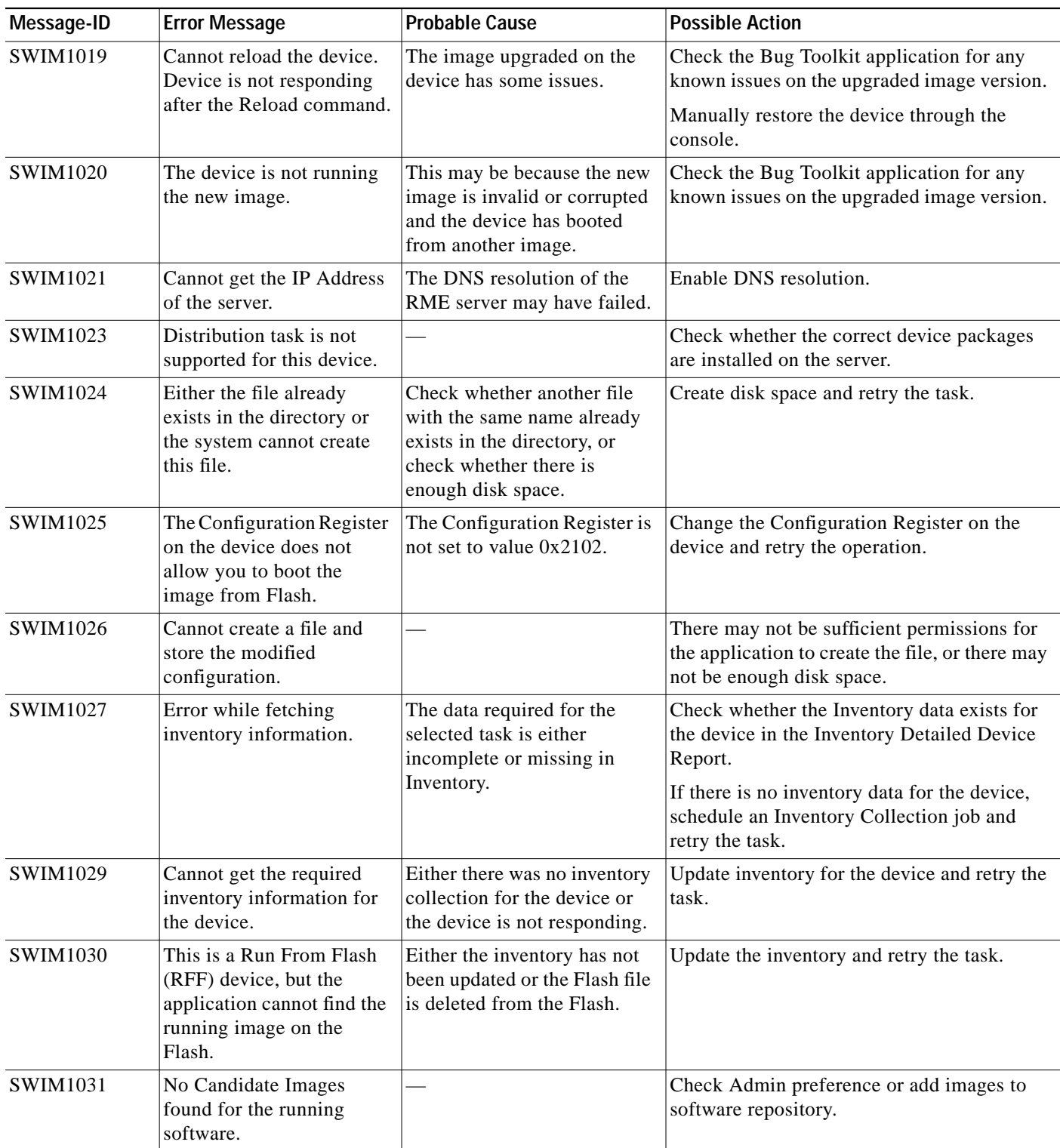

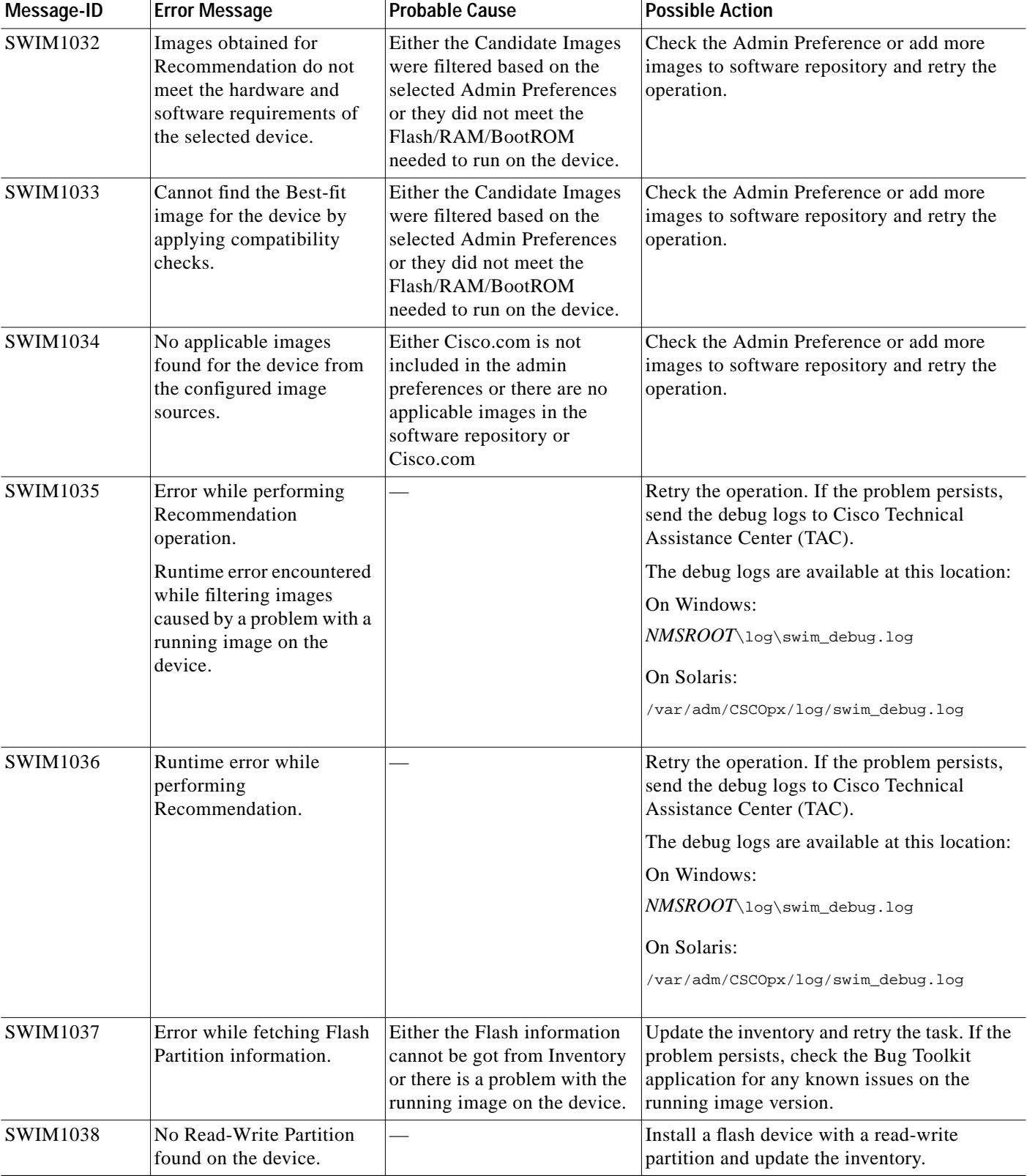

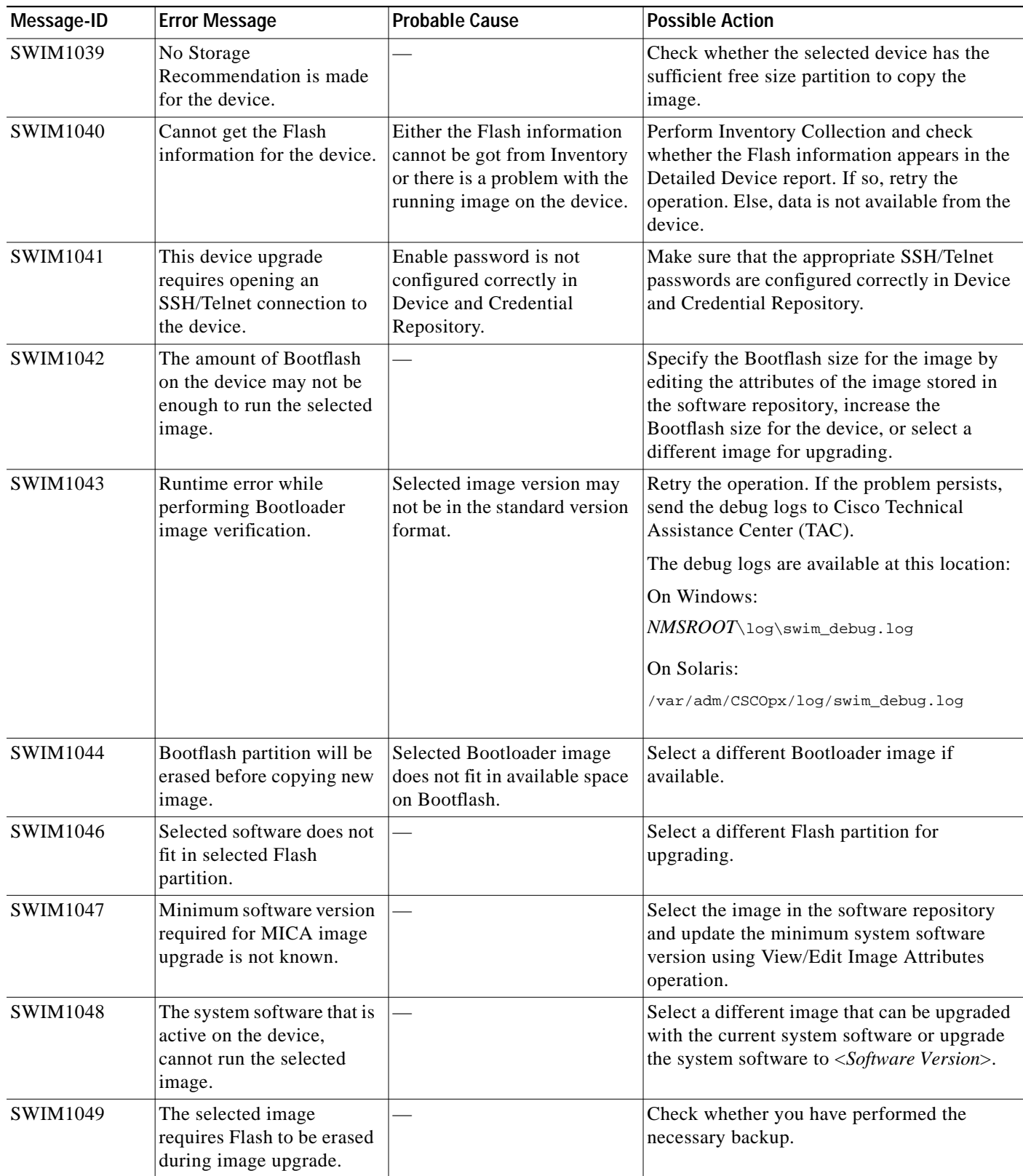
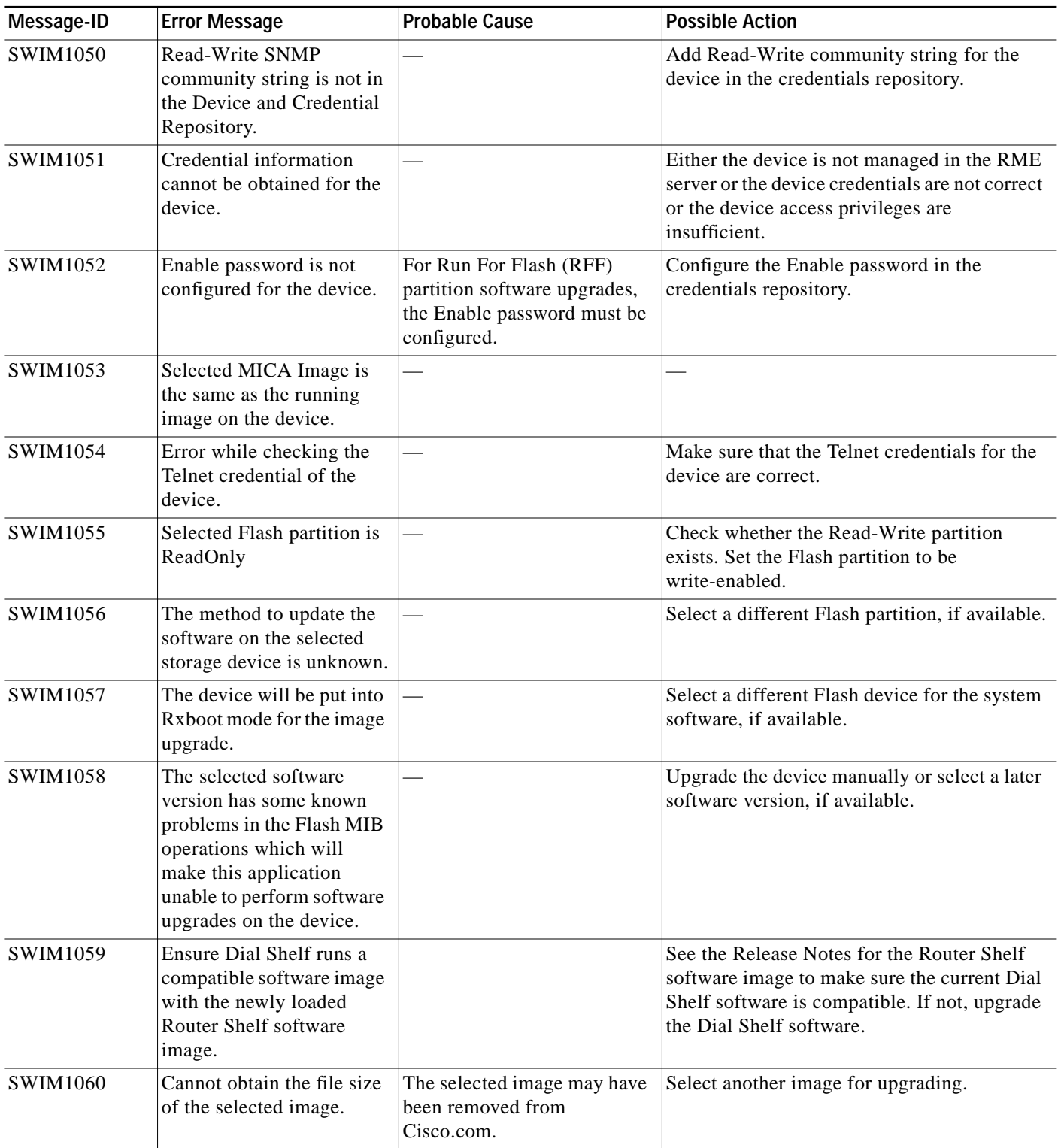

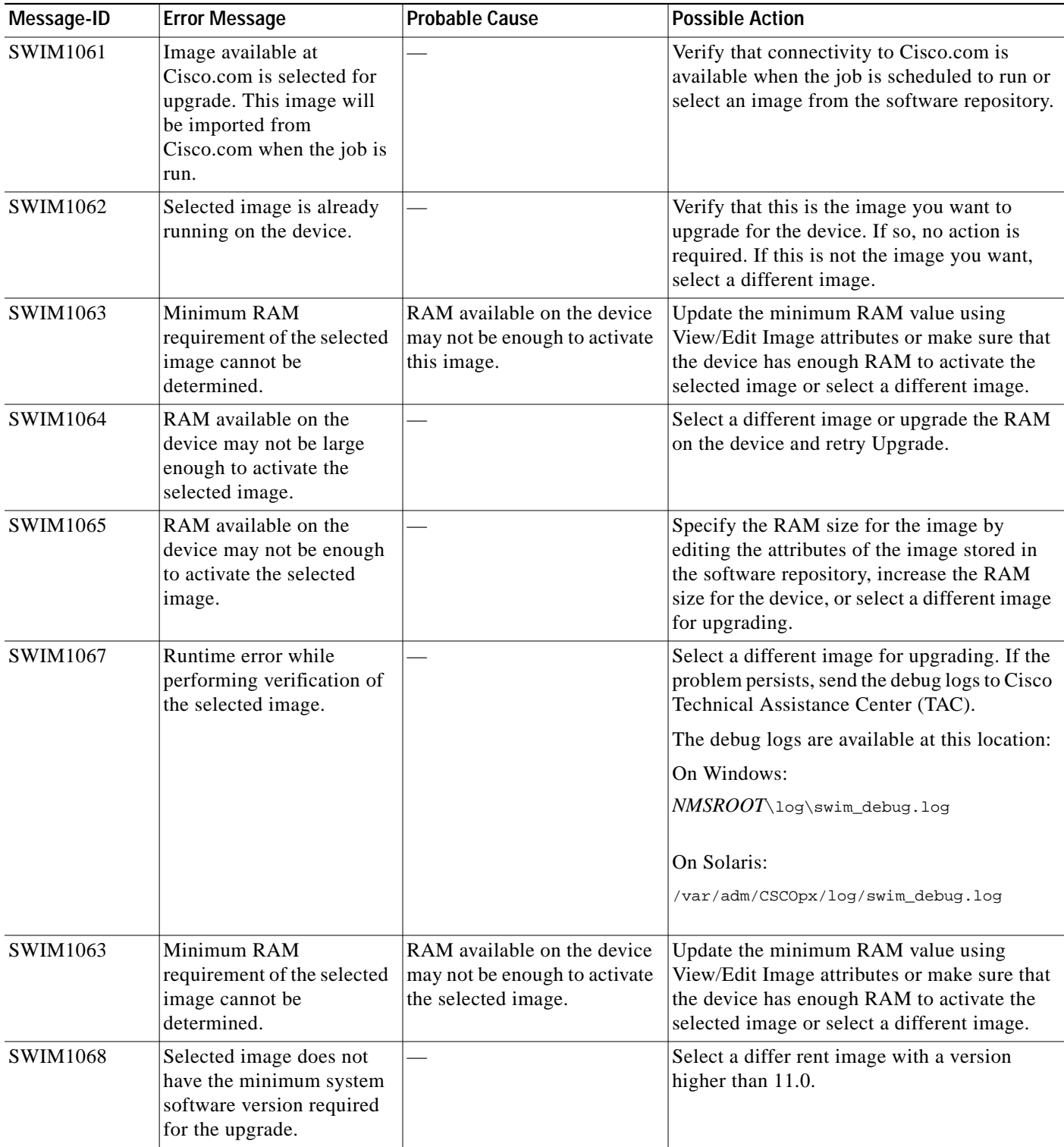

Т

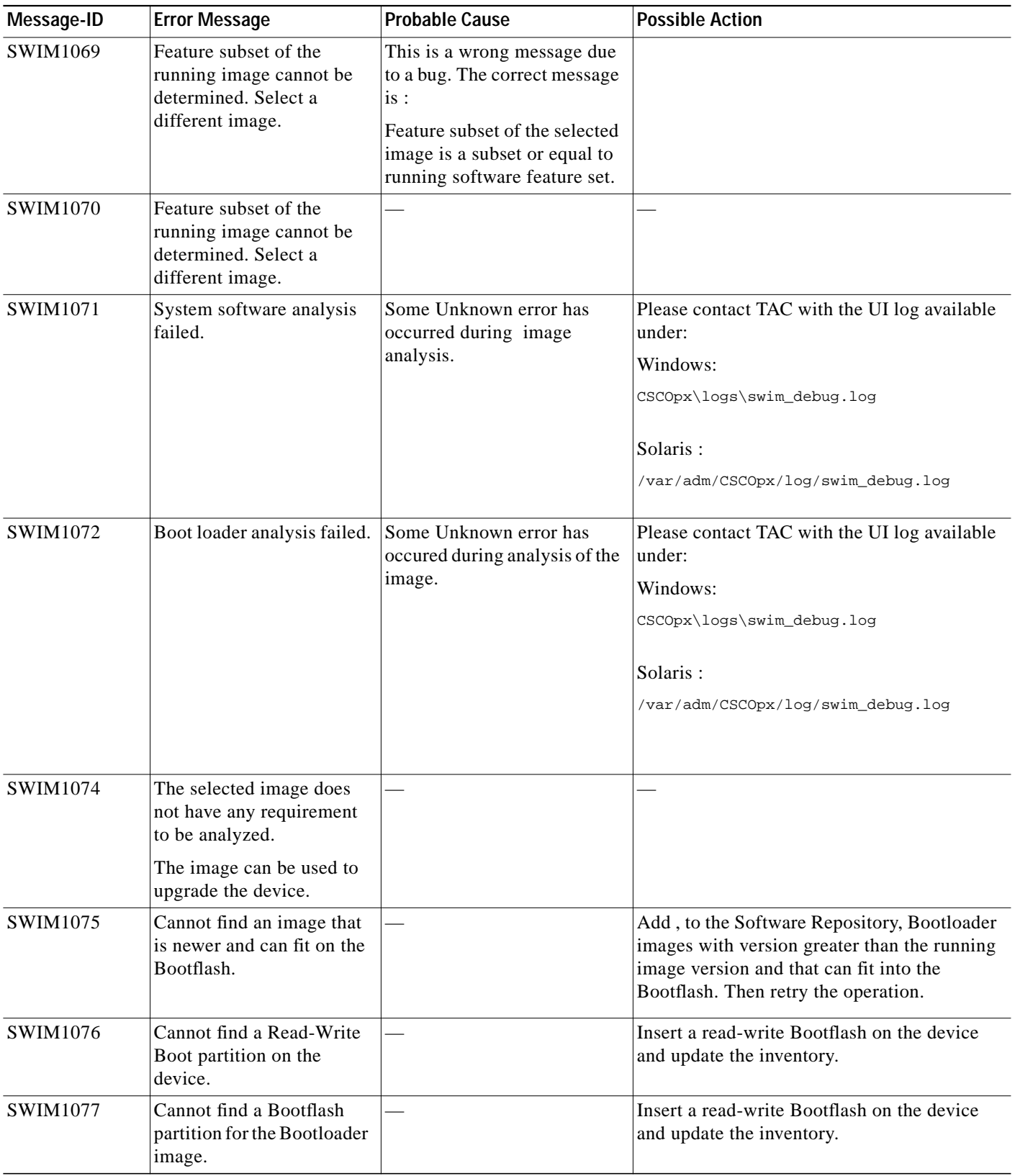

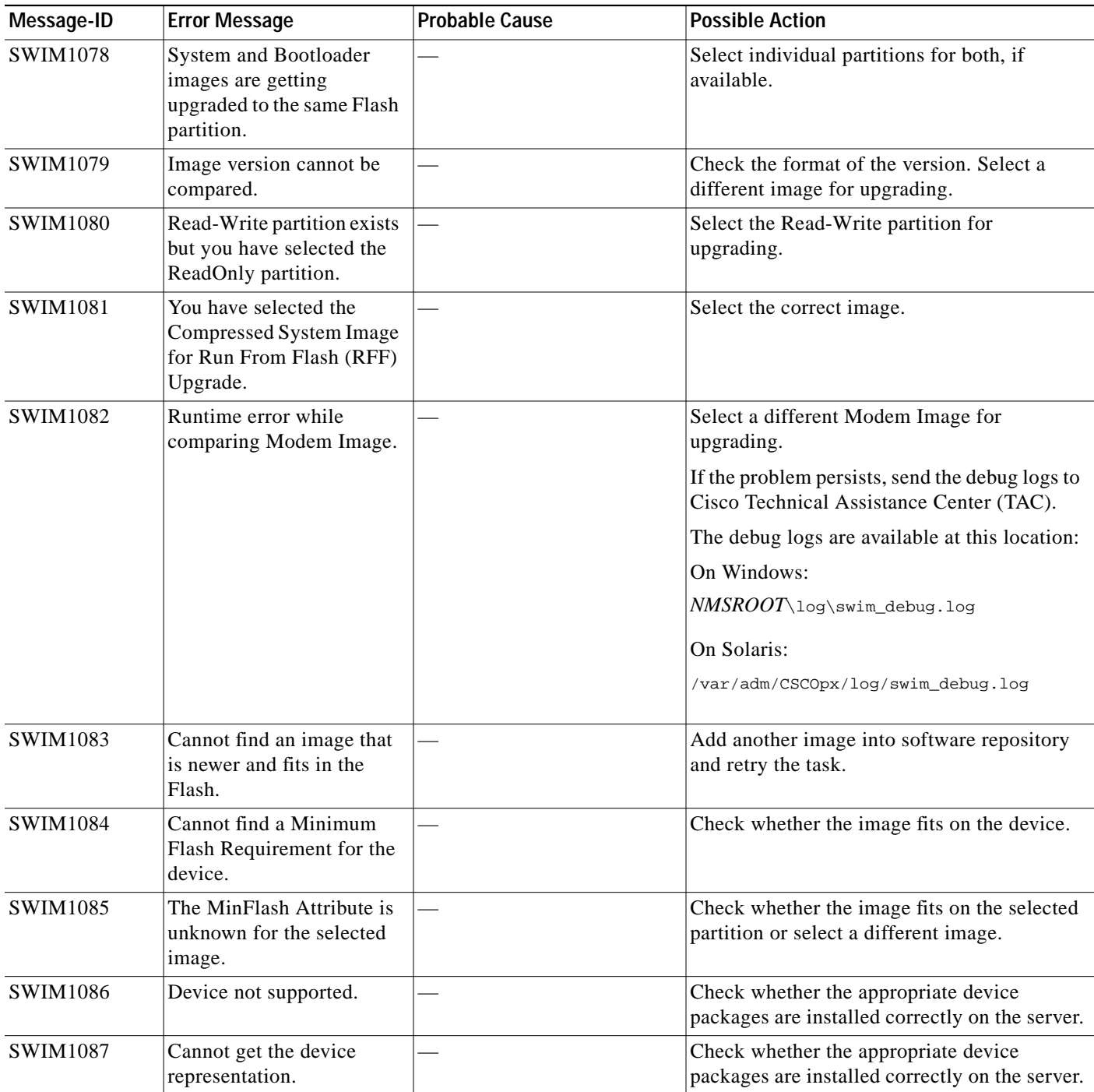

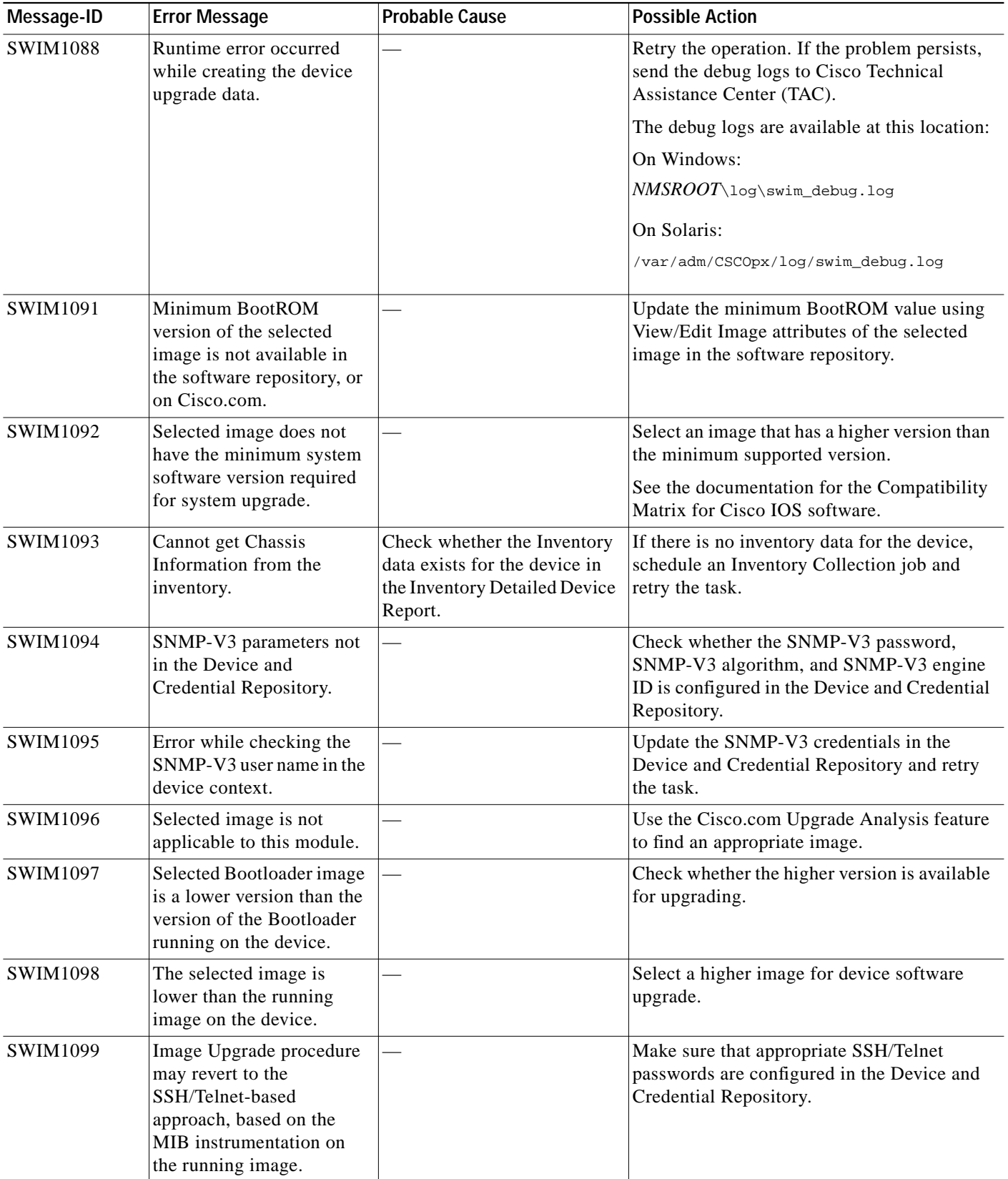

 $\blacksquare$ 

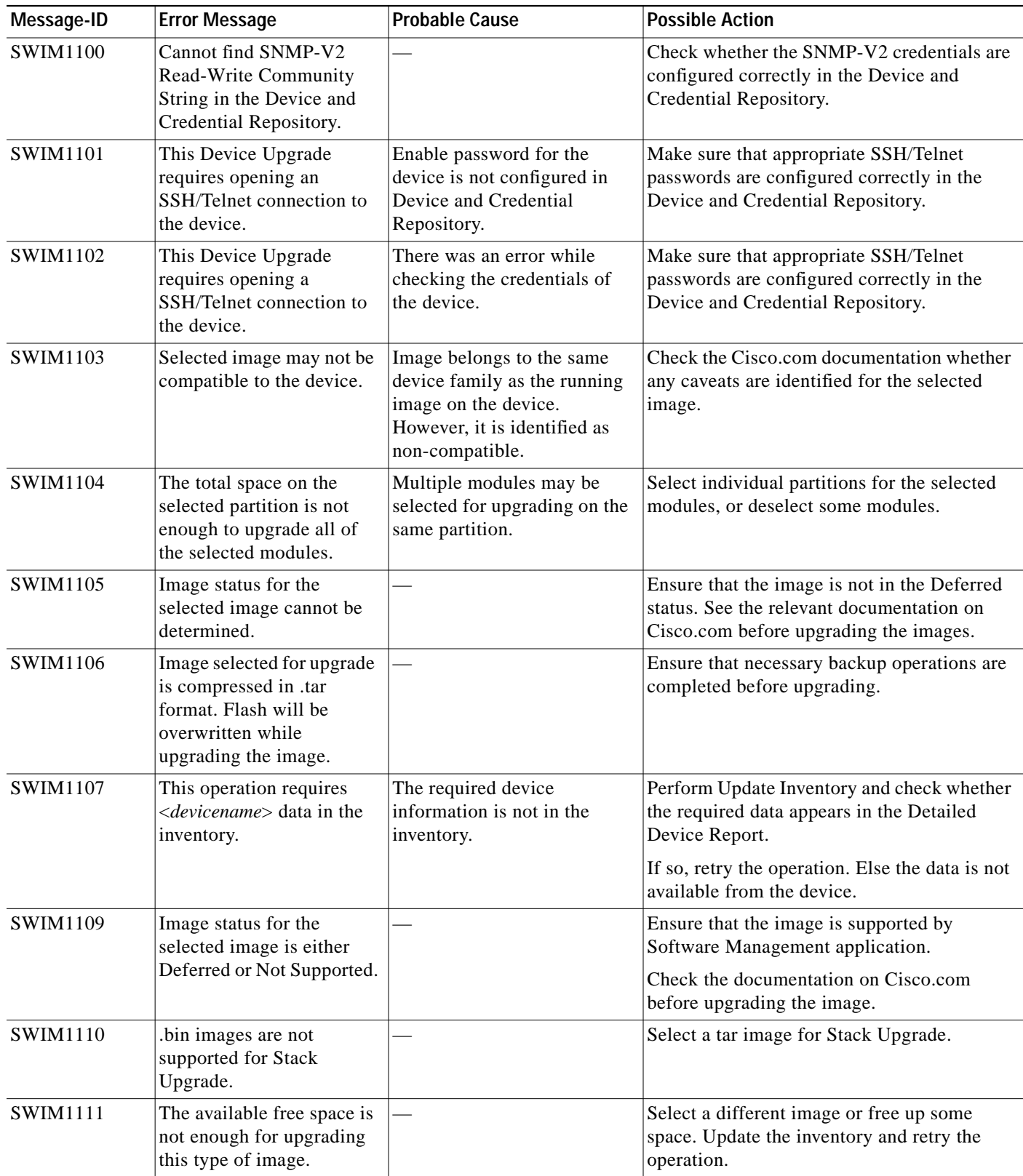

a l

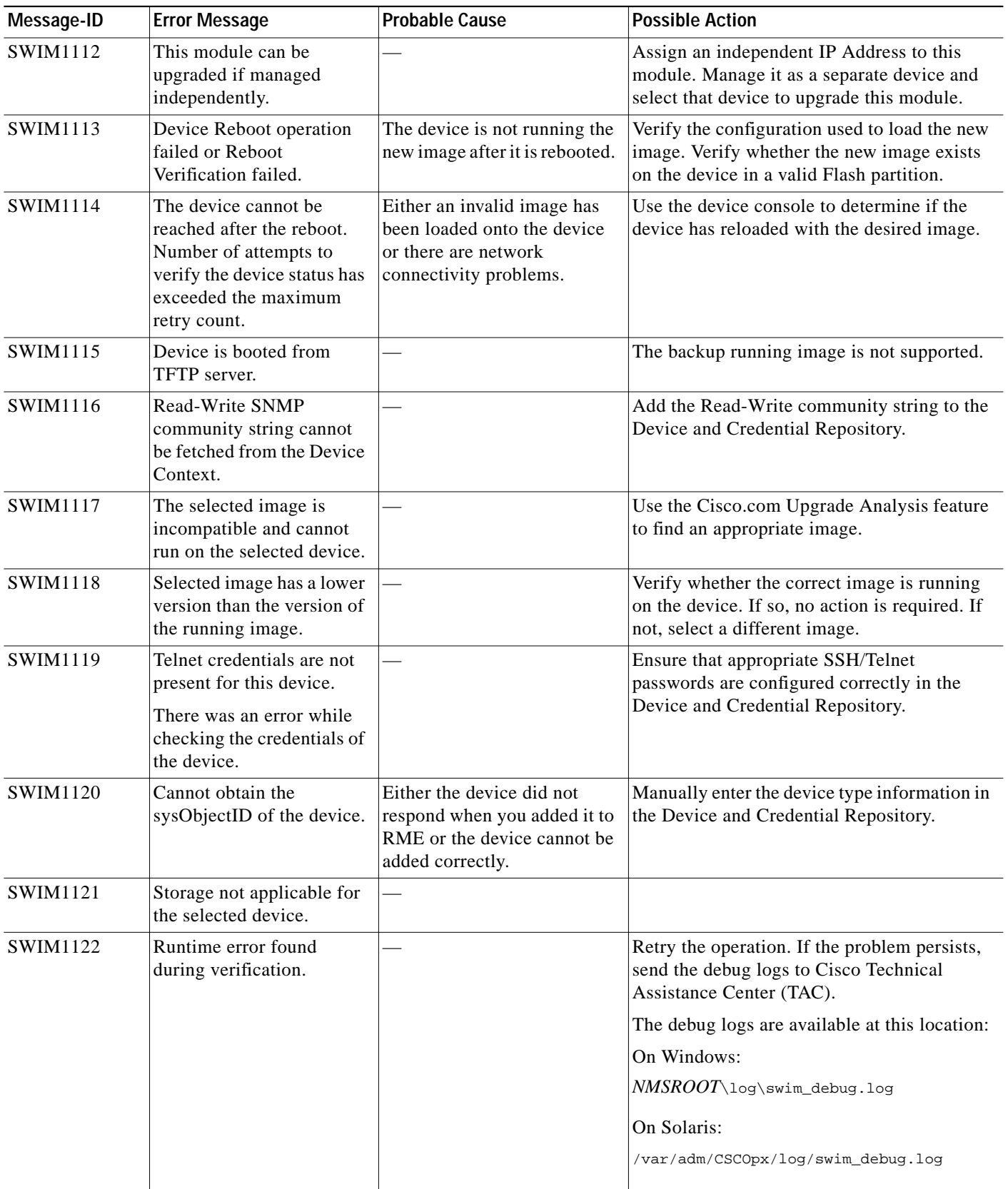

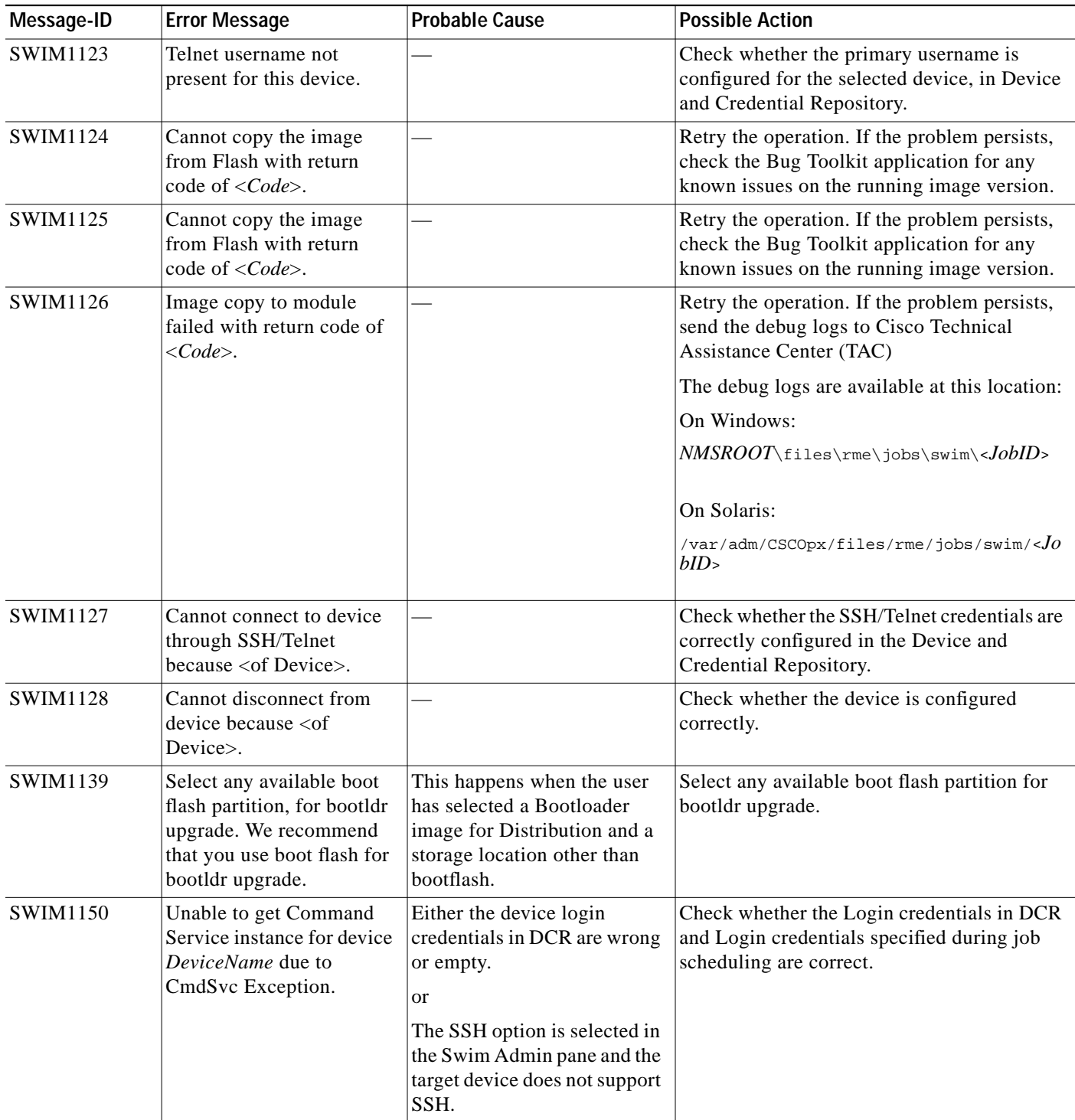

Т

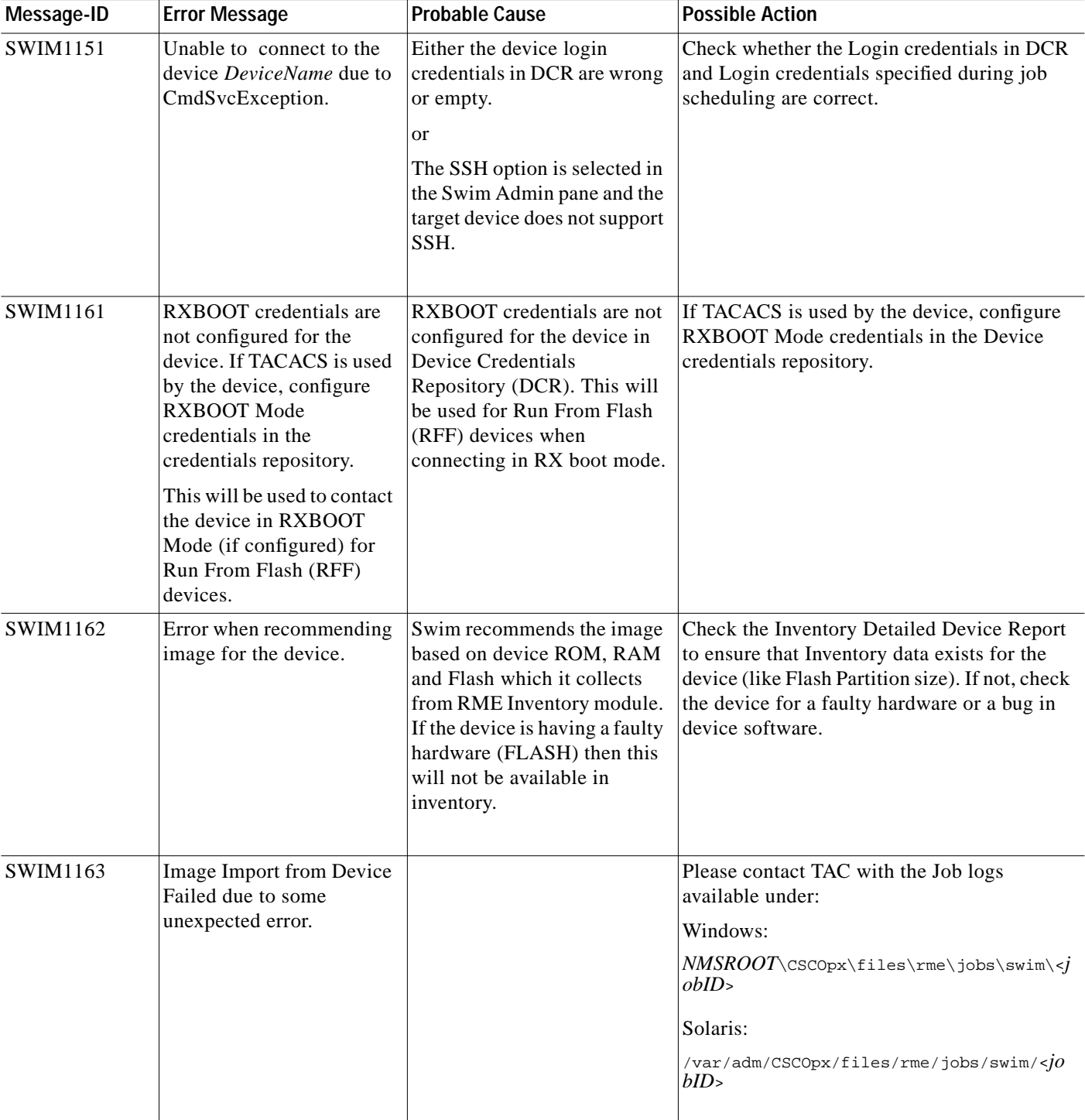

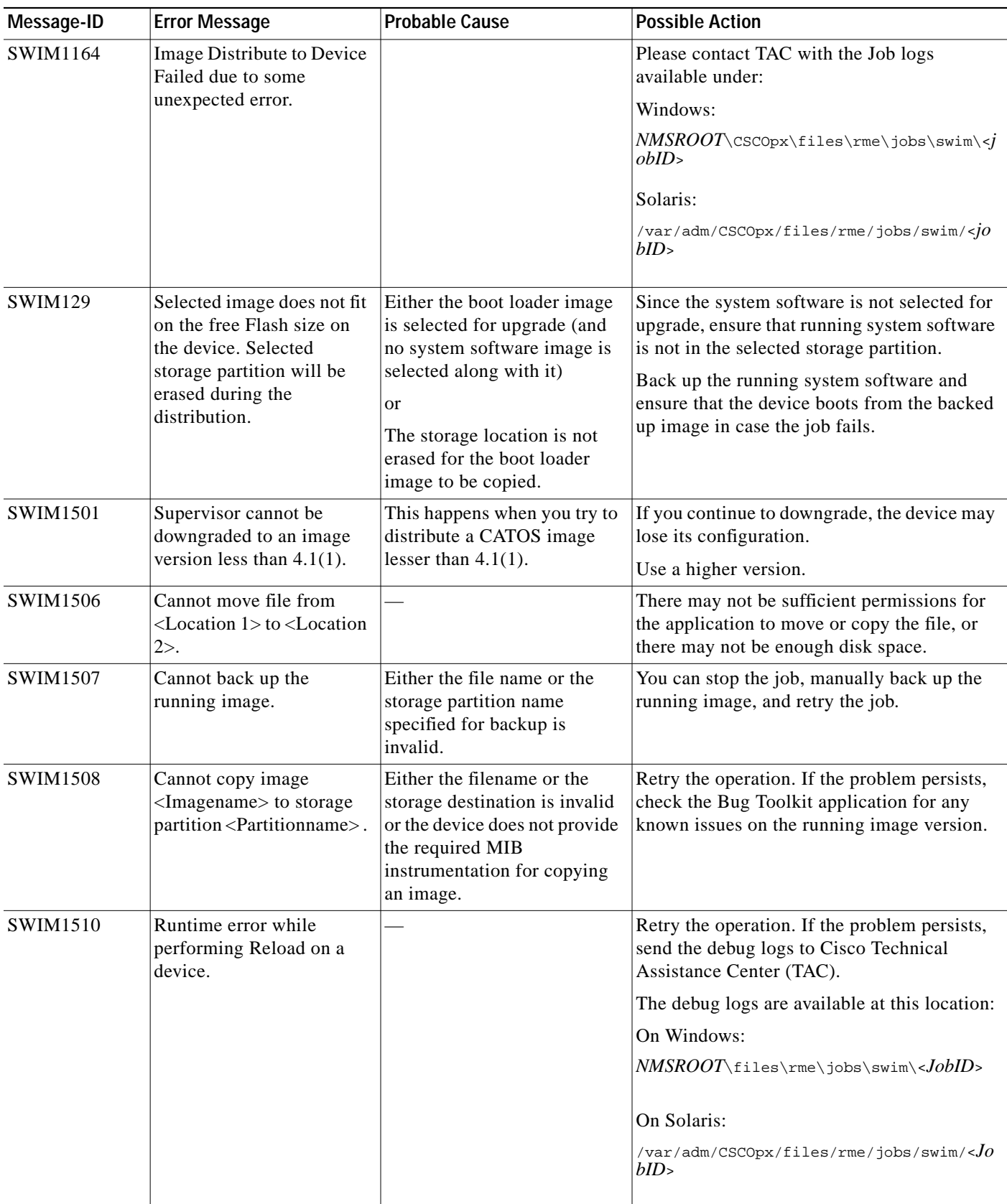

**T** 

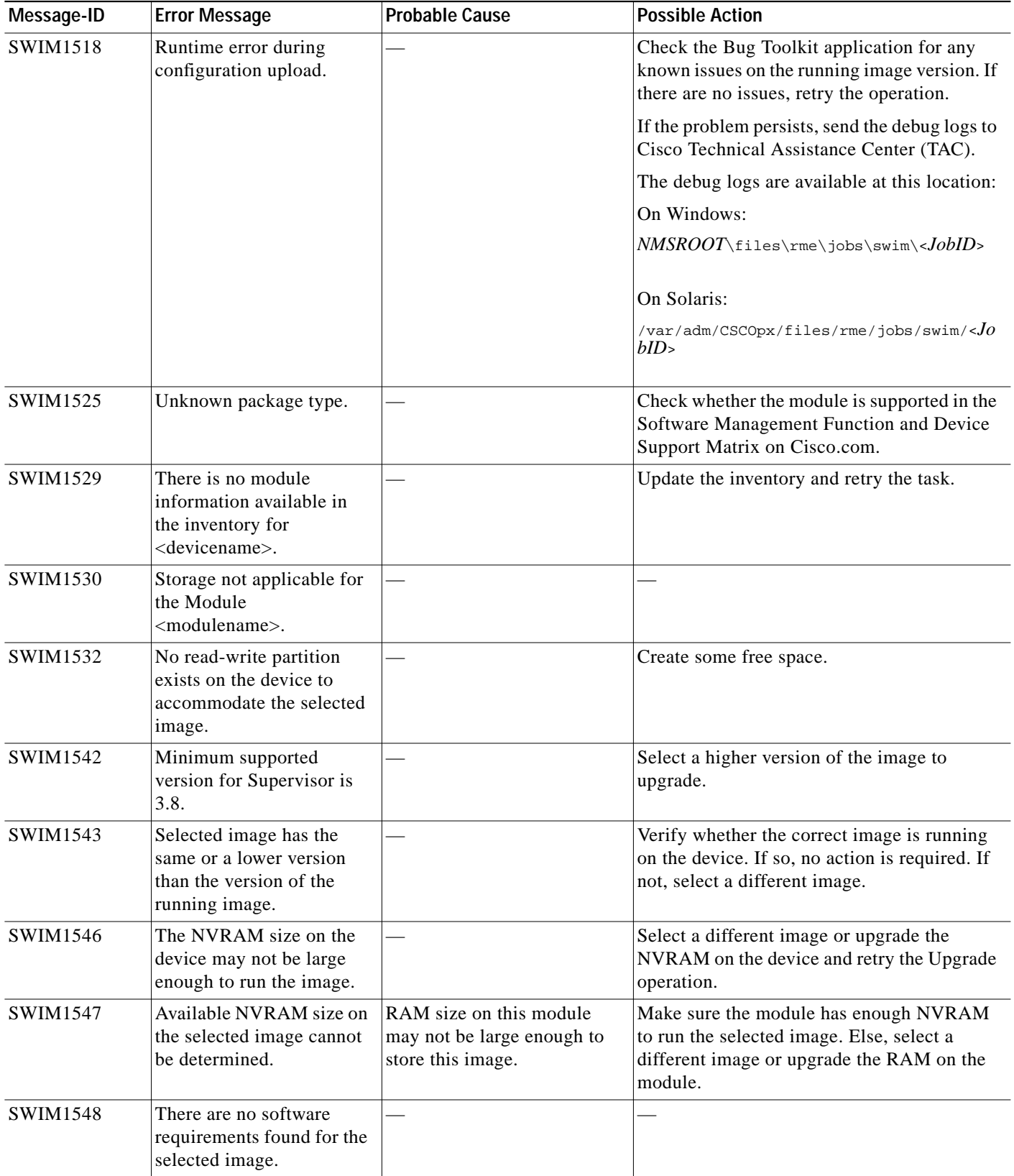

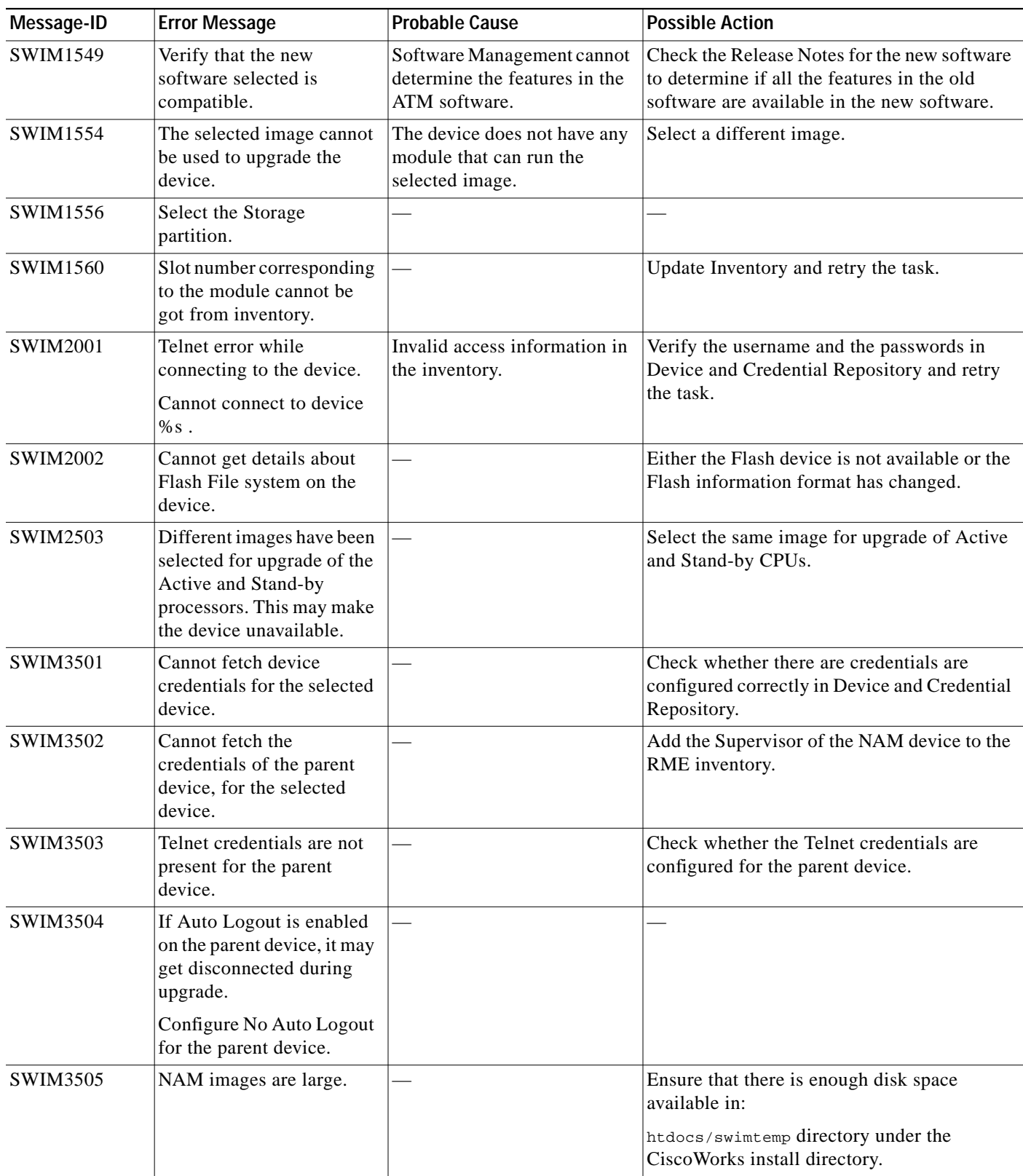

a l

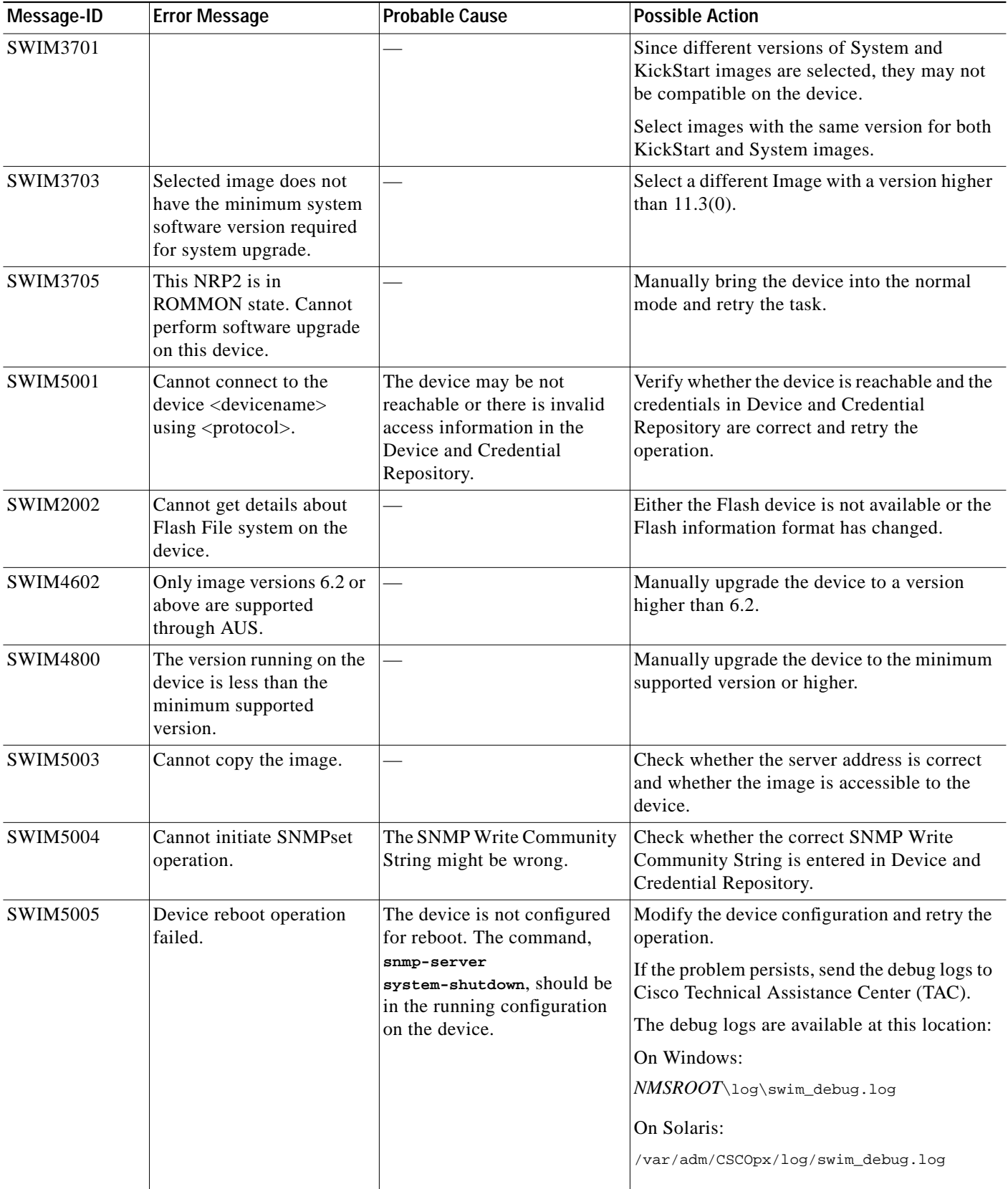

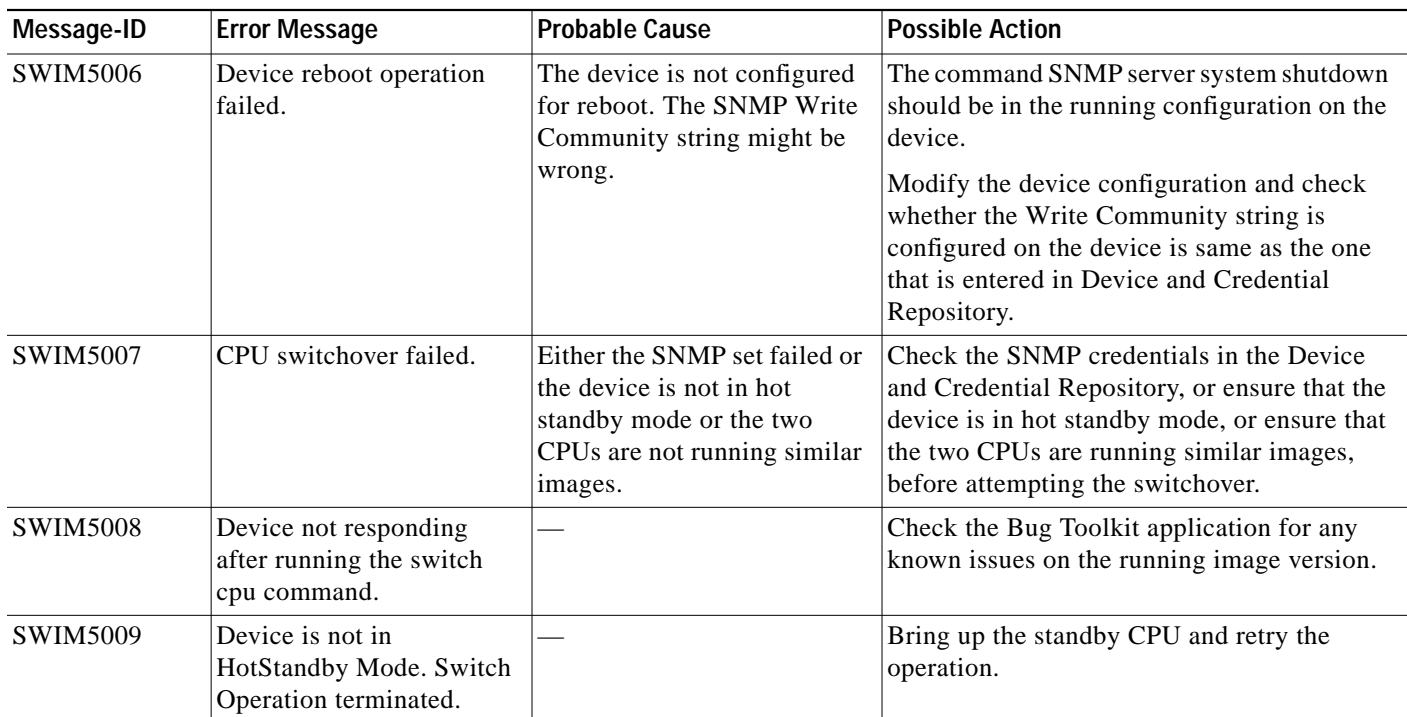

### **Syslog Analyzer and Collector**

This section provides the troubleshooting information and FAQs for the Analyzer and Collector application:

- **•** [Syslog Analyzer and Collector FAQs](#page-86-0)
- **•** [Troubleshooting Syslog Analyzer and Collector](#page-90-0)

### <span id="page-86-0"></span>**Syslog Analyzer and Collector FAQs**

- **•** [Why am I not getting syslog messages for my devices?](#page-86-1)
- **•** [Where does RME keep syslog messages?](#page-86-2)
- [When I tried to generate a syslog report I got an outofmemory exception. Why does this happen?](#page-86-3)
- **•** [Where can I get the description of the error messages?](#page-87-0)
- **•** [Does the RME 3.x Remote Syslog Analyzer Collector \(RSAC\) work with RME 4.0?](#page-87-1)
- **•** [How do I change the location of the syslog.log file??](#page-87-2)
- **•** [How do I check the size of the syslog.log file, and delete it when required?](#page-89-0)

<span id="page-86-1"></span>**Q.** Why am I not getting syslog messages for my devices?

- **A.** You might not be getting syslog messages for one of the following reasons:
	- **•** The device is not managed by RME.
	- **•** The syslog parameters are not enabled correctly on the device.
	- **•** Too many messages are being received by the syslog program. On Windows systems, logging for the PIX firewall has a tendency to lock the syslog function due to the massive number of messages from the firewall.
	- **•** Filters might be applied to incoming syslog messages. By default, Link Up/Down, PIX, Severity 7, and IOS Firewall Audit Trail messages are filtered out.
- <span id="page-86-2"></span>**Q.** Where does RME keep syslog messages?
- **A.** For the location of the log file (syslog.log) that contains syslog information, check the SYSLOG\_FILES property in the Collector.properties file. This file is available at the following location: *NMSROOT*\MDC\tomcat\webapps\rme\WEB-INF\classes\com\cisco\nm\rmeng\csc\data, where *NMSROOT* is the CiscoWorks install directory.
- <span id="page-86-3"></span>**Q.** When I tried to generate a syslog report I got an outofmemory exception. Why does this happen?
- **A.** When you are generating a syslog report, you may sometimes get an outofmemory exception.

This may occur if the number of syslog messages that were generated in the Date Range that you specified for the syslog report job, exceed 6 lakhs.

Specify a shorter Date Range in the Report Generator (**Resource Manager Essentials > Reports > Report Generator**), and run the report job again.

- <span id="page-87-0"></span>**Q.** Where can I get the description of the error messages?
- **A.** To get the description of the error messages follow either of these procedures:

**Procedure 1**

**Step 1** Select **Resource Manager Essentials > Reports > Report Generator**.

The RME Report Generator dialog box appears, in the Report Generator page.

- **Step 2** From the first drop-down list box, select Syslog.
- **Step 3** From the second drop-down list box, select the Standard Report.

Select the required devices using the Device Selector.

For details about the Device Selector, see the topic "Using RME Device Selector" in the section "Adding and Troubleshooting Devices Using Device Management".

Enter the date range and select the Run Type as Immediate.

- **Step 4** Click **Finish**. The Standard Report appears.
- **Step 5** Click on **\*** in the details column for the respective device name.

### **Procedure 2**

### **Step 1** Select **Resource Manager Essentials > Reports > Report Generator**.

The RME Report Generator dialog box appears, in the Report Generator page.

- **Step 2** From the first drop-down list box, select Syslog.
- **Step 3** From the second drop-down list box, select the Unexpected Device Report.

Select the required devices using the Device Selector.

For details about the Device Selector, see the topic "Using RME Device Selector" in the section "Adding and Troubleshooting Devices Using Device Management".

Enter the date range and select the Run Type as Immediate.

**Step 4** Click **Finish**.

The Unexpected Device Report appears.

- <span id="page-87-2"></span><span id="page-87-1"></span>**Step 5** Click on **\*** in the details column for the respective device name.
	- **Q.** Does the RME 3.x Remote Syslog Analyzer Collector (RSAC) work with RME 4.0?
	- **A.** No, the RME 3.x Remote Syslog Analyzer Collector (RSAC) does not work with RME 4.0. RME 3.x does not work with the new Remote Syslog Collector (RSC) 4.0. Also, you cannot upgrade RSAC 3.x to RSC 4.0. You must uninstall the previous version of RSAC before installing the new RSC 4.0 which is provided with RME 4.0. To install RSC 4.0, see the section Installing the Remote Syslog Collector in the Installation and Setup Guide for Resource Manager Essentials 4.0 on Solaris/Windows.
	- **Q.** How do I change the location of the syslog.log file?
	- **A.** The file from which syslog messages are read, is syslog.log. The default location of the file is:

On Solaris:

/var/log/syslog\_info

On Windows:

*%NMSROOT%*\log\syslog.log

However, you can change the location of this file. To change the location of the syslog.log file, you should appropriately modify the Syslog Collector Properties file (filename: Collector.properties) which is available at:

On Solaris: *\$NMSROOT*/MDC/tomcat/webapps/rme/WEB-INF/classes/com/cisco/nm/ rmeng/csc/data/Collector.properties

On Windows: *%NMSROOT%*\MDC\tomcat\webapps\rme\WEB-INF\classes\com\cisco\ nm\rmeng\csc\data\Collector.properties

For more about the Collector.properties file, see:

http://cisco.com/en/US/products/sw/cscowork/ps2073/ [products\\_installation\\_guide\\_chapter09186a00803c0157.html#wp1031846](http://cisco.com/en/US/products/sw/cscowork/ps2073/products_installation_guide_chapter09186a00803c0157.html#wp1031846)

The following procedure shows you how the location of the syslog.log file can be changed on Solaris and Windows:

### **On Solaris**

**Step 1** In the syslog configuration file, syslog.conf, (available at /etc/syslog.conf) look for local7 and change the location of the syslog.log file.

A new file, syslog.log, will be created in this location. Make sure that this new file has read permissions to casuser.

- **Step 2** Ensure that the syslog process (syslogd) can both read and write to the file.
- **Step 3** Restart the syslog process (syslogd). Enter the following commands to stop and restart syslogd: **/etc/init.d/syslog stop /etc/init.d/syslog start**
- **Step 4** Stop the SyslogCollector process. To do this:
	- **a.** Select **Common Services > Server > Admin > Processes**. The Process Management dialog box appears.
	- **b.** Select **SyslogCollector** and click **Stop**.
- **Step 5** Edit the SYSLOG\_FILES property in the Collector.properties file to reflect the changed location. (The Collector.properties file is located at: *\$NMSROOT*/MDC/tomcat/webapps/rme/WEB-INF/classes/com/cisco/nm/rmeng/csc/data/Collector.pr operties)
- **Step 6** Start the SyslogCollector process. To do this:
	- **a.** Select **Common Services > Server > Admin > Processes**. The Process Management dialog box appears.
	- **b.** Select **Syslog Collector** and click **Start**.

**Step 7** Update the location of the syslog.log file in the logstat.conf file. (The logstat.conf file is located at /opt/CSCOpx/conf.) This ensures that the new syslog.log file is referenced when you generate a Log File Status report (**Common Services > Server > Reports > Log File Status**).

#### **On Windows**

- **Step 1** Edit the location of the syslog.log file in the LogFile (available at HKEY\_LOCAL\_MACHINE\SYSTEM\CurrentControlSet\Services\crmlog\Parameters\) in Registry Editor (REGEDIT). A new file, syslog.log, will be created in this location. Make sure that this new file has read permissions to casuser.
- **Step 2** Stop and restart CWCS syslog service. To do this:
	- **a.** Go to Services (**Start > Programs > Administrative tools > Services**).
	- **b.** Select CWCS syslog service, and click Stop.
	- **c.** To restart the syslog service in the Control Panel, click Start next to the CWCS syslog service.
- **Step 3** 3) Stop the SyslogCollector process. To do this:
	- **a.** Select **Common Services > Server > Admin > Processes**. The Process Management dialog box appears.
	- **b.** Select SyslogCollector and click Stop.
- **Step 4** Edit the SYSLOG\_FILES property in the Collector.properties file to reflect the changed location. (The Collector.properties file is located at: %NMSROOT%\MDC\tomcat\webapps\rme\WEB-INF\classes\com\cisco\nm\rmeng\csc\data\Collector. properties).
- **Step 5** Start the SyslogCollector process. To do this:
	- **a.** Select **Common Services > Server > Admin > Processes**. The Process Management dialog box appears.
	- **b.** Select SyslogCollector and click Start.
- **Step 6** Update the location of the syslog.log file in the logstat.conf file. (The logstat.conf file is located at *NMSROOT*\CSCOpx\conf.) This ensures that the new syslog.log file is referenced when you generate a Log File Status report (**Common Services > Server > Reports > Log File Status**).
	- **Q.** How do I check the size of the syslog.log file, and delete it when required?
	- **A.** You can check the size of the syslog.log file by generating the Log File Status report. To do this:

<span id="page-89-0"></span>**Step 1** Go to **Common Services > Server > Reports > Log File Status.**

The Reports Generator dialog box appears.

### **Step 2** Click **Log File Status** and then click **Generate**.

The Log File Status report appears.

If the File Size is displayed in red it means that the file has exceeded its size limit. If the File System Utilization is displayed in red it means that the file exceeds 90% utilization.

You should reduce the size of your log file if your file system utilization is over 90%. You can:

- **c.** Back up the log file (To back up your log files, see Maintaining Log Files ([http://www.cisco.com/univercd/cc/td/doc/product/rtrmgmt/cw2000/cw2000\\_d/](http://www.cisco.com/univercd/cc/td/doc/product/rtrmgmt/cw2000/cw2000_d/comser30/usrguide/admin.htm#wp271790) [comser30/usrguide/admin.htm#wp271790](http://www.cisco.com/univercd/cc/td/doc/product/rtrmgmt/cw2000/cw2000_d/comser30/usrguide/admin.htm#wp271790)) in the User Guide for CiscoWorks Common Services.
- **d.** Stop the Syslog Analyzer (**Start > Settings > Control Panel > Services**). (For the procedure, see ["Deleting the Log File"](#page-90-1).)
- **e.** Delete the file. (For the procedure, see ["Deleting the Log File"](#page-90-1).)

### <span id="page-90-1"></span>**Deleting the Log File**

To delete the log file:

**Note** View the Permission Report (**Common Services > Server > Reports**) to check if you have the required privileges to perform this task.

- **Step 1** Select **Common Services > Server > Admin > Processes**. The Process Management dialog box appears. **Step 2** Select **SyslogAnalyzer** and click **Stop**. **Step 3** Open the Windows Control Panel and select **Administrative tools > Services**. **Step 4** Select **CWCS syslog service**, and click **Stop**. **Step 5** Delete the log file in: **–** *NMSROOT*\log\syslog.log file on Windows. or **–** /var/log/syslog\_info on Solaris.
- **Step 6** Restart the CWCS syslog service and the SyslogAnalyzer process:
	- **•** To restart the syslog service in the Control Panel, click **Start** next to the **CWCS syslog service**.
	- **•** To restart the SyslogAnalyzer process in RME, select **Common Services > Server > Admin > Processes** and click **Start**.

### <span id="page-90-0"></span>**Troubleshooting Syslog Analyzer and Collector**

This section provides the troubleshooting information for the Syslog Analyzer and Collector application:

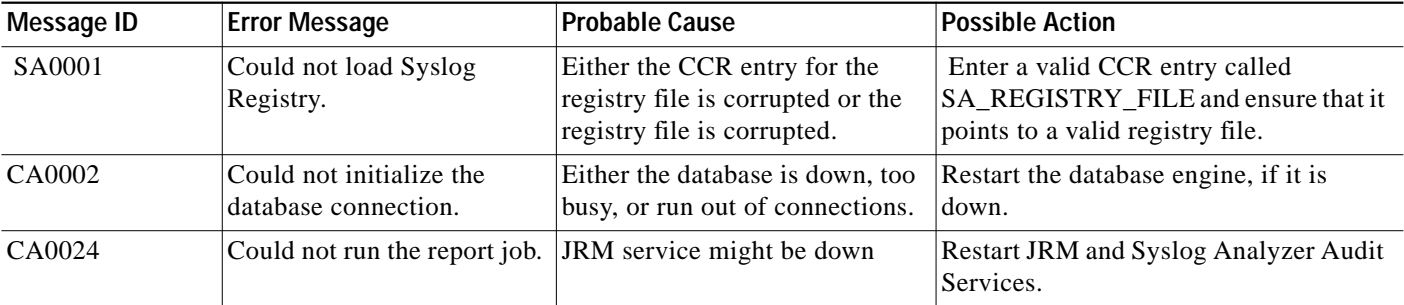

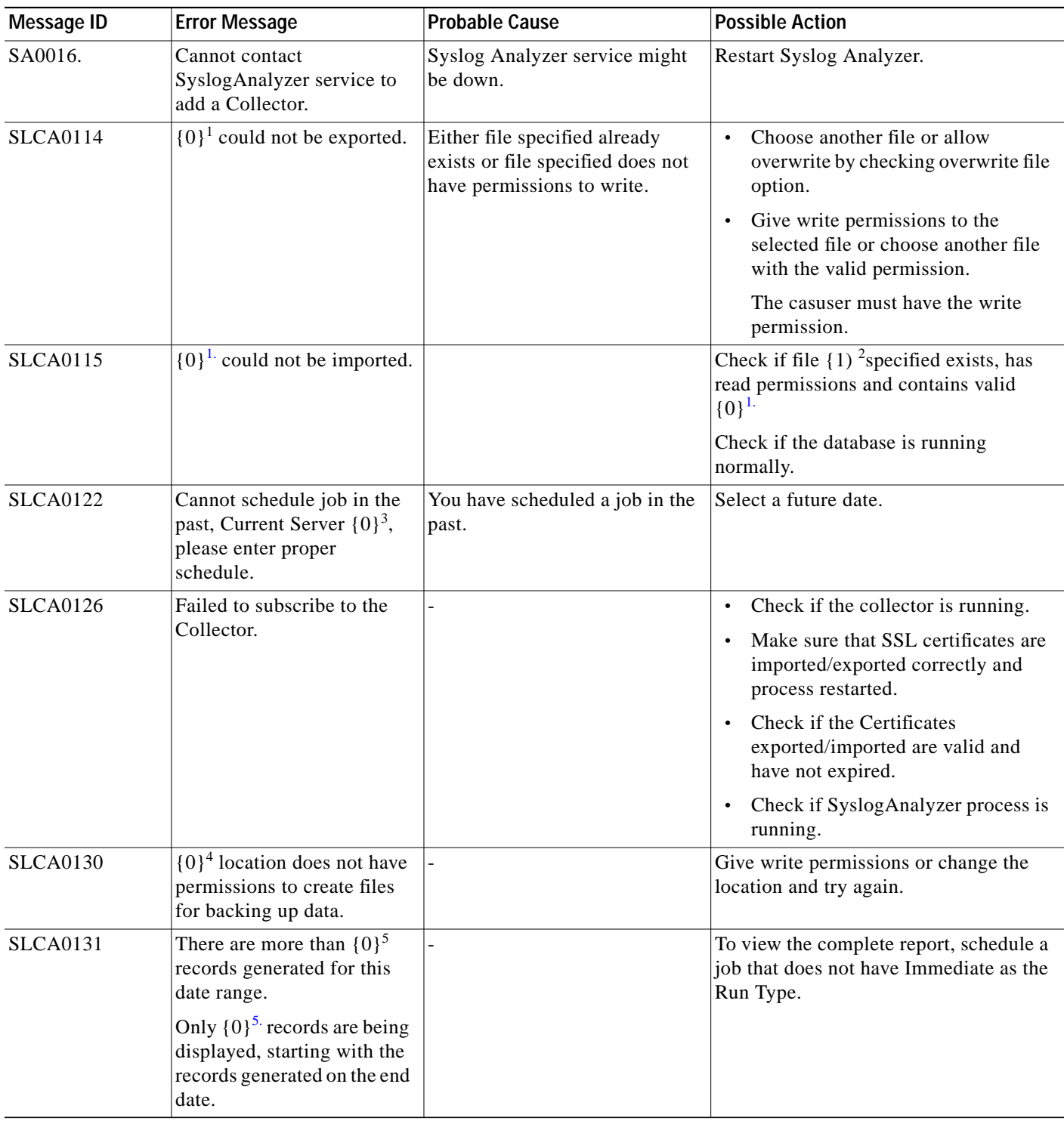

<span id="page-91-0"></span>1. Displays the task name, Automater Action or Message Filter

2. Displays the filename.

3. Displays the current date and time

4. Displays the location

<span id="page-91-1"></span>5. Displays total number of records

# **Change Audit**

This section provides the troubleshooting information for the Change Audit application:

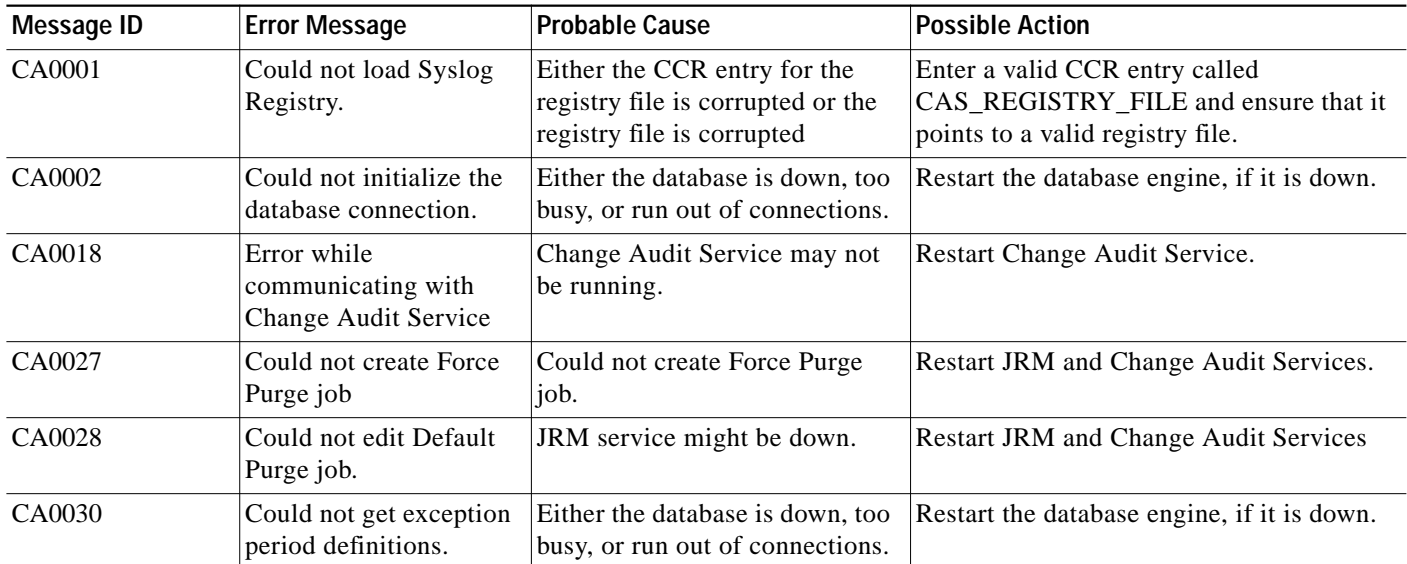

## **Job Approval**

This section provides the troubleshooting information for the Job Approval application:

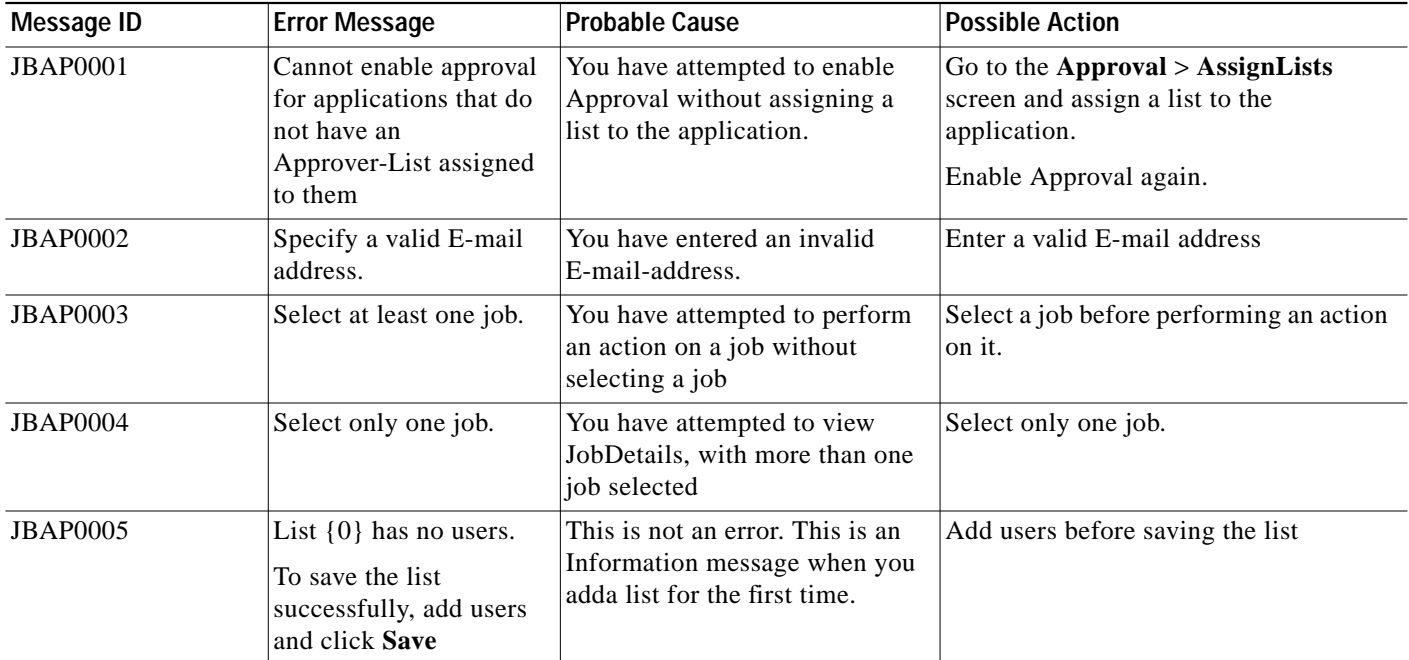

a l

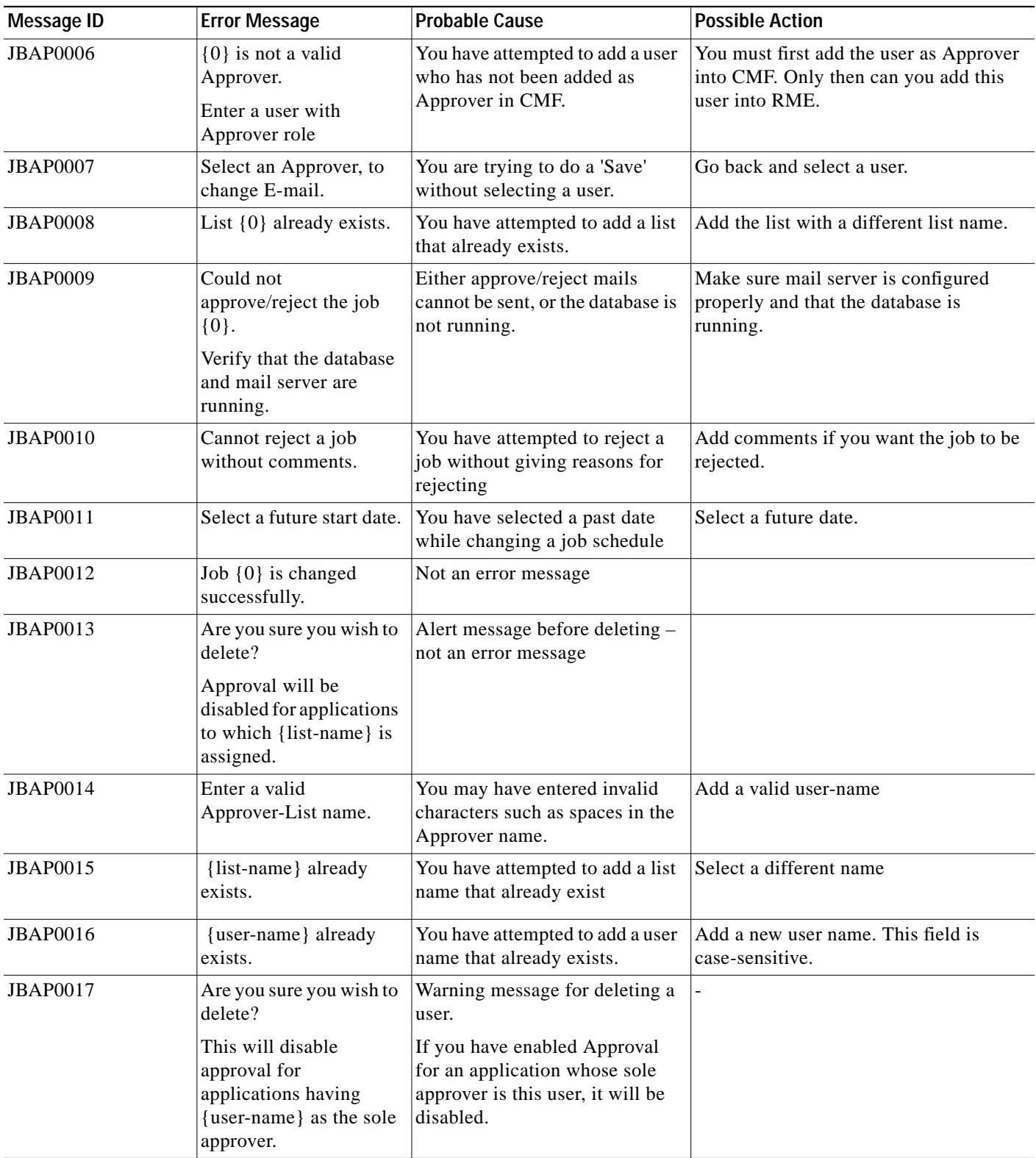

a l

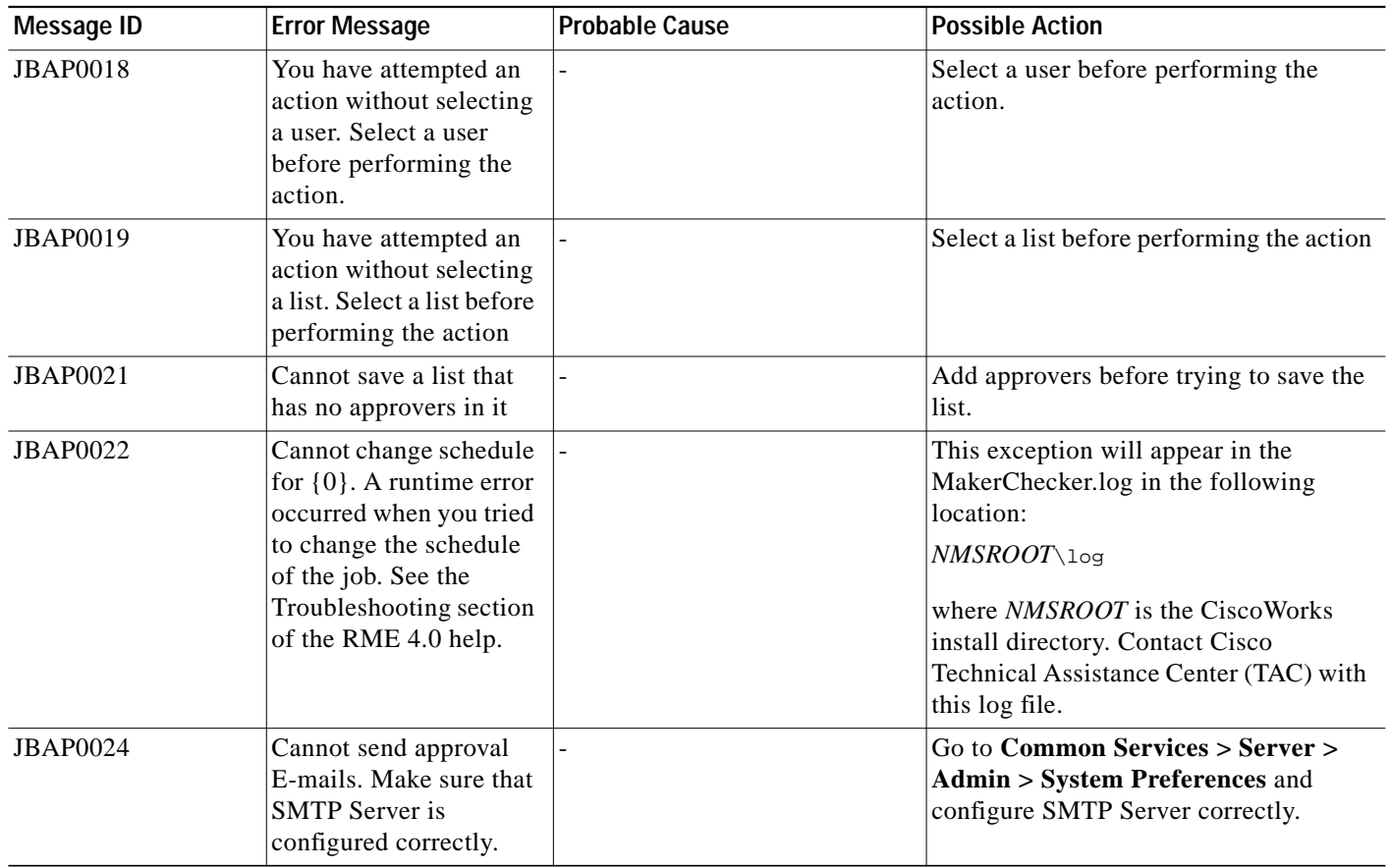

# **Bug Toolkit**

This section provides the troubleshooting information for the Bug Toolkit application:

**•** [Troubleshooting Bug Toolkit](#page-94-0)

### <span id="page-94-0"></span>**Troubleshooting Bug Toolkit**

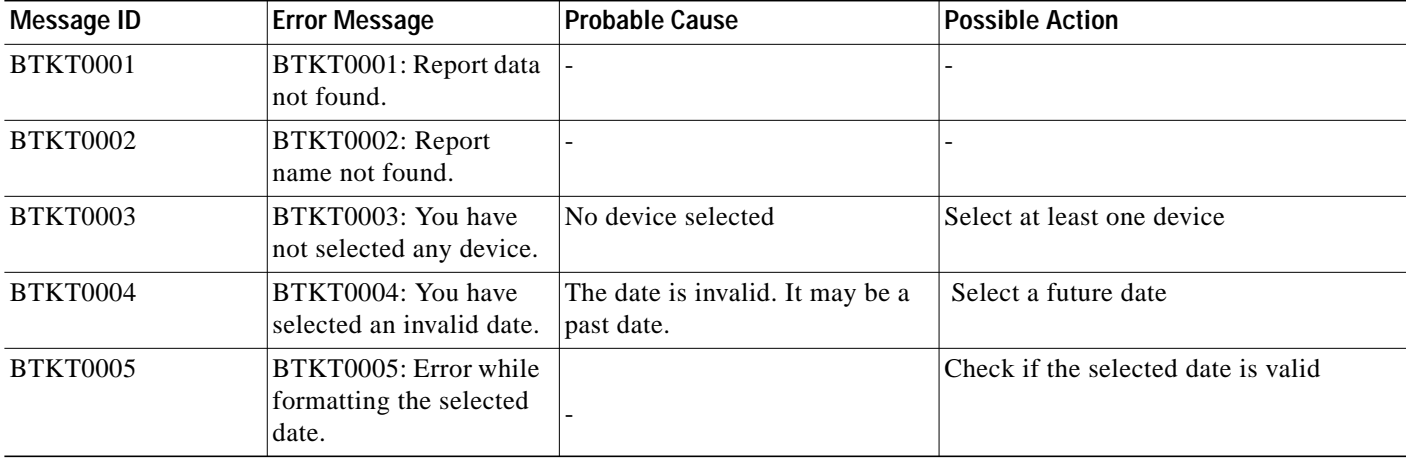

**The Second** 

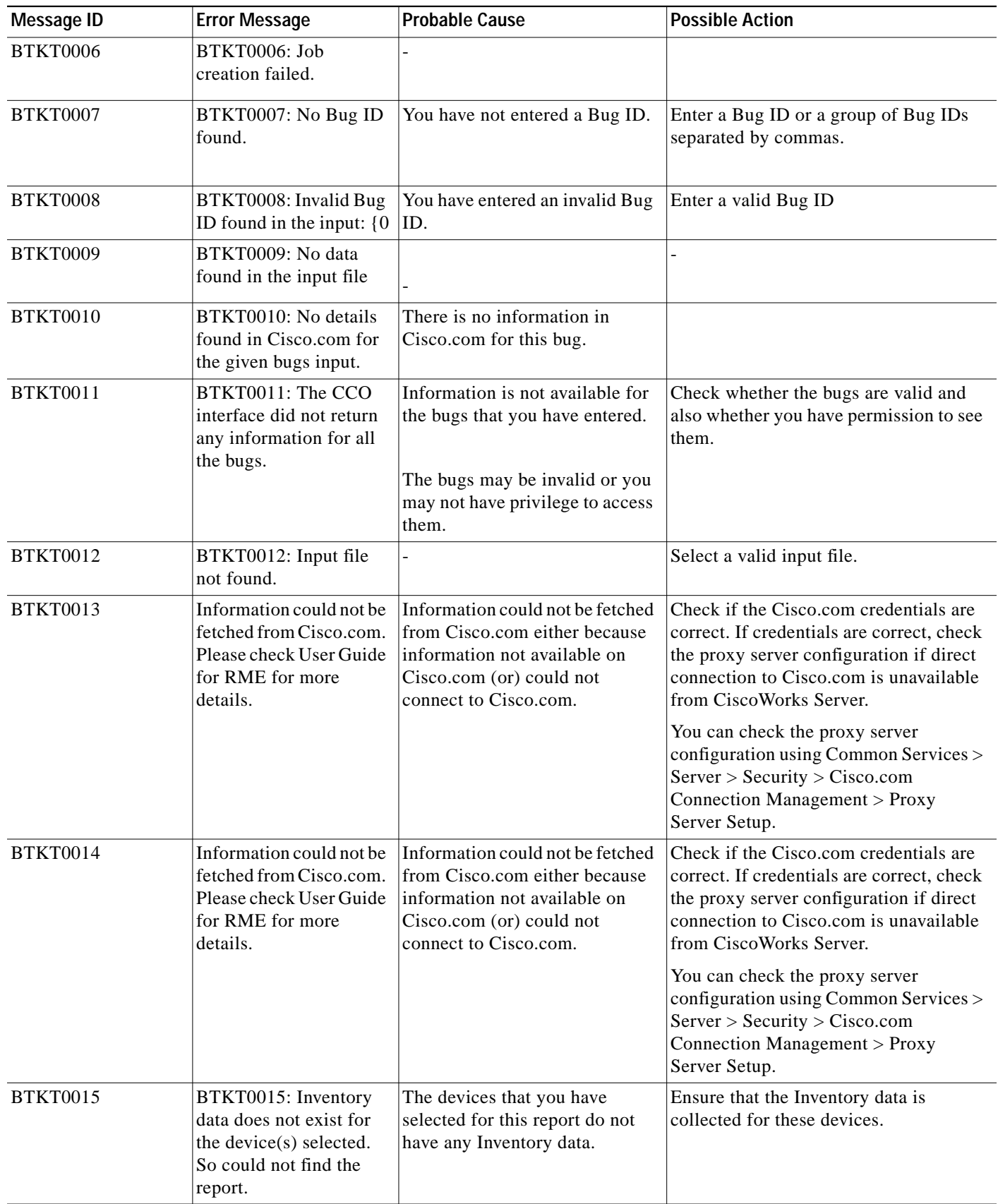

Т

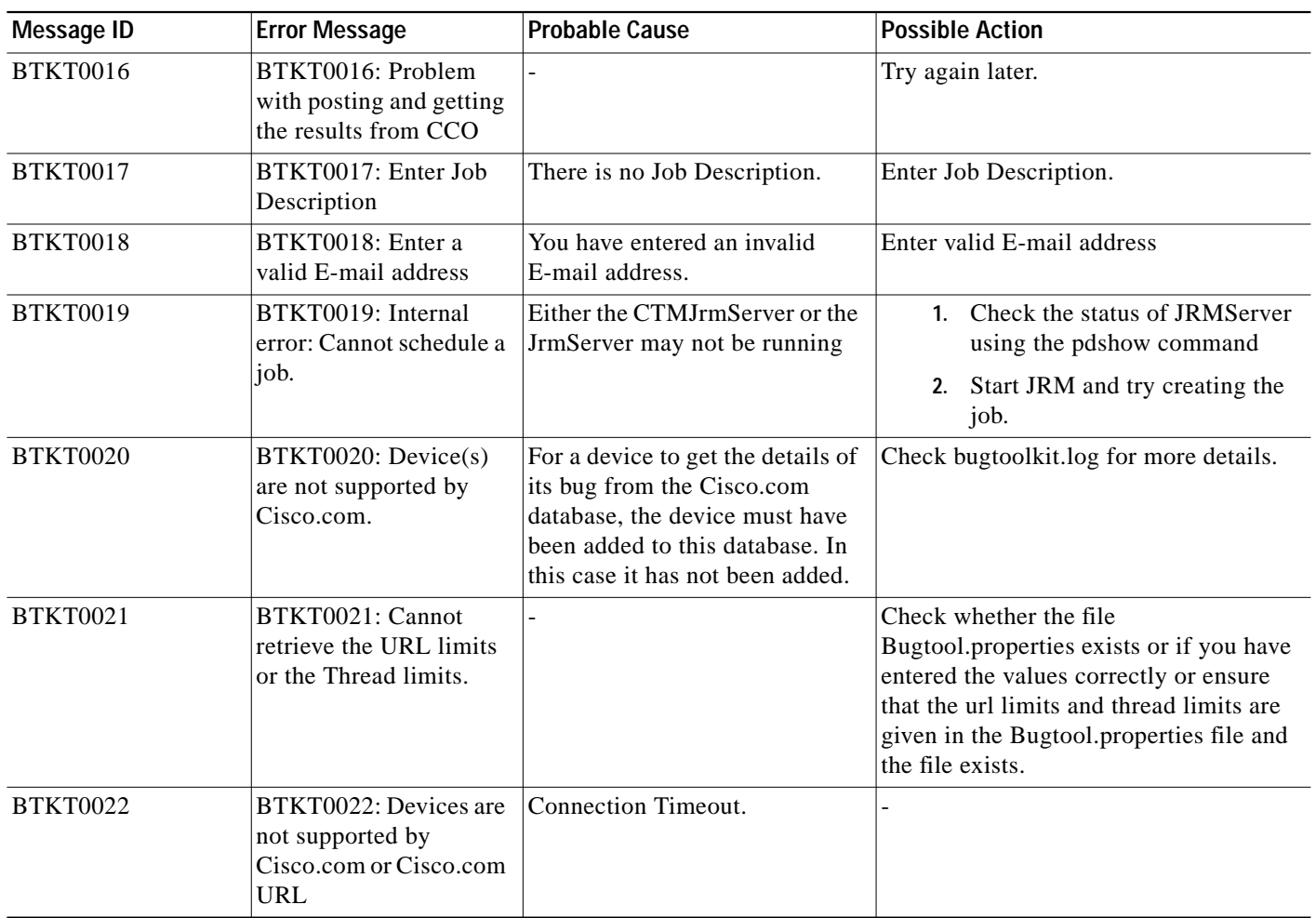

 $\blacksquare$ 

# **cwcli config**

This section provides the troubleshooting information for the cwcli config commands:

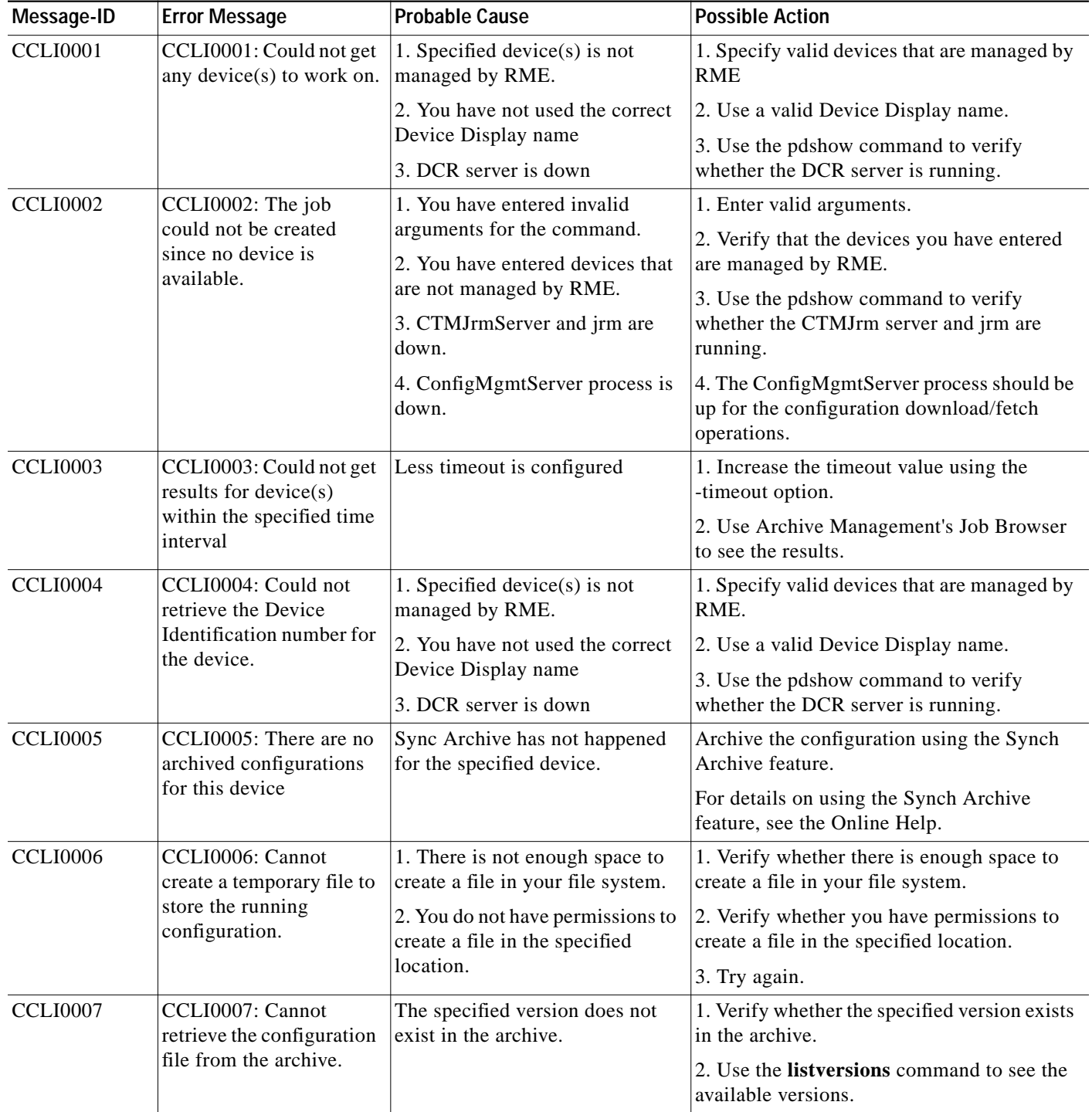

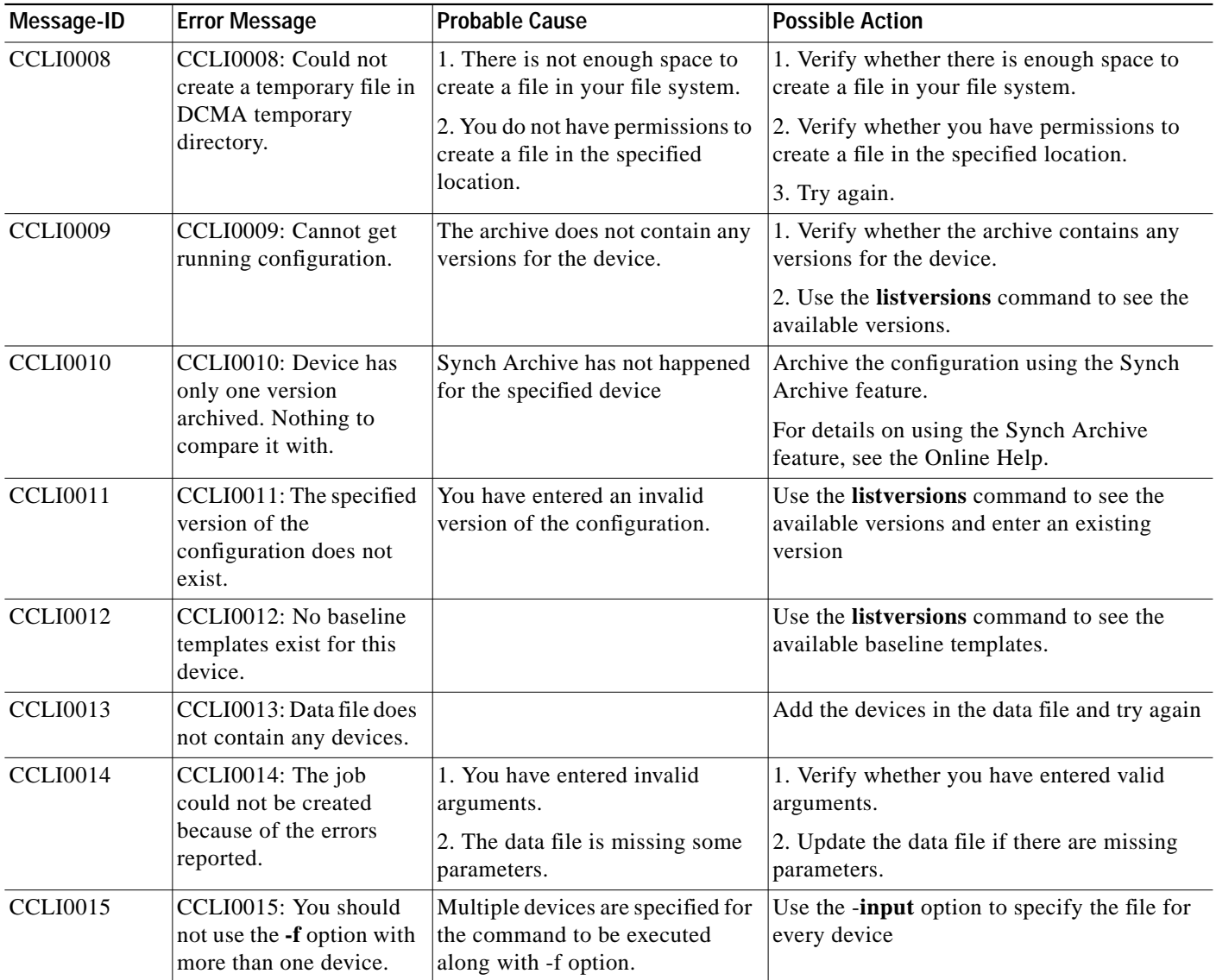

 $\blacksquare$ 

### **cwcli export**

This section provides the FAQs for the cwcli export tool:

- **•** [What does cwcli export do?](#page-99-0)
- [What is ComputerSystemPackage Class?](#page-99-1)
- Where does cwcli export [collect the configuration information from?](#page-99-2)
- [Is the containment hierarchy in inventory schema exactly the same as that in CIM?](#page-99-3)
- **•** [What is an XSD file?](#page-100-0)
- **•** [What is the AdditionalInformation tag in the inventory schema used for?](#page-100-1)
- **•** [How do I know what fields come under AdditionalInformation?](#page-100-2)
- **•** [Where can I find information specific to a particular node which I can see in detailed device](#page-100-3) [information but not in](#page-100-3) cwcli export?
- **•** [How can I make use of the servlet interface?](#page-100-4)
- **•** [How can I get data for some particular entity from devices which are managed by different RME](#page-100-5) [servers?](#page-100-5)
- **•** [While using the -m option, can I use more than one E-mail id?](#page-100-6)
- **•** [Where can I get the descriptions of each node in the schema?](#page-100-7)
- **•** [Why am I getting parse error when trying to parse some of the output files?](#page-101-0)
- <span id="page-99-0"></span>**Q.** What does cwcli export do?
- **A. cwcli export** is a command line tool that also provides servlet access to export inventory, configuration and change audit data. You can use this tool to export inventory, configuration archive, and change audit data for devices in Resource Manager Essentials (RME), in the XML format.

The Data Extracting Engine (DEE) of RME 3.5, is now part of the CWCLI framework. You can use the **cwcli export** command to generate the Inventory and Configuration data in XML format. In addition to this, you can also export Change Audit data.

See these topics in the RME Help:

- **–** Running cwcli export changeaudit for the usage and XML schema details.
- **–** Running cwcli export config for the usage and XML schema details.
- **–** Running cwcli export inventory Command for the usage and XML schema details.
- <span id="page-99-1"></span>**Q.** What is ComputerSystemPackage Class?
- **A.** It is the class that contains the InstanceIDs of Cisco-Chassis and Cisco-NetworkElement, and relates the two.
- <span id="page-99-2"></span>**Q.** Where does ewell export collect the configuration information from?
- **A.** ewell export collects the running configuration data from the latest configuration in the Configuration Archive.
- <span id="page-99-3"></span>**Q.** Is the containment hierarchy in inventory schema exactly the same as that in CIM?
- **A.** No. Although the containment hierarchy in inventory schema is based on Common Information Model (CIM), it does not follow the exact containment hierarchy because of the limitations in the RME database schema.
- <span id="page-100-0"></span>**Q.** What is an XSD file?
- **A.** XSD file is an XML based alternative to Document Type Definition (DTD). It is based on XML schema language which describes the structure of an XML document. An XML schema defines the legal building blocks of an XML document, just like a DTD.

An XML Schema:

- **•** Defines elements that can appear in a document.
- **•** Defines attributes that can appear in a document.
- **•** Defines which elements are child elements.
- **•** Defines the order of child elements.
- **•** Defines the number of child elements.
- **•** Defines whether an element is empty or can include text.
- **•** Defines data types for elements and attributes.
- **•** Defines default and fixed values for elements and attributes.
- <span id="page-100-1"></span>**Q.** What is the AdditionalInformation tag in the inventory schema used for?
- **A.** The AdditionalInformation tag is provided to define information that is specific to a device. The inventory schema may not contain information for all the elements in all the devices supported by cwcli export. The AdditionalInformation tag addresses scenarios where the inventory schema does not have tags to define information that you want to collect for some of the elements in a particular device.
- <span id="page-100-2"></span>**Q.** How do I know what fields come under AdditionalInformation?
- **A.** For this information, see the topic, Additional Information Table, in the RME Online Help.
- <span id="page-100-3"></span>**Q.** Where can I find information specific to a particular node which I can see in detailed device information but not in cwcli export?
- **A.** For this information, see the topic, Additional Information Table, in the RME Online Help.
- <span id="page-100-4"></span>**Q.** How can I make use of the servlet interface?
- **A.** You must write customized scripts which could connect to the servlet. The arguments and options have to be specified in XML format.

For more details, see the section, Using cwcli Commands in the RME Online Help.

- <span id="page-100-5"></span>**Q.** How can I get data for some particular entity from devices which are managed by different RME servers?
- **A.** You have to write a script to connect to different RME servers and aggregate all data into a single file. After you get the aggregated data, you can parse it and get the data for any required entity.
- <span id="page-100-6"></span>**Q.** While using the -m option, can I use more than one E-mail id?
- **A.** No. You can use only one E-mail address at a time, when you use the **-m** option of the **cwexport** command.
- <span id="page-100-7"></span>**Q.** Where can I get the descriptions of each node in the schema?
- **A.** You can find the descriptions in the RME Online help. See the topic Overview: cwcli export and sub-topics.
- <span id="page-101-0"></span>**Q.** Why am I getting parse error when trying to parse some of the output files?
- **A.** Some of the classes in IDU and Optical switches contains some special characters with ASCII code larger than 160. Most of the XML parsers does not support these characters and hence fails to parse these characters. To overcome this, you have to manually search for those elements with special characters and append CDATA as given in the example below: If there is an element, *checksum* **¢Úo** /*checksum* you must change it to *checksum* **<![CDATA[¢Úo ]]>** /*checksum*

### **NetShow**

This section provides the FAQs and troubleshooting information for the NetShow application:

- **•** [NetShow FAQs](#page-101-1)
- **•** [Troubleshooting NetShow](#page-103-0)

#### <span id="page-101-1"></span>**NetShow FAQs**

- **•** [How can I add an adhoc command to only one particular device category in a command set?](#page-101-2)
- **•** [How do I mask the credentials shown in NetShow job output?](#page-101-3)
- **•** [Why am I not able to delete some adhoc commands?](#page-102-0)
- **•** [What are the valid adhoc commands that I can enter?](#page-102-1)
- **•** [Why are the system-defined command sets not displayed in the assign command sets flow?](#page-102-2)
- **•** [What do I enter in the custom commands field during job creation?](#page-102-3)
- **•** [Where can I specify the protocol order for NetShow?](#page-102-4)
- **•** [Where can I specify the job policies for NetShow?](#page-102-5)
- **•** [Why are the system-defined commands inside a command set, not shown based on device category?](#page-102-6)
- **•** [How do I view the consolidated output of all the devices and the commands executed on these](#page-102-7) [devices?](#page-102-7)
- **•** [What is Output Archive?](#page-102-8)
- **•** [When is the output of a command archived?](#page-102-9)
- **•** [When I delete a job, does the corresponding archive also get deleted?](#page-102-10)
- [In the Output Archive page, what does Success = and Fail = under the heading Status mean?](#page-103-1)
- **•** [Why do devices show Fail status in NetShow jobs?](#page-103-2)
- <span id="page-101-2"></span>**Q.** How can I add an adhoc command to only one particular device category in a command set?
- **A.** You need to choose that particular device category while creating the command and enter the adhoc command.
- <span id="page-101-3"></span>**Q.** How do I mask the credentials shown in NetShow job output?
- **A.** You need to update the properties file *NMSROOT*\MDC\tomcat\webapps\rme\WEB-INF\classes\com\cisco\nm \rmeng\config\netshow\NSCredCmds.properties file with the command for which the credentials are displayed.

We recommend that you enter the complete command in the file. For example, you must enter **show running-config**, not **show run**.

- <span id="page-102-0"></span>**Q.** Why am I not able to delete some adhoc commands?
- **A.** You can delete adhoc commands only if they are not part of any command set. So in the Edit flow, you need to remove the command from the selected commands list and click **Finish**. Then you can edit the command set again and try deleting the adhoc command.
- <span id="page-102-1"></span>**Q.** What are the valid adhoc commands that I can enter?
- **A. show**, **version**, **where**, **ping**, **traceroute**, and **?**. You can use the short forms of these commands. For example you can use **sh** for **show**.
- <span id="page-102-2"></span>**Q.** Why are the system-defined command sets not displayed in the assign command sets flow?
- **A.** System-defined command sets are by default assigned to all. Since the system-defined command sets are already assigned to all users, they will not appear in the assign command sets flow.
- <span id="page-102-3"></span>**Q.** What do I enter in the custom commands field during job creation?
- **A.** Enter the adhoc commands. These adhoc commands are downloaded on all devices even if a particular device does not support the command.
- <span id="page-102-4"></span>**Q.** Where can I specify the protocol order for NetShow?
- **A.** See Defining Protocol Order, page 11-46.
- <span id="page-102-5"></span>**Q.** Where can I specify the job policies for NetShow?
- **A.** See Job Options, page 11-14.
- <span id="page-102-6"></span>**Q.** Why are the system-defined commands inside a command set, not shown based on device category?
- **A.** The system-defined commands do not map to a particular device category inside a command set.When you run a job, these commands will be downloaded on all applicable devices.
- <span id="page-102-7"></span>**Q.** How do I view the consolidated output of all the devices and the commands executed on these devices?
- **A.** You can view the output of all the commands for all the devices by clicking the Print button on the top right hand corner of the NetShow Job Details page.
- <span id="page-102-8"></span>**Q.** What is Output Archive?
- **A.** The Output Archive feature in NetShow helps you archive and access the stored output that is created from a NetShow job.

The Output Archive will not display the Job Summary and Work Order details, to view these see Viewing Job Details, page 11-7.

- <span id="page-102-9"></span>**Q.** When is the output of a command archived?
- A. The command output is archived only if the job was executed completely. Cancelled jobs are not archived.
- <span id="page-102-10"></span>**Q.** When I delete a job, does the corresponding archive also get deleted?
- **A.** No. If you want to delete an archive, you can do so from the Output Archive page.
- <span id="page-103-1"></span>**Q.** In the Output Archive page, what does **Success =** and **Fail =** under the heading **Status** mean?
- **A.** It indicates the number of devices on which a particular command execution was successful and the number of devices on which it failed.
- <span id="page-103-2"></span>**Q.** Why do devices show **Fail** status in NetShow jobs?
- **A.** A device will show **Fail** status if it is unreachable or if a single command execution fails.

### <span id="page-103-0"></span>**Troubleshooting NetShow**

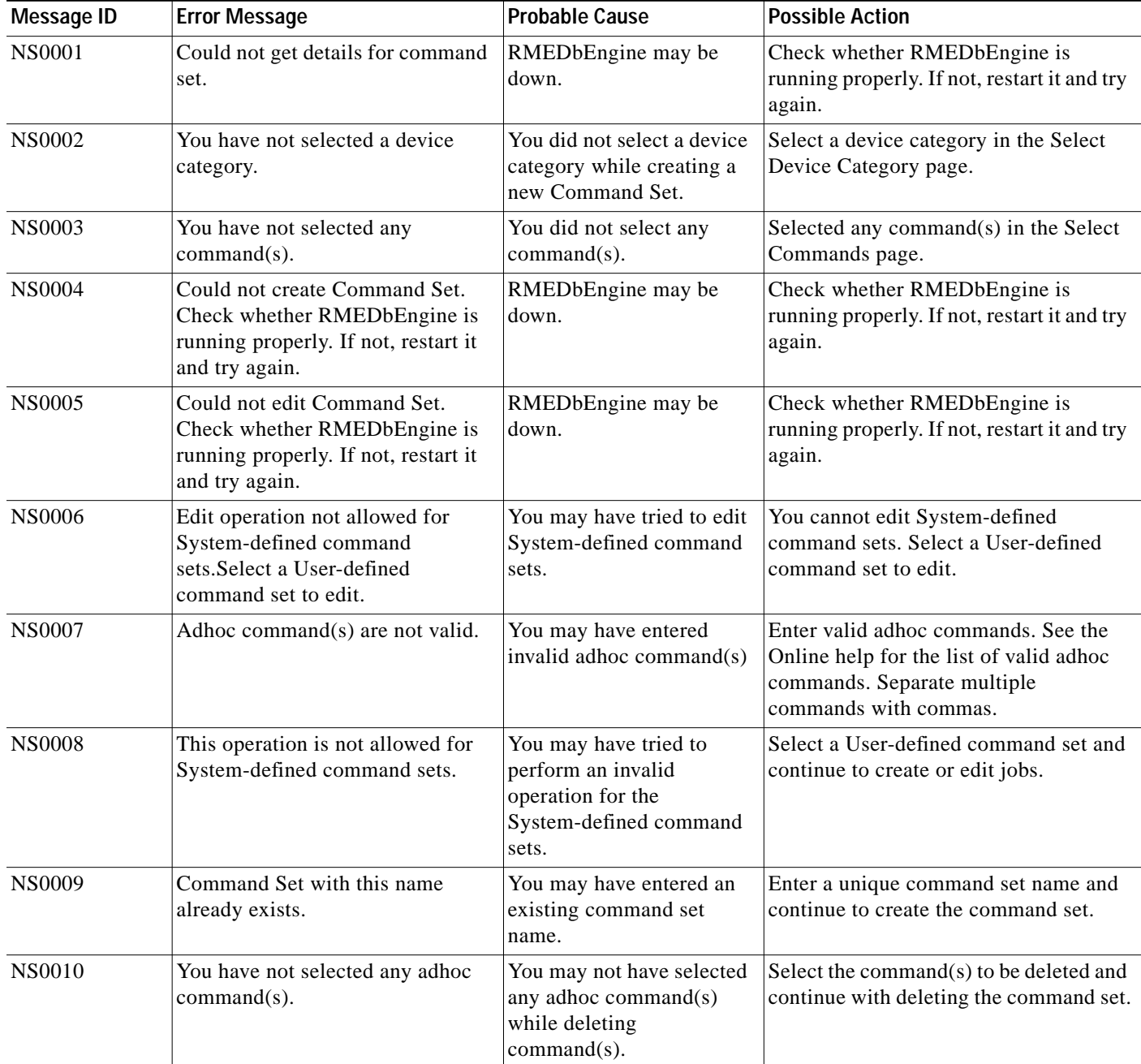

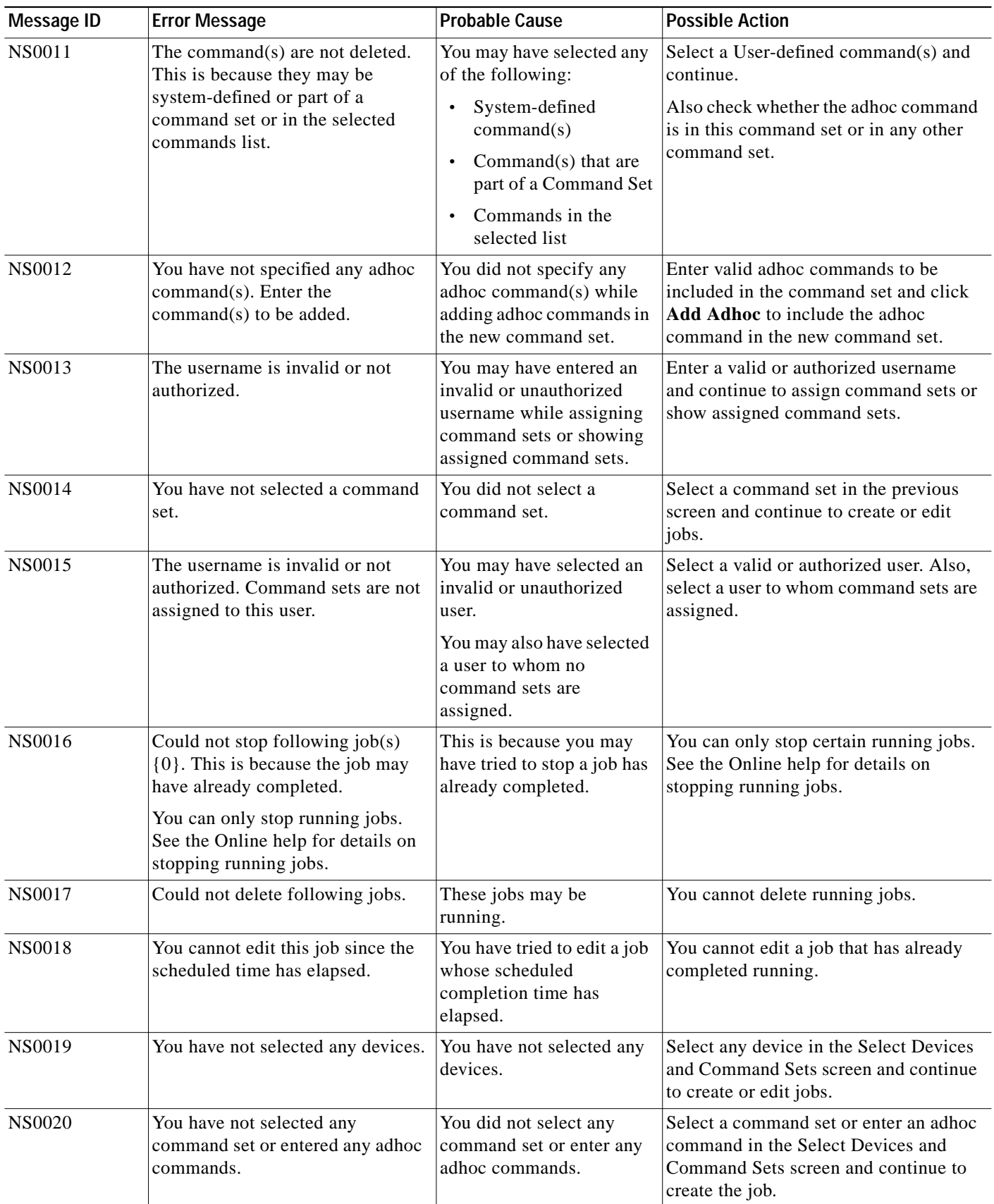

 $\blacksquare$ 

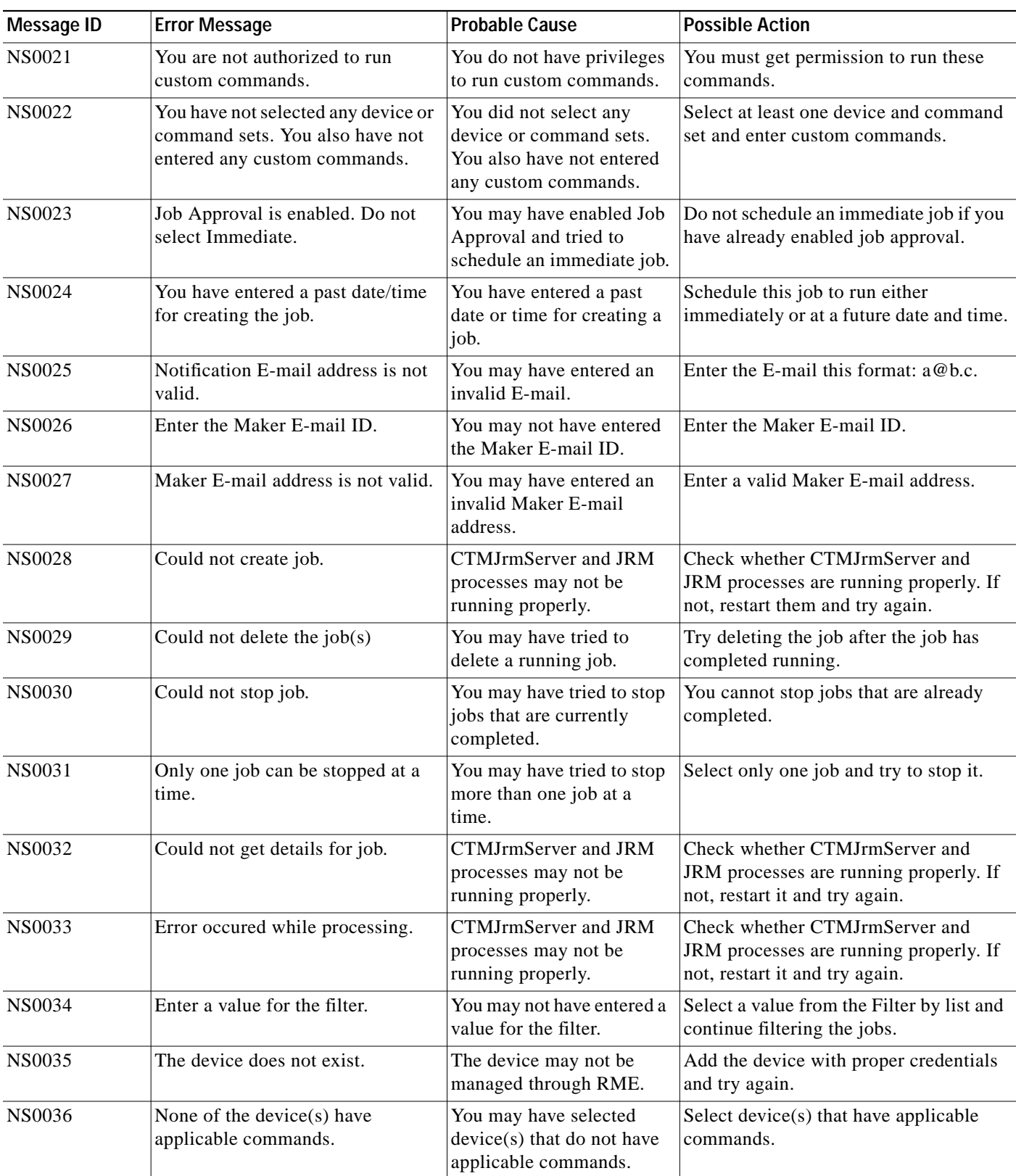

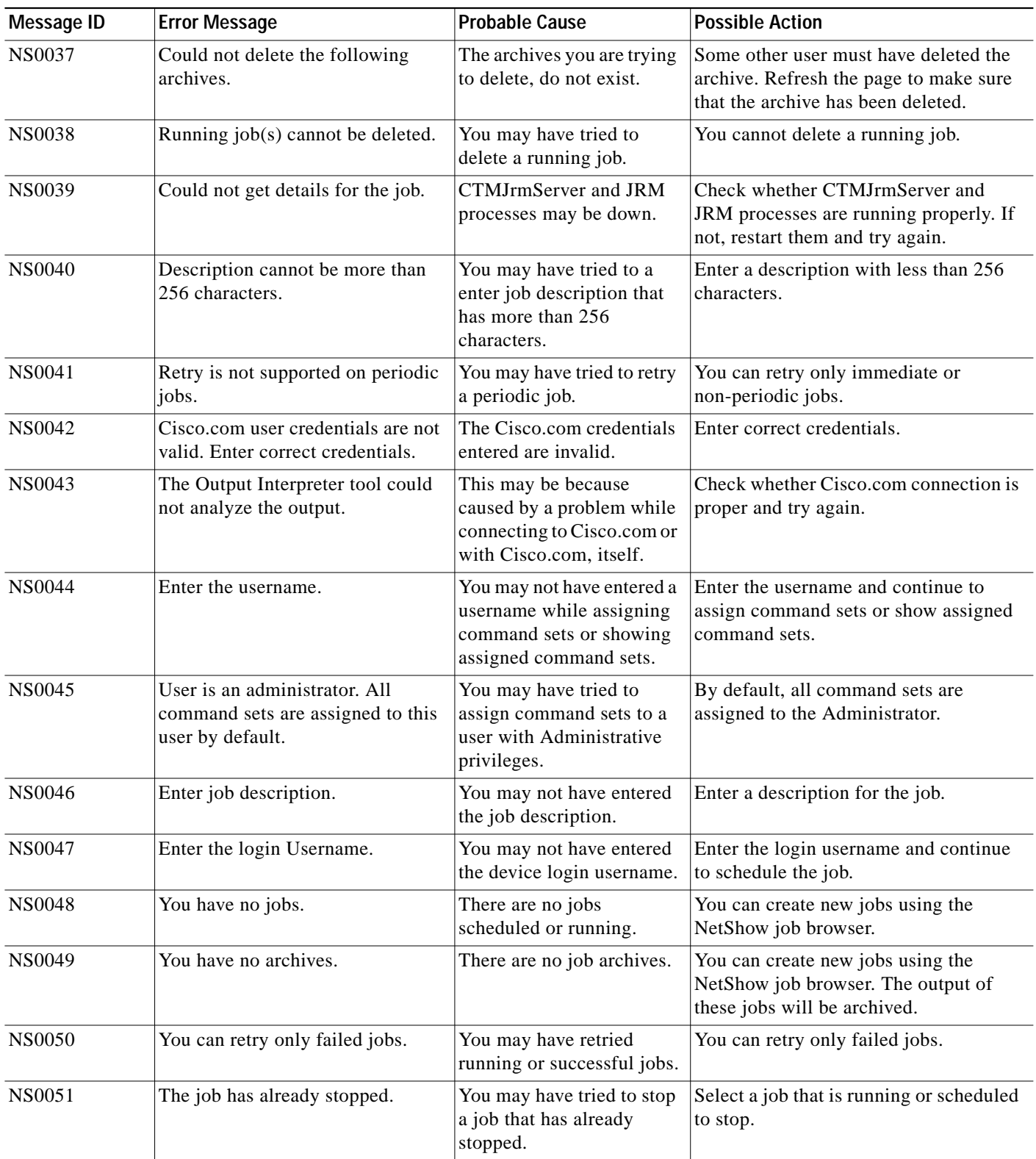

 $\blacksquare$ 

### **Contract Connection**

This section provides the FAQs and troubleshooting information for the Contract Connection application:

- **•** [Contract Connection FAQs](#page-107-0)
- **•** [Troubleshooting Contract Connection](#page-107-1)

### <span id="page-107-0"></span>**Contract Connection FAQs**

- **Q.** Why does the Contract Status Detailed Report show no records for a valid contract?
- **A.** You may need to refresh the Contract Status Detailed Report page. It might take some time to display the report. This is because of slow Cisco.com response.

### <span id="page-107-1"></span>**Troubleshooting Contract Connection**

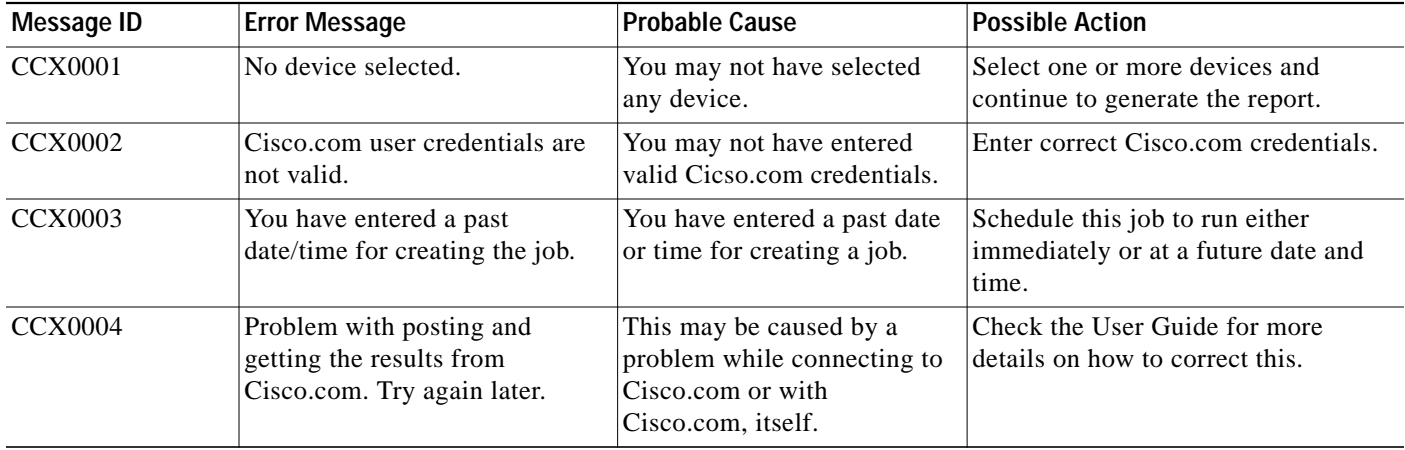